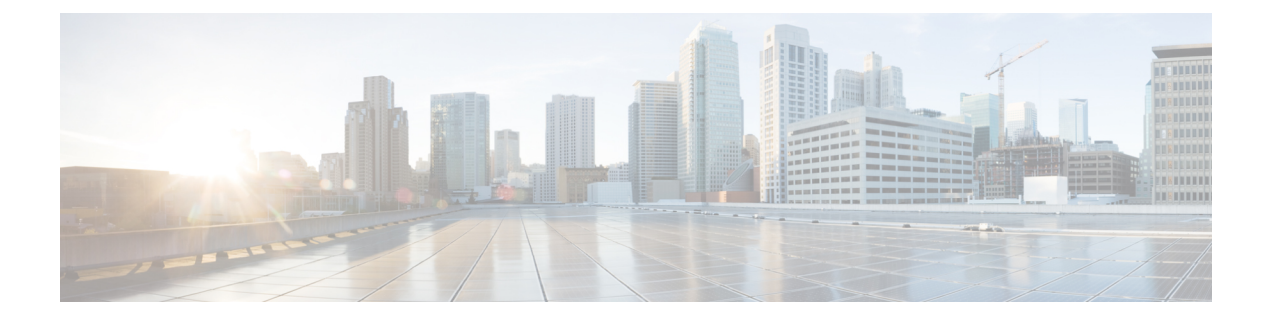

# **utils** コマンド

- utils [auditd,](#page-5-0) on page 6
- [ユーティリティ](#page-6-0) BE6000Mode enable, on page 7
- [ユーティリティ](#page-6-1) BE6000Mode disable, on page 7
- [ユーティリティ](#page-6-2) BE6000Mode ステータス, on page 7
- [ユーティリティブランディングの](#page-7-0)有効化, on page 8
- [ユーティリティブランディングの](#page-7-1)無効化, on page 8
- [ユーティリティブランディングステータス](#page-7-2), on page 8
- ユーティリティ [contactsearchauthentication](#page-7-3) disable, on page 8
- ユーティリティ [contactsearchauthentication](#page-8-0) enable, on page 9
- ユーティリティ [contactsearchauthentication](#page-8-1) status, on page 9
- utils core [analyze,](#page-9-0) on page 10
- utils core list, on [page](#page-9-1) 10
- utils capf cert [import,](#page-10-0) on page 11
- •[ユーティリティ](#page-10-1) capf セット keep\_alive, on page 11
- [ユーティリティ](#page-10-2) capf stale-lsc, on page 11
- utils create [report,](#page-11-0) on page 12
- utils create report [database,](#page-12-0) on page 13
- utils ctl, on [page](#page-12-1) 13
- utils cuc activate [CUSRSV](#page-14-0)  $(15 \sim \sim \sim)$
- [ユーティリティ](#page-14-1) cuc 自動 ITL ダウンロード (15 ページ)
- utils cuc cluster [activate,](#page-15-0) on page 16
- utils cuc cluster [deactivate,](#page-16-0) on page 17
- utils cuc cluster [makeprimary,](#page-16-1) on page 17
- utils cuc cluster [overwritedb,](#page-17-0) on page 18
- utils cuc cluster [renegotiate,](#page-17-1) on page 18
- utils cuc create [report,](#page-18-0) on page 19
- •[ユーティリティ](#page-18-1) cuc dbreplication 01 tear down (19 ページ)
- •ユーティリティ cuc dbreplication 02 define\_servers (20 ページ)
- •ユーティリティ cuc dbreplication 03 define db template (21 ページ)
- •ユーティリティ cuc dbreplication 04 sync\_database (22 ページ)
- •[ユーティリティ](#page-22-0) cuc dbreplication reset\_all (23 ページ)
- [ユーティリティ](#page-22-1) cuc 暗号化 (23ページ)
- [ユーティリティ](#page-24-0) cuc jetty ssl disable (25 ページ)
- utils cuc jetty ssl enable  $(25 \sim \sim \sim)$
- utils cuc networking clear replication, on page 26
- utils cuc [networking](#page-26-0) dscp, on page 27
- utils cuc reset [password,](#page-26-1) on page 27
- utils cuc set [PinExpiry\\_PromptTime](#page-27-0) "Authentication Rule Name", on page 28
- utils dbreplication [dropadmindb,](#page-27-1) on page 28
- utils dbreplication [forcedatasyncsub,](#page-28-0) on page 29
- utils [dbreplication](#page-29-0) quickaudit, on page 30
- utils [dbreplication](#page-29-1) rebuild, on page 30
- utils [dbreplication](#page-30-0) repair, on page 31
- utils dbreplication [repairreplicate,](#page-31-0) on page 32
- utils [dbreplication](#page-32-0) repairtable, on page 33
- utils [dbreplication](#page-32-1) reset, on page 33
- utils [dbreplication](#page-33-0) runtimestate, on page 34
- utils [dbreplication](#page-34-0) setprocess, on page 35
- utils dbreplication [setrepltimeout,](#page-34-1) on page 35
- utils [dbreplication](#page-35-0) status, on page 36
- utils [dbreplication](#page-36-0) stop, on page 37
- ユーティリティ imdb\_replication [レプリケーションステータス](#page-37-0), on page 38
- utils [diagnose,](#page-37-1) on page 38
- utils disaster recovery backup network, on page 39
- utils disaster recovery cancel backup, on page 40
- utils disaster recovery device add network, on page 40
- utils disaster recovery device delete, on page 41
- utils disaster recovery device list, on page 41
- utils disaster recovery estimate tar size, on page 42
- utils disaster recovery history, on page 42
- utils disaster recovery jschLogs operation, on page 43
- ユーティリティ [disaster\\_recovery](#page-42-1) の復元の準備 pub\_from\_sub, on page 43
- utils disaster recovery restore network, on page 44
- utils disaster recovery schedule add, on page 45
- utils [disaster\\_recovery](#page-44-1) schedule, on page 45
- utils disaster recovery schedule delete, on page 46
- utils [disaster\\_recovery](#page-45-1) schedule disable, on page 46
- utils disaster recovery schedule list, on page 47
- utils disaster\_recovery [show\\_backupfiles,](#page-46-1) on page 47
- utils disaster recovery show registration, on page 48
- utils [disaster\\_recovery](#page-47-1) status, on page 48
- ユーティリティ [EnhancedSecurityMode](#page-48-0) disable, on page 49
- ユーティリティ [EnhancedSecurityMode](#page-48-1) enable, on page 49
- ユーティリティ [EnhancedSecurityMode](#page-49-0) ステータス, on page 50
- [ユーティリティファイルビート](#page-49-1)設定, on page 50
- [ユーティリティ](#page-50-0) filebeat の無効化, on page 51
- [ユーティリティファイルビート](#page-50-1)有効, on page 51
- [ユーティリティファイルビートステータス](#page-50-2), on page 51
- [ユーティリティファイルビート](#page-51-0) tls, on page 52
- utils fior, on [page](#page-51-1) 52
- utils fior [disable,](#page-52-0) on page 53
- utils fior [enable,](#page-52-1) on page 53
- utils fior list, on [page](#page-53-0) 54
- utils fior [start,](#page-53-1) on page 54
- utils fior [status,](#page-54-0) on page 55
- utils fior [stop,](#page-54-1) on page 55
- utils fior top, on [page](#page-54-2) 55
- utils fips, on [page](#page-55-0) 56
- ユーティリティ [fips\\_common\\_criteria,](#page-56-0) on page 57
- utils [firewall](#page-57-0) ipv4 debug, on page 58
- utils [firewall](#page-58-0) ipv4, on page 59
- utils [firewall](#page-59-0) ipv4 list, on page 60
- utils [firewall](#page-59-1) ipv4 status, on page 60
- utils [firewall](#page-59-2) ipv6 debug, on page 60
- utils [firewall](#page-60-0) ipv6, on page 61
- utils [firewall](#page-61-0) ipv6 list, on page 62
- utils [firewall](#page-61-1) ipv6 status, on page 62
- utils ha [failover,](#page-62-0) on page 63
- utils ha [fallback,](#page-62-1) on page 63
- [ユーティリティ](#page-63-0) haproxy set {required | optional | disable} クライアント認証, on page 64
- •[ユーティリティ](#page-65-0) haproxy set num-threads, on page 66
- utils ha [recover,](#page-66-0) on page 67
- utils ha [status,](#page-67-0) on page 68
- utils ils [showpeerinfo,](#page-68-0) on page 69
- utils import [config,](#page-69-0) on page 70
- utils [iostat,](#page-70-0) on page 71
- utils [iothrottle,](#page-70-1) on page 71
- utils itl [reset,](#page-71-0) on page 72
- utils ldap [config,](#page-72-0) on page 73
- utils [managementAgent](#page-73-0) alarms minpushLevel, on page 74
- utils [managementAgent](#page-74-0) alarms pushfrequency, on page 75
- utils [managementAgent](#page-74-1) alarms pushnow, on page 75
- utils [network](#page-74-2) arp delete, on page 75
- utils [network](#page-75-0) arp set, on page 76
- utils [network](#page-76-0) arp list, on page 77
- utils [network](#page-76-1) capture, on page 77
- [ユーティリティネットワークキャプチャ](#page-77-0)-ローテーション, on page 78
- utils network [connectivity,](#page-78-0) on page 79
- utils [network](#page-80-0) host, on page 81
- utils [network](#page-80-1) ipv6 host, on page 81
- utils network ipv6 [traceroute,](#page-81-0) on page 82
- utils [network](#page-81-1) ipv6 ping, on page 82
- utils [network](#page-82-0) ping, on page 83
- utils network [traceroute,](#page-82-1) on page 83
- [ユーティリティネットワーク](#page-83-0)名: service {hosts | services} キャッシュの無効化, on page 84
- utils ntp auth [symmetric-key,](#page-83-1) on page 84
- utils ntp auth [auto-key,](#page-86-0) on page 87
- utils ntp [server](#page-89-0) add, on page 90
- utils ntp server [delete,](#page-90-0) on page 91
- utils ntp [config,](#page-92-0) on page 93
- utils ntp [restart,](#page-92-1) on page 93
- utils ntp [server](#page-93-0) list, on page 94
- utils ntp [start,](#page-93-1) on page 94
- utils ntp [status,](#page-94-0) on page 95
- utils os [kerneldump](#page-94-1) , on page 95
- utils os [kerneldump](#page-95-0) ssh, on page 96
- ユーティリティ os [ダンプステータス](#page-96-0), on page 97
- utils os [secure](#page-96-1), on page 97
- ユーティリティ os [セキュアなダイナミックポリシーのコンパイル](#page-97-0), on page 98
- ユーティリティ os [セキュアダイナミックポリシーリスト](#page-97-1), on page 98
- ユーティリティ os [セキュアダイナミックポリシーロード](#page-98-0), on page 99
- ユーティリティ os [セキュアなダイナミックポリシーの](#page-98-1)削除, on page 99
- ユーティリティ os [セキュアダイナミックポリシーの](#page-99-0)表示. on page 100
- ユーティリティ os [セキュアなダイナミックポリシーの](#page-99-1)開始-録音, on page 100
- ユーティリティ os [セキュアダイナミックポリシー](#page-100-0)停止録音, on page 101
- [ユーティリティプラットフォーム](#page-101-0) Webaccess disable, on page 102
- [ユーティリティプラットフォーム](#page-101-1) Web アクセスの有効化, on page 102
- [ユーティリティプラットフォーム](#page-102-0) Web アクセスステータス, on page 103
- •ユーティリティ [processCoreDumps](#page-102-1) disable, on page 103
- ユーティリティ [processCoreDumps](#page-103-0) enable, on page 104
- ユーティリティ [processCoreDumps](#page-103-1) ステータス, on page 104
- utils remote account create, on page 104
- utils remote account disable, on page 105
- utils remote account enable, on page 105
- utils remote account status, on page 105
- [ユーティリティ](#page-105-0) remotesyslog set protocol tcp, on page 106
- [ユーティリティ](#page-105-1) remotesyslog set protocol udp, on page 106
- •[ユーティリティ](#page-106-0) remotesyslog set protocol tls, on page 107
- [ユーティリティ](#page-106-1) remotesyslog show protocol, on page 107
- utils [reset\\_application\\_ui\\_administrator\\_name,](#page-107-0) on page 108
- utils reset application ui administrator password, on page 108
- •ユーティリティ restore application ui administrator account, on page 109
- utils rosters list [limited,](#page-108-1) on page 109
- utils [rosters](#page-108-2) list full, on page 109
- utils rosters list [watchers,](#page-109-0) on page 110
- utils rosters list [contacts,](#page-109-1) on page 110
- utils [rosters](#page-110-0) delete, on page 111
- [ユーティリティスケジュール](#page-110-1)済みタスクの無効化, on page 111
- [ユーティリティスケジュール](#page-110-2)済みタスクの有効化, on page 111
- [ユーティリティスケジュール](#page-111-0)済みタスクリスト, on page 112
- [ユーティリティ](#page-111-1)設定 url パターンの無効化, on page 112
- [ユーティリティ](#page-112-0)設定 url パターンの有効化, on page 113
- utils [service,](#page-112-1) on page 113
- utils [service](#page-113-0) list, on page 114
- utils service [auto-restart,](#page-114-0) on page 115
- utils [service](#page-115-0) start, on page 116
- utils [service](#page-115-1) stop, on page 116
- utils snmp config 1/2c [community-string,](#page-116-0) on page 117
- utils snmp config 1/2c [inform,](#page-116-1) on page 117
- utils snmp [config](#page-117-0) 1/2c trap, on page 118
- utils snmp config 3 [inform,](#page-118-0) on page 119
- utils snmp [config](#page-118-1) mib2, on page 119
- utils snmp [config](#page-119-0) 3 trap, on page 120
- utils snmp [config](#page-120-0) 3 user, on page 121
- utils [snmp](#page-120-1) get, on page 121
- utils [snmp](#page-121-0) get 1, on page 122
- [ユーティリティ](#page-122-0) snmp get 2c, on page 123
- utils [snmp](#page-123-0) get 3, on page 124
- utils snmp [hardware-agents,](#page-123-1) on page 124
- utils [snmp](#page-124-0) test, on page 125
- utils snmp [walk,](#page-125-0) on page 126
- utils [snmp](#page-126-0) walk 1, on page 127
- utils [snmp](#page-127-0) walk 2c, on page 128
- utils [snmp](#page-128-0) walk 3, on page 129
- utils soap [realtimeservice](#page-128-1) test, on page 129
- utils sso, on [page](#page-129-0) 130
- utils sso [recovery-url,](#page-130-0) on page 131
- utils [system](#page-130-1) restart, on page 131
- utils system [shutdown,](#page-131-0) on page 132
- utils system [switch-version,](#page-131-1) on page 132
- utils [system](#page-131-2) boot, on page 132
- utils system [upgrade,](#page-132-0) on page 133
- [ユーティリティ](#page-135-0) system upgrade cluster, on page 136
- utils system [enableAdministration,](#page-138-0) on page 139
- utils [update](#page-139-0) dst, on page 140
- utils users [validate,](#page-140-0) on page 141
- utils [vmtools](#page-140-1) refresh, on page 141
- utils [vmtools](#page-141-0) status, on page 142
- ユーティリティ vmtools [スイッチのオープン](#page-142-0), on page 143
- [ユーティリティスイッチネイティブ](#page-142-1), on page 143
- utils [system](#page-142-2) boot status, on page 143
- [ユーティリティシステムアップグレードデータエクスポートの](#page-143-0)開始, on page 144
- [ユーティリティシステムのアップグレードのデータエクスポートステータス](#page-144-0), on page 145
- [ユーティリティシステムアップグレードデータエクスポートキャンセル](#page-144-1), on page 145
- utils [ucmgmt,](#page-144-2) on page 145

### <span id="page-5-0"></span>**utils auditd**

このコマンドは、システム監査サービスを開始および停止します。また、システム監査サービス のステータスを表示します。

**utils auditd** {**enable** | **disable** | **status**}

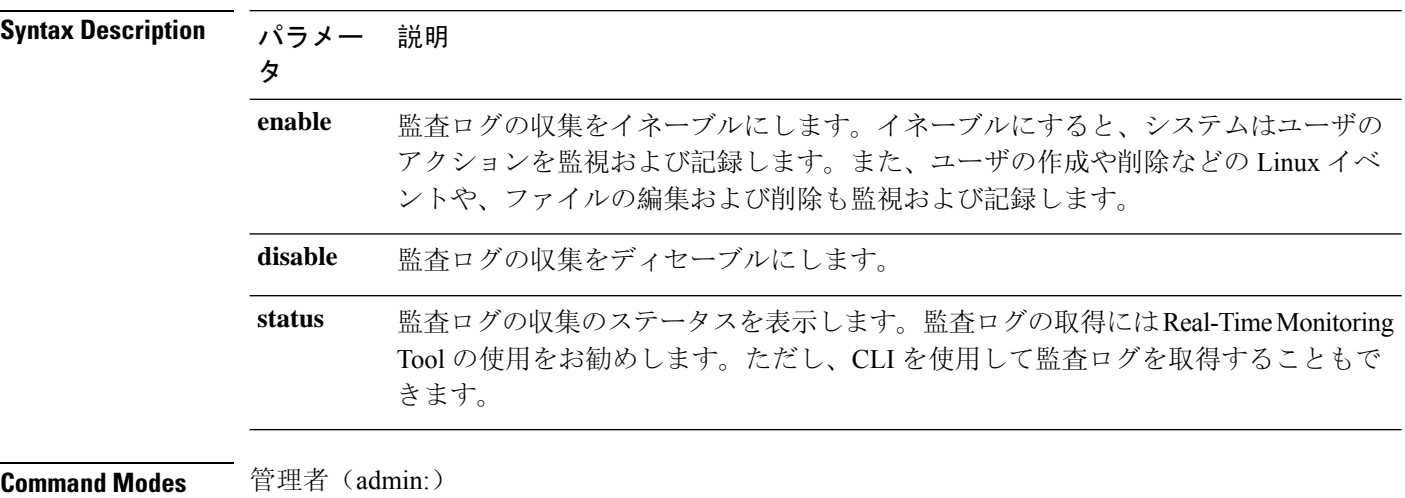

**Usage Guidelines** サービスがイネーブルになっていると、システム アクティビティをモニタし、ログに記録しま す。システム監査サービスは、多くの情報をログに記録することに注意してください。ディスク が一杯にならないように注意してください

### 要 件

コマンド特権レベル:1

アップグレード時の使用:可能

適用対象:Unified Communications Manager、Unified Communications Manager の IM and Presence サービス、および Cisco Unity Connection。

### <span id="page-6-0"></span>ユーティリティ **BE6000Mode enable**

このコマンドを実行して、ユニファイドコミュニケーションマネージャで BE6000 モードを有効 にします。

**Command Modes** 管理者(admin:)

要 件

コマンド特権レベル:4

アップグレード時の使用:不可

適用対象:Unified Communications Manager。

# <span id="page-6-1"></span>ユーティリティ **BE6000Mode disable**

このコマンドを実行して、ユニファイドコミュニケーションマネージャで BE6000 モードを無効 にします。

**Command Modes** 管理者(admin:)

### 要 件

コマンド特権レベル: 4

アップグレード時の使用:不可

適用対象:Unified Communications Manager。

## <span id="page-6-2"></span>ユーティリティ **BE6000Mode** ステータス

CUCM の BE6000 モードのステータスを表示するには、このコマンドを実行します。

**Command Modes** 管理者(admin:)

要件

コマンド特権レベル: 0

アップグレード時の使用:不可

適用対象:Unified Communications Manager。

# <span id="page-7-0"></span>ユーティリティブランディングの有効化

このノードでブランディングを有効にするには、このコマンドを実行します。

**Command Modes** 管理者(admin:)

### 要 件

コマンド特権レベル: 4

適用対象: Cisco Un、Communications Manager、IM およびプレゼンスサービス、または Cisco Unity Connection。

# <span id="page-7-1"></span>ユーティリティブランディングの無効化

このノードでブランディングを無効にするには、このコマンドを実行します。

**Command Modes** 管理者(admin:)

### 要 件

コマンド特権レベル: 4

適用対象: Cisco Un、Communications Manager、IM およびプレゼンスサービス、または Cisco Unity Connection。

# <span id="page-7-2"></span>ユーティリティブランディングステータス

このコマンドを実行すると、このノードでブランディングが有効になっているか無効になってい るかのステータスが表示されます。

<span id="page-7-3"></span>**Command Modes** 管理者(admin:)

要 件

コマンド特権レベル: 4

適用対象: Cisco Un、Communications Manager、IM およびプレゼンスサービス、または Cisco Unity Connection。

### ユーティリティ **contactsearchauthentication disable**

このコマンドは、セキュアな連絡先検索認証モードを無効にします。このモードを無効にすると、 変更を有効にするために電話機をリセットする必要があります。

**utils contactsearchauthentication disable**

**Command Modes** 管理者(admin:)

#### 要 件

コマンド特権レベル:4

アップグレード時の使用:不可

Unified Communications Manager、Unified Communications Manager の IM and Presence サービス、 Cisco Unity Connection

### <span id="page-8-0"></span>ユーティリティ **contactsearchauthentication enable**

このコマンドは、セキュアな連絡先検索認証モードを有効にします。このモードを有効にした後、 変更を有効にするために電話機をリセットします。

**utils contactsearchauthentication enable**

**Command Modes** 管理者(admin:)

### 要 件

コマンド特権レベル:4

アップグレード時の使用:不可

Unified Communications Manager、Unified Communications Manager の IM and Presence サービス、 Cisco Unity Connection

## <span id="page-8-1"></span>ユーティリティ **contactsearchauthentication status**

このコマンドは、システムが contact search authentication enable モードまたは contact search authentication disable モードで動作しているかどうかを表示します。

**utils contactsearchauthentication status**

**Command Modes** 管理者(admin:)

#### 要件

コマンド特権レベル: 0

アップグレード時の使用:可能

Unified Communications Manager、Unified Communications Manager の IM and Presence サービス、 Cisco Unity Connection

### <span id="page-9-0"></span>**utils core analyze**

このコマンドは、コア ファイルのバックトレース、スレッド リスト、すべての CPU レジスタの 現在の値を生成します。

**utils core** {**active** | **inactive**} **analyze** [*core\_filename*]

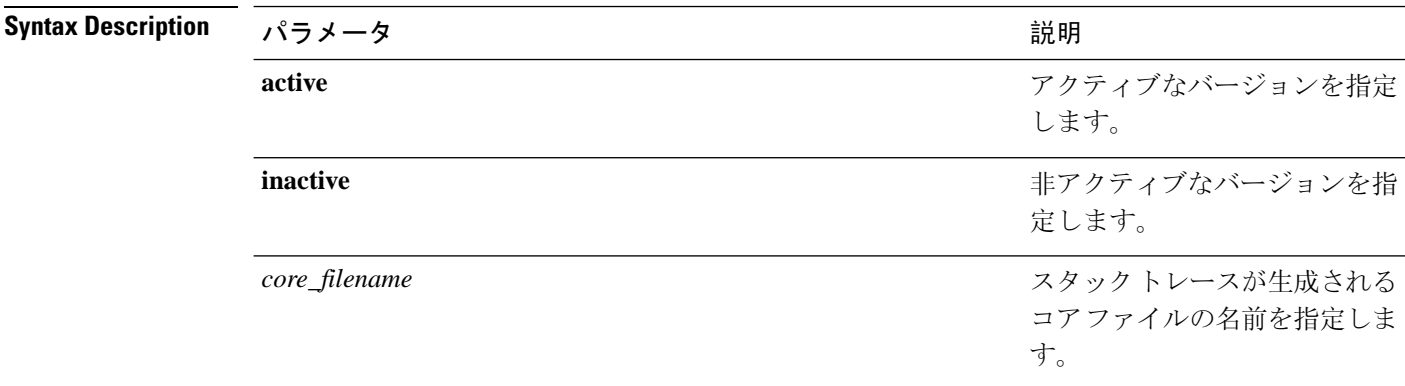

#### **Command Modes** 管理者(admin:)

**Usage Guidelines** このコマンドにより、コア ファイルと同じ名前で、拡張子が .txt のファイルが、コア ファイルと 同じディレクトリに作成されます。cimserverによって作成されたコアファイルでこのコマンドを 実行すると、予期しないメッセージが表示されます。このメッセージは既知の制限です。

#### 要 件

コマンド特権レベル:1

アップグレード時の使用:可能

適用対象:Unified Communications Manager、Unified Communications Manager の IM and Presence サービス、および Cisco Unity Connection。

### <span id="page-9-1"></span>**utils core list**

このコマンドは、すべてのアクティブまたは非アクティブなコア ファイルを表示します。

**utils core** {**active** | **inactive**} **list**

**Command Modes** 管理者(admin:)

### 要 件

コマンド特権レベル: 1 アップグレード時の使用:可能 適用対象:Unified Communications Manager、Unified Communications Manager の IM およびプレゼ ンスサービス および Cisco Unity Connection。

## <span id="page-10-0"></span>**utils capf cert import**

#### **utils capf cert import**

このコマンドを使用して、署名された電話機の証明書をシステムにアップロードします。

**Usage Guidelines** FTP または TFTP のいずれかを使用して署名付き証明書をインポートすることを選択できます。

#### 要 件

コマンド特権レベル:1

アップグレード時の使用:不可

適用対象:Unified Communications Manager

### <span id="page-10-1"></span>ユーティリティ **capf** セット **keep\_alive**

認証局プロキシ機能 (CAPF) サービスとエンドポイント間のすべての接続に対して keep\_alive タイ マーを設定するには、このコマンドを実行します。システムのデフォルトは 15 分です

**Command Modes** 管理者(admin:)

### 要件

コマンド特権レベル: 0 アップグレード時の使用:不可 適用対象:Unified Communications Manager

### <span id="page-10-2"></span>ユーティリティ **capf stale-lsc**

#### **utils capf stale-lsc** {**delete** | **list**}

このコマンドは、システムの古い LSC 証明書を管理するのに便利です。

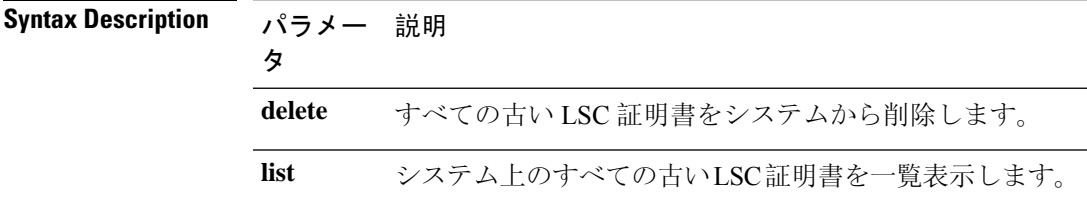

**Command Modes** 管理者(admin:)

### 要件

コマンド特権レベル: 0

アップグレード時の使用:不可

適用対象:Unified Communications Manager

**utils create report** {**hardware** | **platform** | **security**}

### <span id="page-11-0"></span>**utils create report**

このコマンドは、サーバに関するレポートを platform/log ディレクトリ内に作成します。

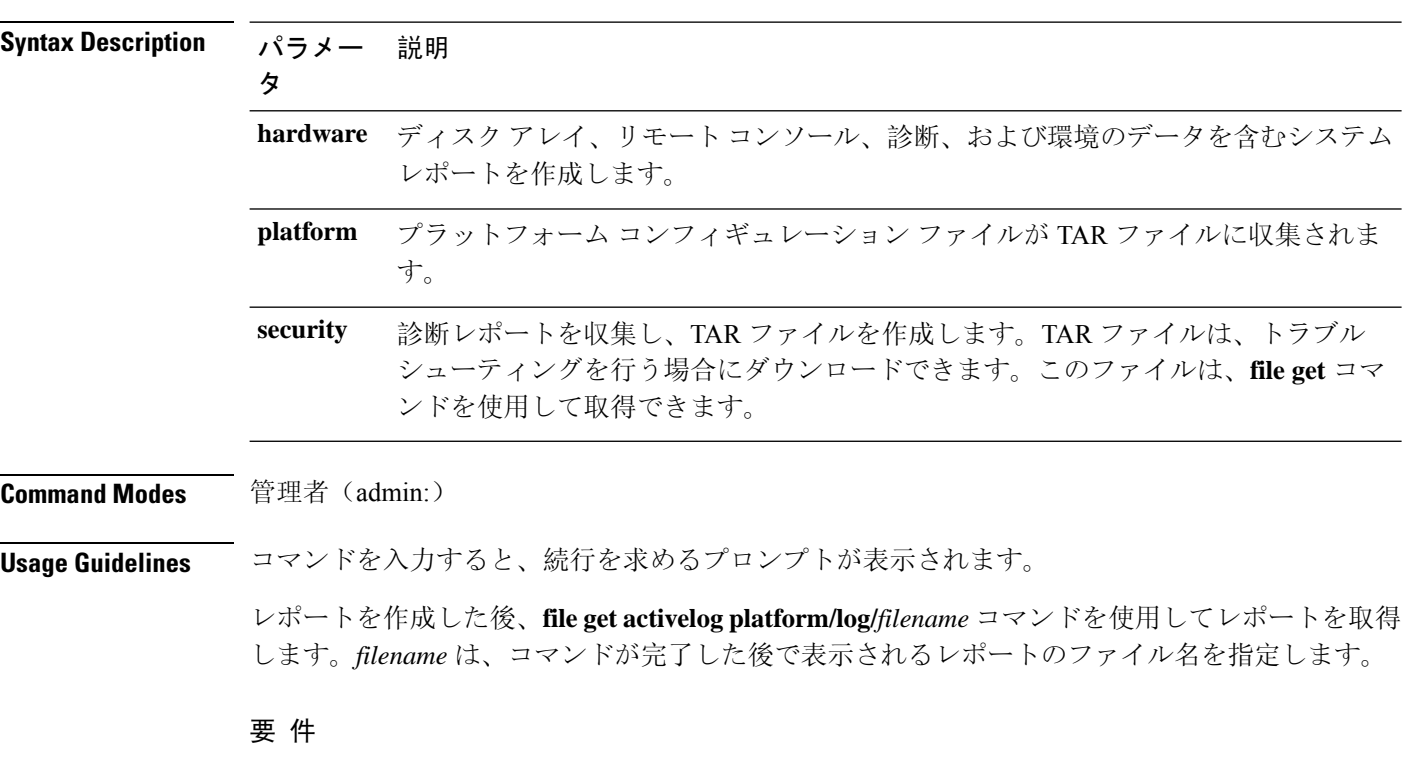

コマンド特権レベル:1

アップグレード時の使用:不可

適用対象:Unified Communications Manager、Unified Communications Manager の IM and Presence サービス、および Cisco Unity Connection。

### <span id="page-12-0"></span>**utils create report database**

このコマンドは、データベースのトラブルシューティングに必要なファイルをすべてログに収集 します。

**utils create report** {**hardware** | **platform** | **security**}

**Command Modes** 管理者(admin:)

#### 要 件

コマンド特権レベル:1

アップグレード時の使用:不可

適用対象:Unified Communications Manager、Unified Communications Manager の IM and Presence サービス、Cisco Unity Connection

### <span id="page-12-1"></span>**utils ctl**

**utils ctl** {**set-cluster mixed-mode** | **set-cluster non-secure-mode** | **update CTLFile**}

このコマンドは、クラスタ セキュリティ モードを変更するか、各ノードで CTL ファイルを更新 します。

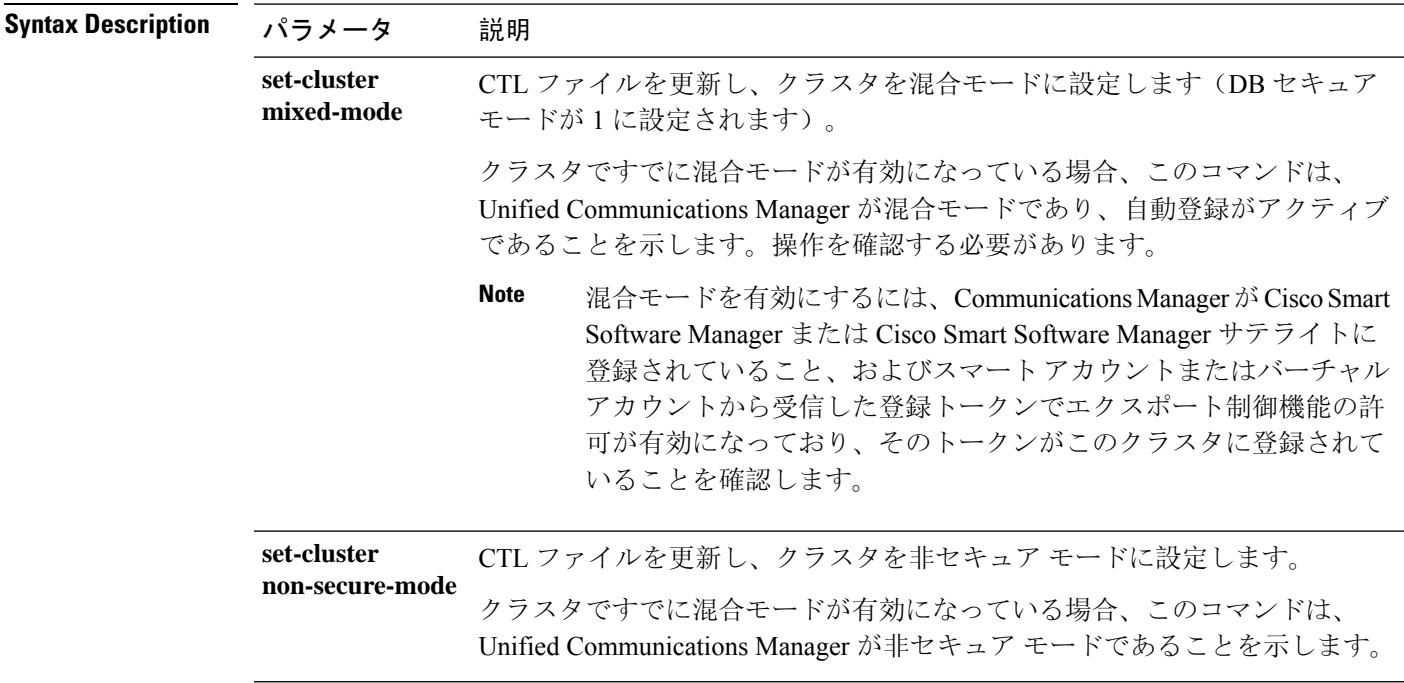

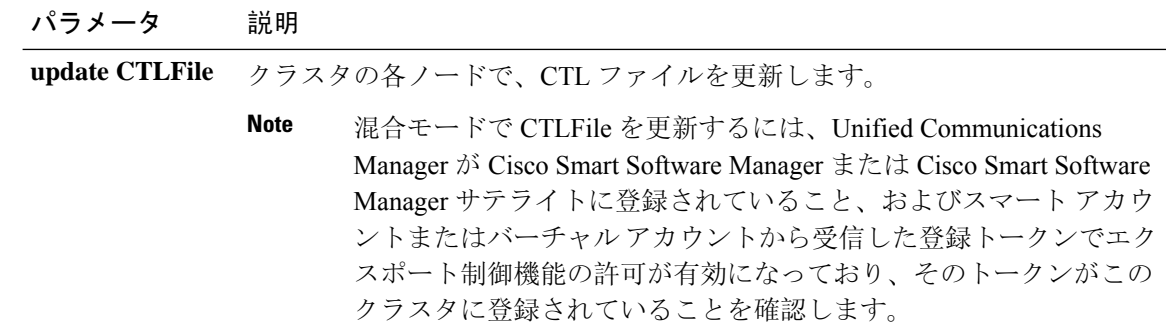

#### **Command Modes** 管理者(admin:)

**Usage Guidelines** この CLI は、パブリッシャで実行する必要があります。他のすべてのノードでは、この CLI コマ ンドがディセーブルにされています。

CTLファイルの再生成後、クラスタ全体でCallManagerおよびTFTPサービスを再起動する必要が あります。 **Note**

#### 要 件

コマンド特権レベル:1

アップグレード時の使用:可能

適用対象:Unified Communications Manager。

### ユーティリティ **ctl** リセット **localkey**

このコマンドは、CTL ファイルを再生成し、セカンダリ SAST ロール (CallManager) で署名するた めに使用されます。元の CTL ファイルに署名するために使用された ITLRecovery 証明書が変更さ れ、エンドポイントがロックアウトされた場合に、このコマンドを使用します。

#### **utils ctl reset** {**localkey**}

**Syntax Description localkey** 新しい CTL ファイルを生成し、パブリッシャの CTL ファイルを更新します。コマン ドは CallManager キーを使用して CTLfile に署名します。 **localkey**

**Command Modes** 管理者(admin:)

#### **Usage Guidelines**

#### **Note**

- このコマンドは、Unified Communications Manager パブリッシャ ノードで実行する必要があり ます。
	- エンドポイントがCallManagerキーによって署名され、新しいITLRecovery証明書が含まれて いる新しいCTLファイルを受信したら、CTLupdateコマンド(CTLFile)をもう一度実行して、 ITLRecovery 証明書を使用して署名します。CTL ファイルは再生成されますが、新しい ITLRecovery 証明書によって署名されます。これはエンドポイントによって信頼されていま す。

### 要 件

コマンド特権レベル: 4 アップグレード時の使用:不可

適用対象:Unified Communications Manager

### <span id="page-14-0"></span>**utils cuc activate CUSRSV**

このコマンドは、スタンドアロンCisco UnityConnectionサーバをCisco UnityConnectionSRSVサー バに変換します。

### **utils cuc activate CUSRSV**

コマンド モード – 管理者 (admin:)

### 要 件

コマンド特権レベル:1 アップグレード時の使用:不可 適用対象:Cisco Unity Connection

# <span id="page-14-1"></span>ユーティリティ **cuc** 自動 **ITL** ダウンロード

このコマンドを使用すると、Unity Connection は Cisco Unity Connection の CallManager 証明書を自 動的にダウンロードする機能を無効にすることができます。

**utils cuc auto ITL download { enable | disable | status }**

#### **Syntex** 説明

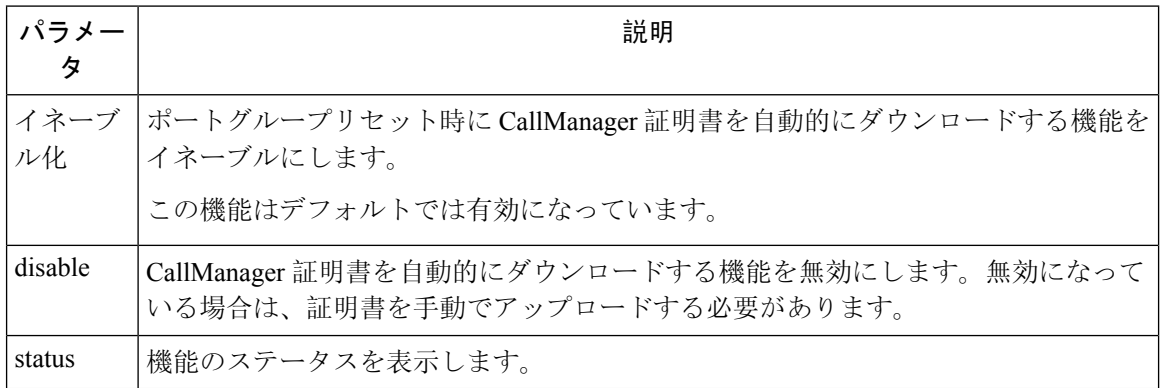

$$
\mathscr{A}
$$

(注) クラスタの場合、CLI コマンドはパブリッシャサーバでのみ実行されます。

コマンド モード 管理者 (admin:)

### 要 件

コマンド特権レベル: 4

アップグレード時の使用:不可

適用対象:Cisco Unity Connection

### 例

```
admin:utils cuc auto ITL download enable
After successful execution,Unity Connection will download trust list from the TFTP server
automatically.
For this, you must do the following:
```
1.Configure TFTP server for Next Generation enabled port groups through Cisco Unity Connection Administration

2. Restart the Connection Conversation Manager on all nodes in the cluster Auto downloading of ITL enabled successfully

### <span id="page-15-0"></span>**utils cuc cluster activate**

このコマンドは、このサーバを Cisco Unity Connection クラスタ内でアクティブにします。

**utils cuc cluster activate**

**Command Modes** 管理者(admin:)

要 件 コマンド特権レベル:1 アップグレード時の使用:可能 適用対象:Cisco Unity Connection

### <span id="page-16-0"></span>**utils cuc cluster deactivate**

このコマンドは、このサーバを Cisco Unity Connection クラスタ内で非アクティブにします。

#### **utils cuc cluster deactivate**

**Command Modes** 管理者(admin:)

#### 要 件

コマンド特権レベル:1 アップグレード時の使用:可能 適用対象:Cisco Unity Connection

## <span id="page-16-1"></span>**utils cuc cluster makeprimary**

このコマンドを実行すると、指定されたサーバは Cisco Unity Connection クラスタ内でプライマリ サーバ ステータスを取得するようになります。

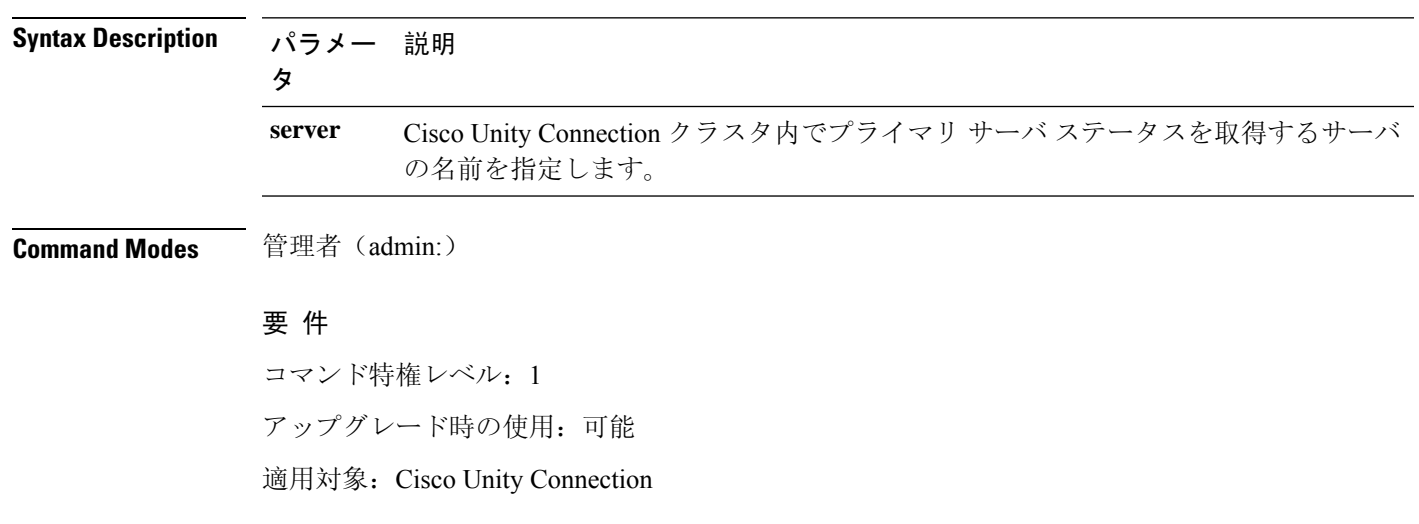

**utils cuc cluster makeprimary**

### <span id="page-17-0"></span>**utils cuc cluster overwritedb**

このコマンドは、サーバ上のデータを Cisco Unity Connection クラスタ内の他のサーバにあるデー タで上書きします。

**utils cuc cluster overwritedb**

**Command Modes** 管理者(admin:)

**Usage Guidelines** このコマンドは、このコマンドを実行するサーバ上のデータベースを、Connection クラスタ内の 他のサーバにあるデータベースで上書きします。データベースが上書きされると、複製が再起動 されます。この方法は、バックアップからあるサーバを復元し、その復元したデータを他のサー バにコピーする必要があるときに使用されます。

#### 要 件

コマンド特権レベル:1 アップグレード時の使用:可能

適用対象:Cisco Unity Connection

### <span id="page-17-1"></span>**utils cuc cluster renegotiate**

このコマンドは、Connection クラスタ内のパブリッシャ サーバを交換した後またはパブリッシャ サーバに Connection を再インストールした後、パブリッシャ サーバとの間にクラスタ関係を構築 します。このコマンドにより、パブリッシャサーバ上のすべてのデータがサブスクライバサーバ のデータで上書きされ、サーバ間の複製が初期化されます。

#### **utils cuc cluster renegotiate**

**Command Modes** 管理者(admin:)

**Usage Guidelines** このコマンドは、Connection クラスタ内のサブスクライバ サーバで実行して、交換したパブリッ シャサーバまたはConnectionを再インストールしたパブリッシャサーバとの間に信頼関係を設定 します。

### 要 件

コマンド特権レベル: 1

アップグレード時の使用:可能

適用対象:Cisco Unity Connection

### <span id="page-18-0"></span>**utils cuc create report**

このコマンドは、テクニカル サポートのスタッフがシステムをトラブルシューティングするのに 役立つデータを収集します。収集されるデータには、バージョン情報、クラスタ ステータス、 サービス情報、データベース情報、トレースファイル、ログファイル、ディスク情報、メモリ情 報、および再起動情報が含まれます。

#### **utils cuc create report**

**Command Modes** 管理者(admin:)

**Usage Guidelines** コマンドが完了すると、詳細情報が .zip ファイルに保存され、その .zip ファイルの場所が表示さ れます。**file get** コマンドを使用して、ファイルを圧縮解除して内容を表示できるコンピュータに 移動します。

### 要 件

コマンド特権レベル: 1 アップグレード時の使用:可能 適用対象:Cisco Unity Connection のみ

#### 例

```
admin: utils cuc create report
Getting unity connection version. Please wait...Done
Getting cluster status. Please wait...Done
Getting service information. Please wait...Done
Getting installed locales. Please wait...Done
Getting database schema version. Please wait...Done
Getting database integrity. Please wait...Done
Getting database diagnostic log. Please wait...Done
Getting database message log. Please wait...Done
Getting trace files. Please wait...Done
Getting log files. Please wait...Done
Getting platform status. Please wait...Done
Compressing 75 files. Please wait...Done
Output is in file: cuc/cli/systeminfo_080318-140843.zip
To free disk space, delete the file after copying it to another computer
```
### <span id="page-18-1"></span>ユーティリティ **cuc dbreplication 01\_tear\_down**

このコマンドは、クラスタ内の2つの Unity Connection サーバ間のレプリケーションと接続を切断 します。両方のサーバでこのコマンドを実行すると、サーバ間の適切なレプリケーションを確立 する前に、最適なクリーンアップが保証されます。

ユーティリティ **cuc dbreplication 01\_tear\_down**

コマンド モード

管理者(admin:)

使用上のガイドライン

UnityConnectionデータベースのCDRキューが長い場合は、このコマンドによってクリーンなアー スが実行され、クラスタ内の2台のサーバ間のサーバ接続とレプリケーションが確立されます。

- 次のことを推奨します。 (注)
	- コマンドを実行する前に、システムバックアップを実行します。
	- コマンドが失敗し、Cisco TAC にエスカレートした場合は、コマンドラインログとともに画 面ログ情報を収集します。
	- Cisco TAC だけがコマンドを実行していることを確認します。
	- 同期プロセスによって、他のサーバの情報と競合するデータが削除されるため、古いデータ があるサーバでコマンドを実行します。

#### 要件

コマンド特権レベル: 1

アップグレード時の使用:不可

適用対象:Cisco Unity Connection

### <span id="page-19-0"></span>ユーティリティ **cuc dbreplication 02\_define\_servers**

このコマンドは、クラスタ内の2つのUnityConnectionサーバ間のネットワーク接続を確立します。

ユーティリティ **cuc dbreplication 02\_define\_servers**

コマンド モード

管理者(admin:)

#### 使用上のガイドライン

このコマンドを使用して、Unity Connection クラスタ内の1つのサーバから別のサーバへの CDR ト ラフィックを追跡し、レポートすることができます。このコマンドは、.SBRプロセス中に、クラ スタ内の2台のサーバのロールを定義するのに役に立ちます。

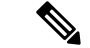

次のことを推奨します。 (注)

- コマンドを実行する前に、システムバックアップを実行します。
- コマンドが失敗し、Cisco TAC にエスカレートした場合は、コマンドラインログとともに画 面ログ情報を収集します。
- Cisco TAC だけがコマンドを実行していることを確認します。
- 同期プロセスによって、他のサーバの情報と競合するデータが削除されるため、古いデータ があるサーバでコマンドを実行します。

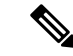

このコマンドは、Unity Connection クラスタに古いデータがあるサーバで実行する必要がありま す。 (注)

### 要件

コマンド特権レベル: 1

アップグレード時の使用:不可

適用対象:Cisco Unity Connection

## <span id="page-20-0"></span>ユーティリティ **cuc dbreplication 03\_define\_db\_template**

このコマンドは、レプリケーション同期のために、UnityConnectionデータベース内の一連のテー ブルのレプリケーションレコードを作成します。また、このコマンドは、レプリケーションスキー ムを確立する必要があるUnityConnectionデータベースのテーブルテンプレートをネゴシエートし ます。

ユーティリティ **cuc dbreplication 03\_define\_db\_template**

#### コマンド モード

管理者(admin:)

使用上のガイドライン

このコマンドは、すべてのテーブルを一覧表示し、Unity Connection クラスタ内の2つのサーバ間 でデータがネゴシエートおよび同期されるかに基づいてテンプレートを定義します。

$$
\theta
$$

次のことを推奨します。 (注)

- コマンドを実行する前に、システムバックアップを実行します。
- コマンドが失敗し、Cisco TAC にエスカレートした場合は、コマンドラインログとともに画 面ログ情報を収集します。
- Cisco TAC だけがコマンドを実行していることを確認します。
- 同期プロセスによって、他のサーバの情報と競合するデータが削除されるため、古いデータ があるサーバでコマンドを実行します。

### 要件

コマンド特権レベル: 1

アップグレード時の使用:不可

適用対象:Cisco Unity Connection

### <span id="page-21-0"></span>ユーティリティ **cuc dbreplication 04\_sync\_database**

このコマンドは、リモートサーバからコマンドが実行されたサーバにデータベースを同期します。

ユーティリティ **cuc dbreplication 04\_sync\_database**

コマンド モード

管理者(admin:)

使用上のガイドライン

現在のサーバのリモートサーバから最新のデータをコピーするには、UnityConnectionクラスタに 古いデータがあるサーバでこのコマンドを実行する必要があります。

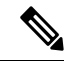

次のことを推奨します。 (注)

- コマンドを実行する前に、システムバックアップを実行します。
- コマンドが失敗し、Cisco TAC にエスカレートした場合は、コマンドラインログとともに画 面ログ情報を収集します。
- Cisco TAC だけがコマンドを実行していることを確認します。
- 同期プロセスによって、他のサーバの情報と競合するデータが削除されるため、古いデータ があるサーバでコマンドを実行します。

#### 要件

コマンド特権レベル: 1

アップグレード時の使用:不可

適用対象:Cisco Unity Connection

### <span id="page-22-0"></span>ユーティリティ **cuc dbreplication reset\_all**

このコマンドは、Unity Connection クラスタ内の2台のサーバ間でデータベースレプリケーション をリセットするために必要なサーバの切断や定義など、すべてのタスクを実行します。

#### ユーティリティ **cuc dbreplication reset\_all**

コマンド モード

管理者 (admin:)

### 使用上のガイドライン

このコマンドは、次のコマンドを順番に実行して、Unity Connection クラスタ内の2つのサーバ間 のデータベースレプリケーションを正常にリセットします。

- ユーティリティ cuc dbreplication01\_tear\_down
- •ユーティリティ cuc dbreplication 02 define servers
- •ユーティリティ cuc dbreplication 03 define db template
- ユーティリティ cuc dbreplication 04\_sync\_database

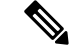

次のことを推奨します。 (注)

- コマンドを実行する前に、システムバックアップを実行します。
- コマンドが失敗し、Cisco TAC にエスカレートした場合は、コマンドラインログとともに画 面ログ情報を収集します。
- Cisco TAC だけがコマンドを実行していることを確認します。
- 同期プロセスによって、他のサーバの情報と競合するデータが削除されるため、古いデータ があるサーバでコマンドを実行します。

### 要件

コマンド特権レベル: 1

アップグレード時の使用:不可

適用対象:Cisco Unity Connection

## <span id="page-22-1"></span>ユーティリティ **cuc** 暗号化

このコマンドは、Cisco Unity Connection で暗号化のステータスを有効にし、無効にして提供しま す。

**utils cuc encryption { enable | disable | status }**

#### **Syntex** 説明

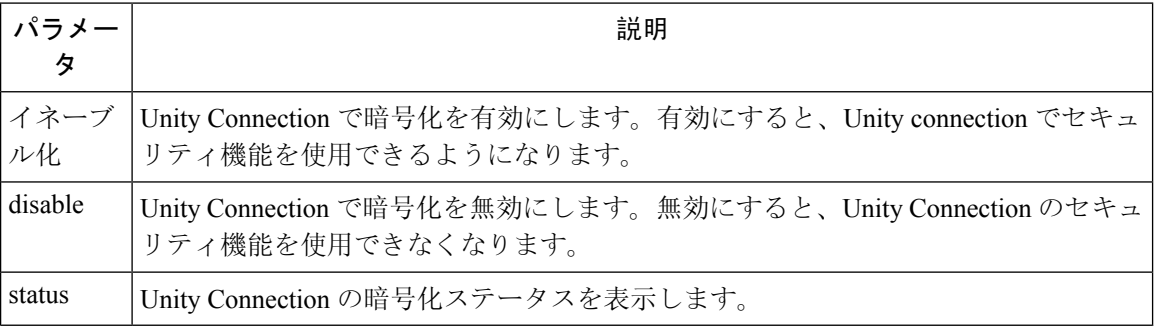

### 使用上のガイドライン

Unity Connection で暗号化を有効にする場合は、次のことを確認してください。

- Cisco Unity Connection が、Cisco Smart Software Manager(CSSM)または Cisco Smart Software Manager サテライトに登録されている。
- 製品のエクスポート制御機能が有効になっています。

Cisco Unity Connection のエクスポート制御機能を登録して有効にする方法の詳細については、『 *Install, Upgrade And Maintenance Guide for Cisco Unity Connection Release* 12.X 』の

「[https://www.cisco.com/c/en/us/td/docs/voice\\_ip\\_comm/connection/12x/install\\_upgrade/guide/b\\_12xcuciumg.html](https://www.cisco.com/c/en/us/td/docs/voice_ip_comm/connection/12x/install_upgrade/guide/b_12xcuciumg.html)」 の章の「UnityConnectionでのシスコスマートソフトウェアライセンシングの設定」の項を参照し てください。

(注) クラスタの場合、CLI はパブリッシャサーバでのみ実行されます。

コマンド モード 管理者 (admin:)

### 要 件

コマンド特権レベル:4

アップグレード時の使用:不可

適用対象:Cisco Unity Connection

### 例

admin:utils cuc encryption enable After successful execution, restart the following services on all nodes in the cluster

1.Connection Conversation Manager 2.Connection IMAP Server

Do you want to proceed (yes/no)? yes Encryption enabled successfully

### <span id="page-24-0"></span>ユーティリティ **cuc jetty ssl disable**

このコマンドを使用すると、通知のために Jetty サーバで SSL (無効) のステータスを設定できま す。

**utils cuc jetty ssl disable**

コマンド モード – 管理者 (admin:)

### 要 件

コマンド特権レベル:1

アップグレード時の使用:可能

適用対象:Cisco Unity Connection

### 例

admin: utils cuc jetty ssl disable

After successful execution of this command restart of Jetty server is required, which will result in loss of current event subscriptions. Are you sure? Enter (yes/no)? yes

Command completed successfully. Please restart Connection Jetty Service. In case of cluster, run this command on the other node also.

### <span id="page-24-1"></span>**utils cuc jetty ssl enable**

このコマンドを使用すると、Jetty サーバでの通知に対して SSL を有効にすることができます。

**utils cuc jetty ssl enable**

### 使用上のガイドライン

Jetty サーバで SSL を有効にする場合は、次のことを確認してください。

- Cisco Unity Connection の制限付きバージョンを使用しています。
- 暗号化が Cisco Unity Connection で有効になっている。

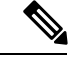

(注) 評価モードでは、CLI コマンドを実行することはできません。

詳細については、

[https://www.cisco.com/c/en/us/td/docs/voice\\_ip\\_comm/connection/12x/security/b\\_12xcucsecx.html](https://www.cisco.com/c/en/us/td/docs/voice_ip_comm/connection/12x/security/b_12xcucsecx.html)で入手

可能な『 Security Guide For Cisco Unity Connection Release 12.x 』の「Cisco Unity Connection-Restricted and 無制限のバージョン」の章を参照してください。

### コマンド モード 管理者 (admin:)

### 要 件

コマンド特権レベル:1

アップグレード時の使用:可能

適用対象:Cisco Unity Connection

#### 例

admin: utils cuc jetty ssl enable

After successful execution of this command restart of Jetty server is required, which will result in loss of current event subscriptions. Are you sure? Enter (yes/no)? yes

Command completed successfully. Please restart Connection Jetty Service. In case of cluster, run this command on the other node also.

### <span id="page-25-0"></span>**utils cuc networking clear\_replication**

このコマンドは、サーバ上のすべての Digital Networking 複製アクティビティを停止します。

**utils cuc networking clear\_replication**

**Command Modes** 管理者(admin:)

**Usage Guidelines** このコマンドは、Connection Digital Networking Replication Agent および Connection SMTP サービス を停止した後、drop、queue、および pickup replication フォルダを削除し、このサーバに対して進 行中のディレクトリのプッシュまたはプルのステータスをクリアしてから、Connection Digital Networking Replication Agent および ConnectionSMTP サービスを再起動します。複製フォルダのサ イズによって、この操作には数分かかることがあります。

### 要 件

コマンド特権レベル:1

アップグレード時の使用:不可

適用対象:Cisco Unity Connection

### <span id="page-26-0"></span>**utils cuc networking dscp**

このコマンドでは、クラスタ内の Connection サーバ間で送信されるパケットの DSCP 値を 18 に設 定する処理を開始または停止できます。このため、DSCP 値に基づいてパケットの優先順位を決 定するルータでは、Connection データおよびボイス メッセージを優先させることができます。

**utils cuc networking dscp** {**on** | **off**}

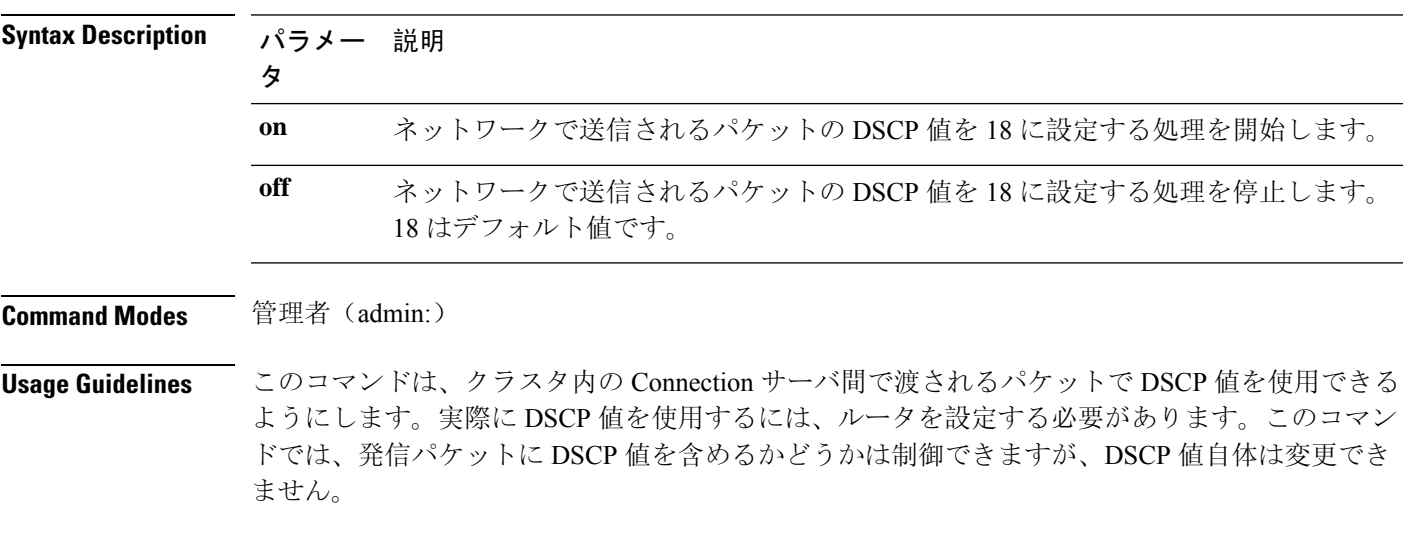

### 要 件

コマンド特権レベル: 1

アップグレード時の使用:可能

適用対象:Cisco Unity Connection のみ

### <span id="page-26-1"></span>**utils cuc reset password**

このコマンドは、指定されたユーザ アカウントのパスワードをリセットします。サインインを試 行して失敗した回数が多すぎるために Connection がアカウントをロックした場合は、このコマン ドもアカウントのロックを解除します。

#### **utils cuc reset password**

**Command Modes** 管理者(admin:)

#### 要 件

コマンド特権レベル: 4

アップグレード時の使用:可能

適用対象:Cisco Unity Connection のみ

#### 例

```
admin: utils cuc reset password jdoe
Enter password:
Re-enter password:
jdoe
07/29/2008 12:41:14.704 : Update SUCCESSED
```
### <span id="page-27-0"></span>**utilscucsetPinExpiry\_PromptTime"AuthenticationRuleName"**

このコマンドは、Cisco Unity Connection 電話ユーザ インターフェイス(タッチトーン カンバセー ション)PIN 機能をイネーブルにし、条件付き期限切れの警告プロンプトが再生されている間、 時間間隔を更新できるようにします。

### 要 件

次の値に設定されている場合:

- 0:ディセーブル
- 1:イネーブル
	- 時間間隔を入力します。

utilscuc set PinExpiry\_PromptTime "Authentication Rule Name" CLI コマンドの詳細については、 **『Release Notes for Cisco Unity Connection 10.0(1)**』の「Cisco Unity Connection telephone user interface (touchtone conversation) PIN」の項を参照してください。

### <span id="page-27-1"></span>**utils dbreplication dropadmindb**

このコマンドは、クラスタ内のすべてのサーバにある Informix の syscdr データベースをドロップ します。

**utils dbreplication dropadmindb**

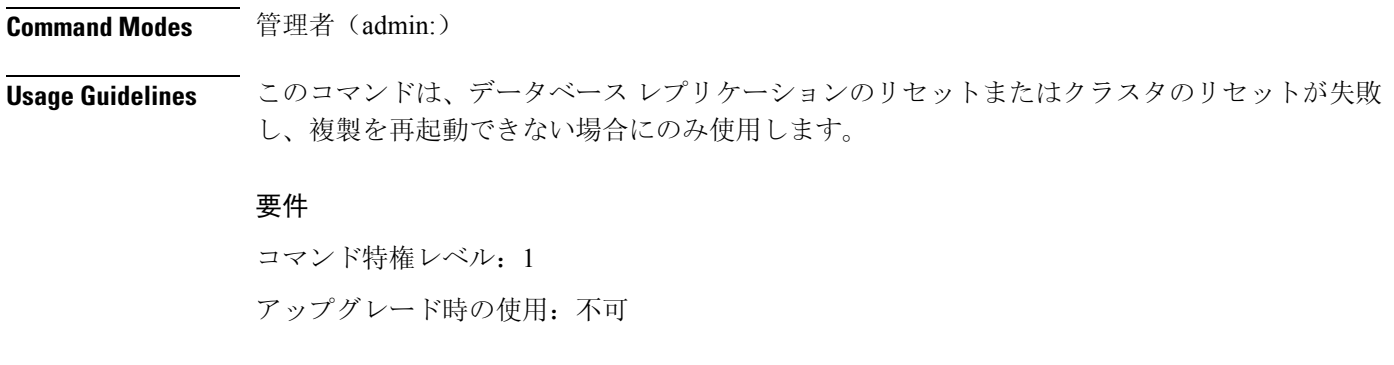

適用対象:Unified Communications Manager、Unified Communications Manager の IM and Presence サービス、Cisco Unity Connection

# <span id="page-28-0"></span>**utils dbreplication forcedatasyncsub**

このコマンドを実行すると、サブスクライバサーバのデータがパブリッシャサーバ上のデータか ら復元されます。

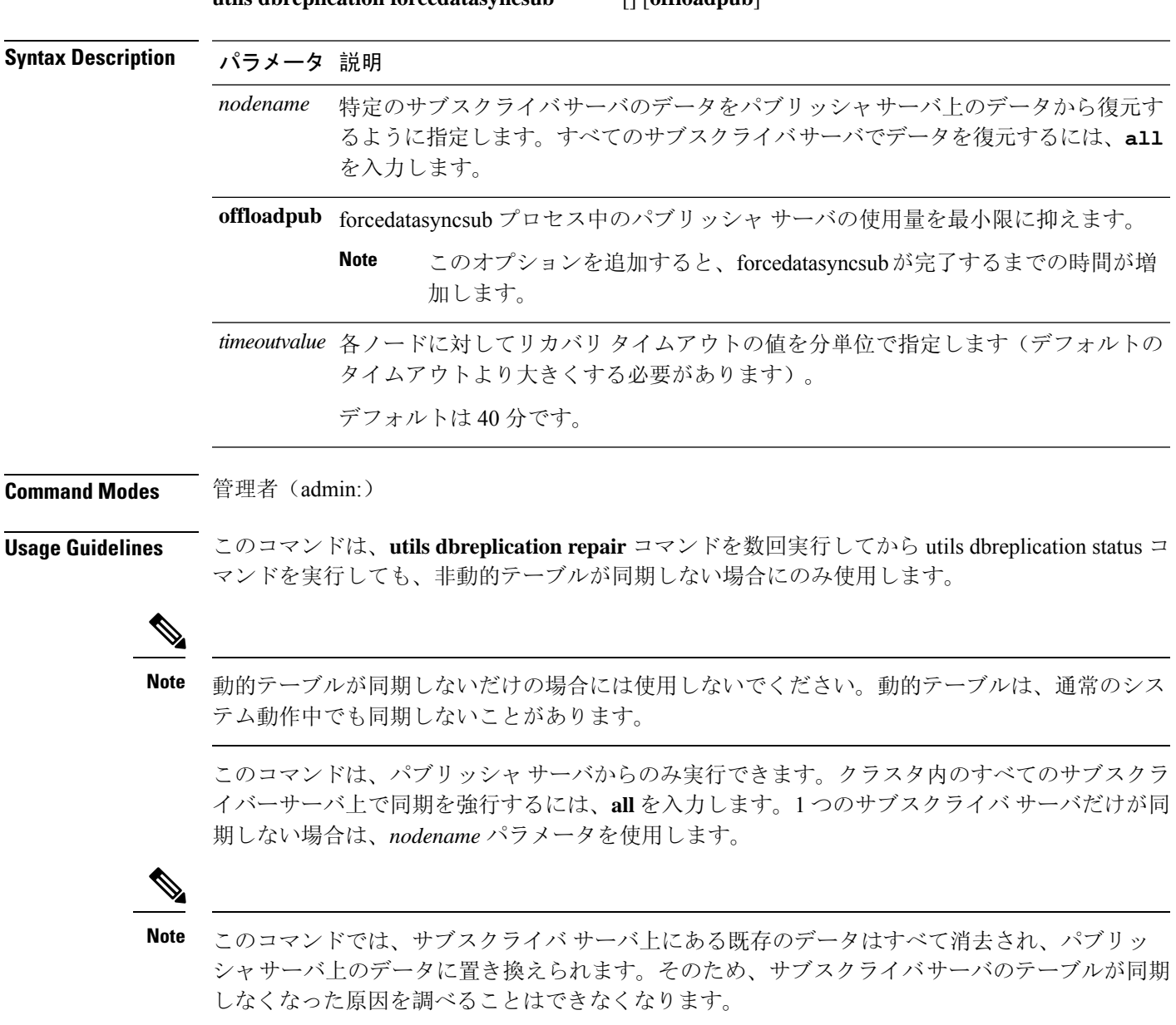

**utils dbreplication forcedatasyncsub** [] [**offloadpub**]

#### 要 件

コマンド特権レベル:1

アップグレード時の使用:不可

適用対象:Unified Communications Manager、Unified Communications Manager の IM and Presence サービス、Cisco Unity Connection

### <span id="page-29-0"></span>**utils dbreplication quickaudit**

このコマンドは、動的テーブル上の選択された内容に対して、短時間のデータベース チェックを 実行します。

**utils dbreplication quickaudit** {*nodename* | **all**}

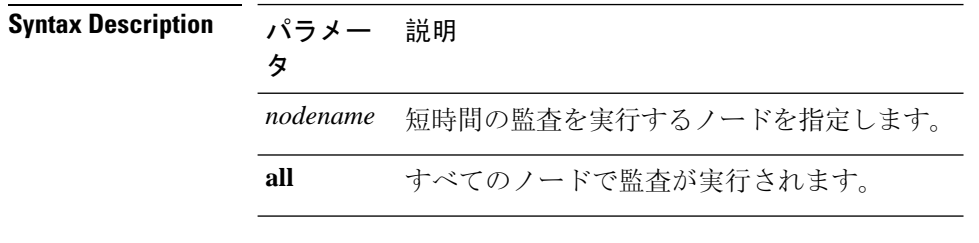

**Command Modes** 管理者(admin:)

#### 要 件

コマンド特権レベル:1

アップグレード時の使用:不可

適用対象:Unified Communications Manager、Unified Communications Manager の IM and Presence サービス、Cisco Unity Connection

### <span id="page-29-1"></span>**utils dbreplication rebuild**

このコマンドは、クラスタ全体でデータベースレプリケーションを設定し、指定されたノードで 次のコマンドを実行するために使用します。

- **utils dbreplication stop**
- **utils dbreplication dropadmindb** or **dropadmindbforce**
- **utils dbreplication reset**

**utils dbreplication rebuild** {[*nodename*] | **all**}

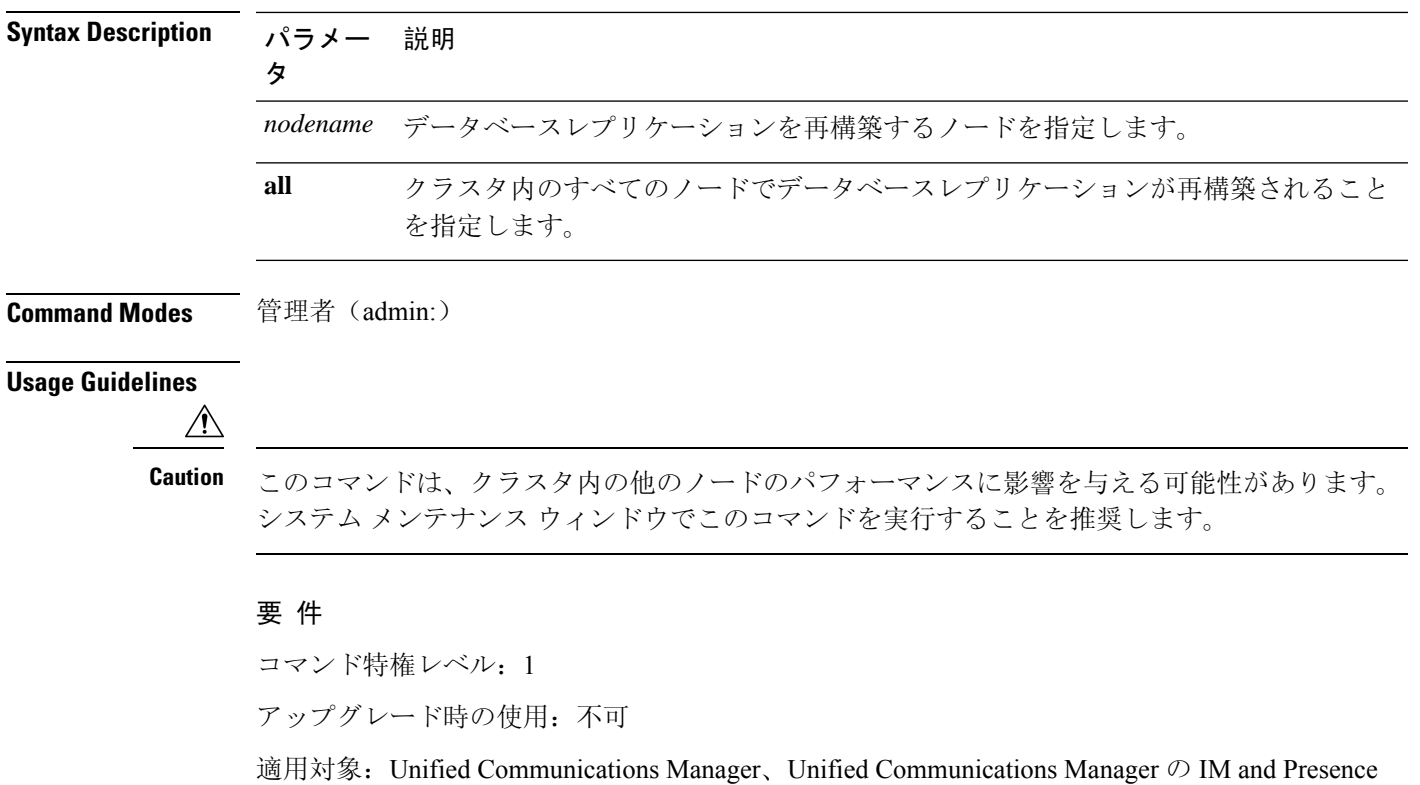

サービス、Cisco Unity Connection

# <span id="page-30-0"></span>**utils dbreplication repair**

データベース レプリケーションを修復します。

**utils dbreplication repair** {*nodename* | **all**}

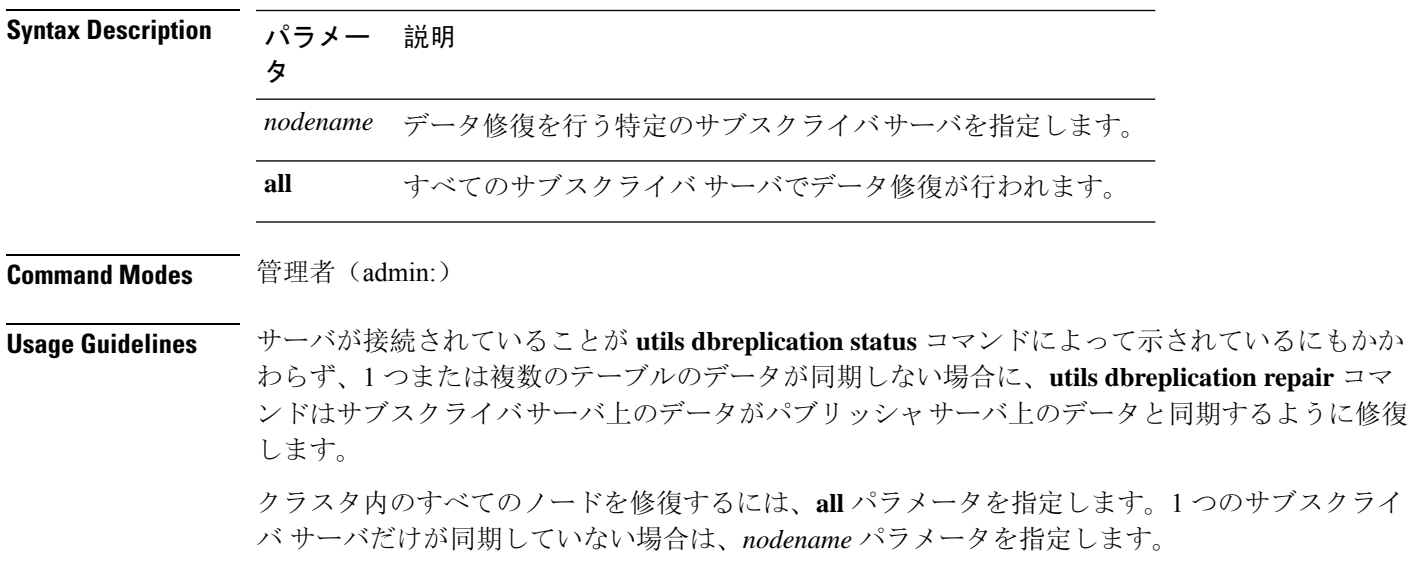

### 要 件

コマンド特権レベル:1

アップグレード時の使用:可能

適用対象:Unified Communications Manager、Unified Communications Manager の IM and Presence サービス、Cisco Unity Connection

### <span id="page-31-0"></span>**utils dbreplication repairreplicate**

このコマンドは、クラスタノード間で一致していないデータを修復し、パブリッシャデータと一 致するようにノード データを変更します。

**utils dbreplication repairreplicate** *replicatename* [{*nodename* | **all**}]

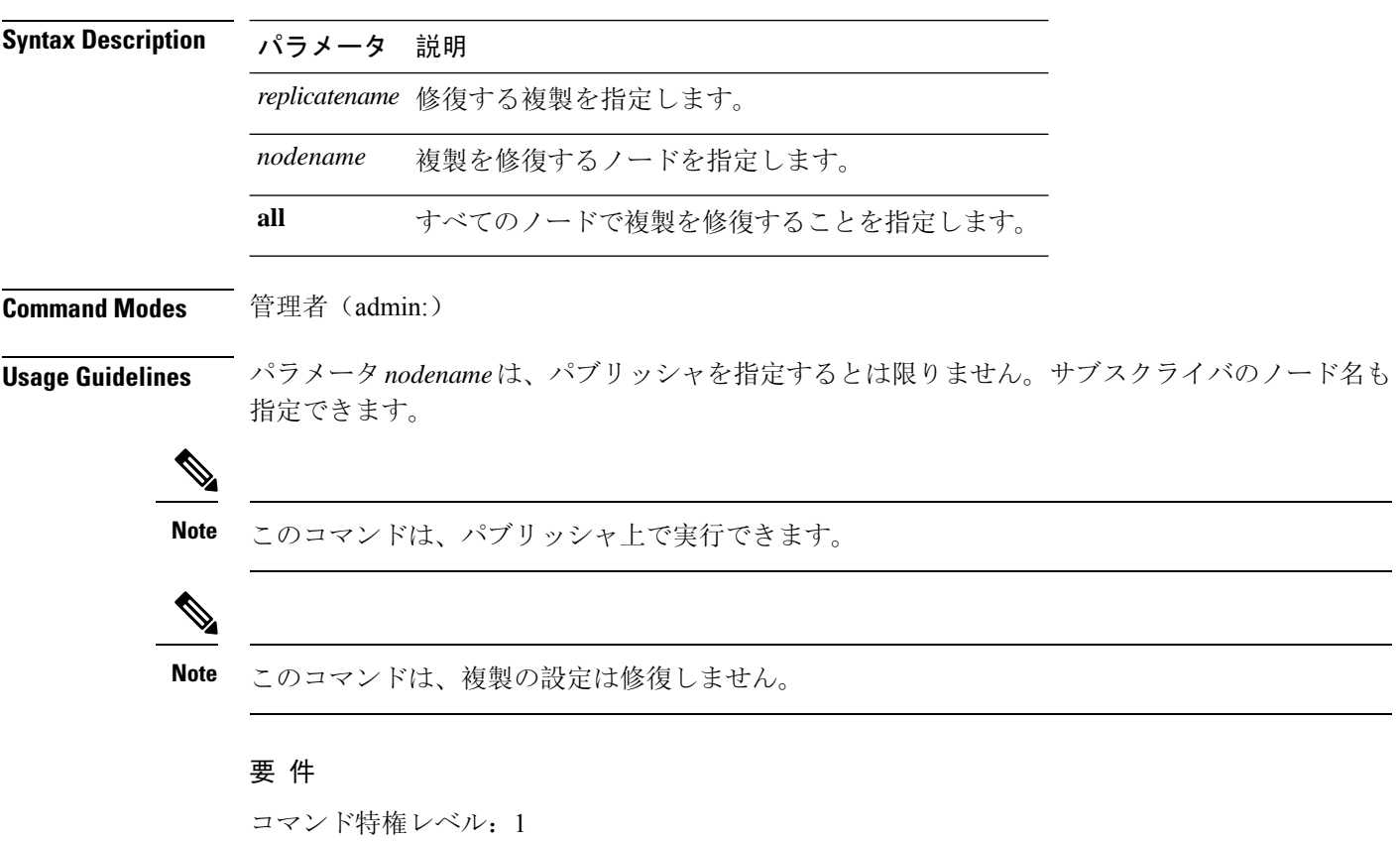

アップグレード時の使用:可能

適用対象:Unified Communications Manager、Unified Communications Manager の IM and Presence サービス、Cisco Unity Connection

### <span id="page-32-0"></span>**utils dbreplication repairtable**

このコマンドは、クラスタノード間で一致していないデータを修復し、パブリッシャデータと一 致するようにノードを変更します。

**utils dbreplication repairtable** *tablename* [{*nodename* | **all**}]

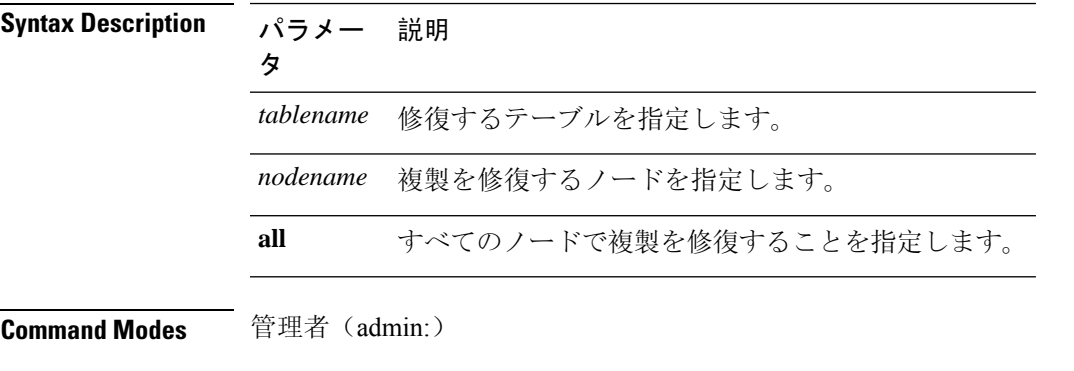

### **Usage Guidelines**

**Note** このコマンドは、複製の設定は修復しません。

### 要 件

コマンド特権レベル:1

アップグレード時の使用:可能

適用対象:Unified Communications Manager、Unified Communications Manager の IM and Presence サービス、Cisco Unity Connection

### <span id="page-32-1"></span>**utils dbreplication reset**

データベース レプリケーションをリセットして再起動します。システムで複製が適切に設定され ていないときは、このコマンドを使用して複製を再構築できます。

**utils dbreplication reset** {*nodename* | **all**}

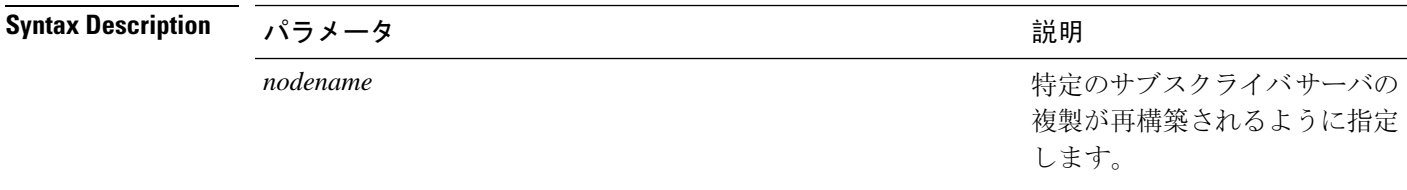

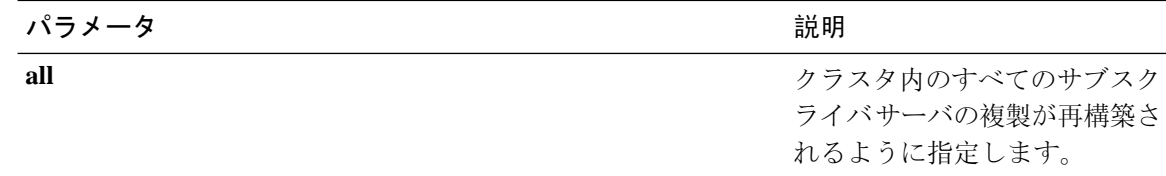

#### **Command Modes** 管理者(admin:)

**Usage Guidelines** このコマンドは、サーバで RTMT 状態 4 が示されたときに使用するのに最適なオプションです。 1 つのサブスクライバ サーバだけが RTMT 状態 4 を示している場合は、*hostname* パラメータを指 定することにより、そのサーバをリセットできます。クラスタ全体をリセットするには、**all**パラ メータを使用します。

### $\mathcal{Q}$

このコマンドを実行する前に、リセットするすべてのサブスクライバ サーバで **utils dbreplication stop** コマンドを実行し、その後、パブリッシャ サーバでも実行します。 **Tip**

### 要 件

コマンド特権レベル:1

アップグレード時の使用:不可

適用対象:Unified Communications Manager、Unified Communications Manager の IM and Presence サービス、Cisco Unity Connection

### <span id="page-33-0"></span>**utils dbreplication runtimestate**

このコマンドは、データベース複製プロセスの進捗を監視し、クラスタ内の複製状態を出力しま す。

**utils dbreplication runtimestate** *nodename*

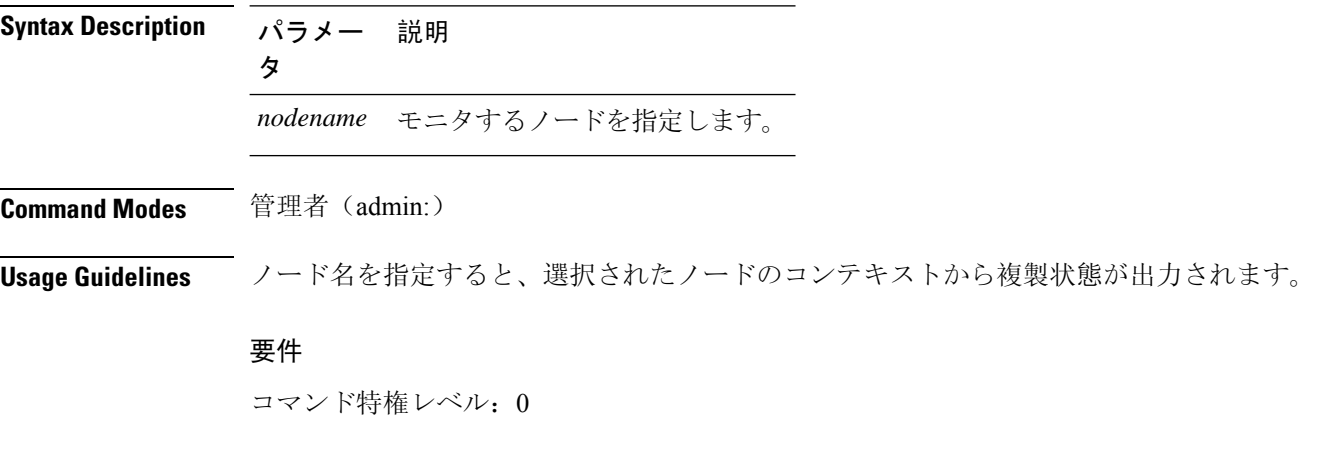

アップグレード時の使用:可能

適用対象:Unified Communications Manager、Unified Communications Manager の IM and Presence サービス、Cisco Unity Connection

## <span id="page-34-0"></span>**utils dbreplication setprocess**

このコマンドは、WANによって分離されて遅延を伴うノードを持つクラスタ(WAN でのクラス タ設定)の複製パフォーマンスを向上させます。

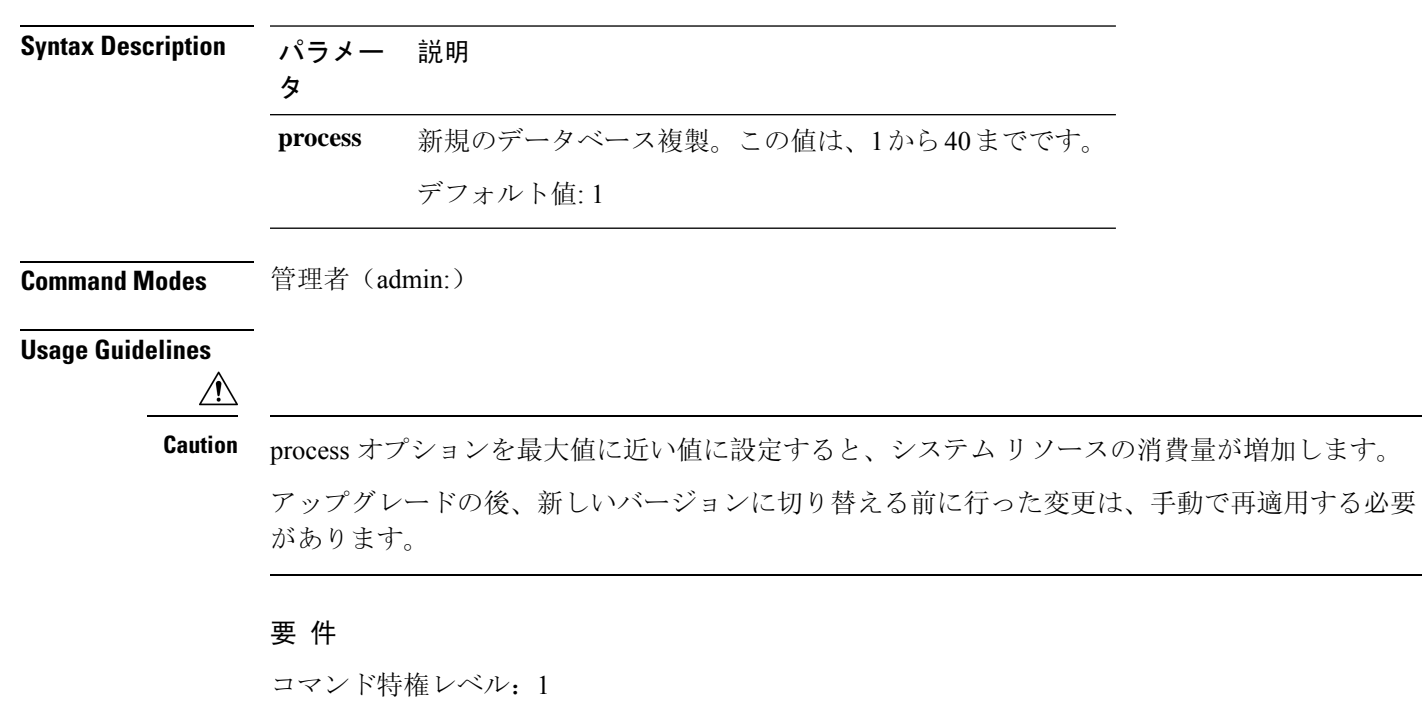

**utils dbreplication setprocess** [プロセス]

<span id="page-34-1"></span>**utils dbreplication setrepltimeout**

アップグレード時の使用:不可

このコマンドは、大きなクラスタでデータベース複製のタイムアウトを設定します。

**utils dbreplication setrepltimeout** *timeout*

**Syntax Description パラメー 説明** タ 新しいデータベース複製のタイムアウト時間(秒)。この値は、300 から 3600 まで です。 デフォルト値:300(5 分) *timeout*

### **Command Modes** 管理者(admin:)

**Usage Guidelines** 最初のサブスクライバサーバがパブリッシャサーバに複製を要求すると、このタイマーが設定さ れます。タイマーの期限が切れると、最初のサブスクライバ サーバ、およびその期間内に複製を 要求した他のすべてのサブスクライバサーバが、パブリッシャサーバとの間でバッチによるデー タ複製を開始します。複数のサブスクライバ サーバがある場合は、個別のサーバ複製よりもバッ チ複製が効率的です。大きなクラスタでは、このコマンドを使用してデフォルトのタイムアウト 値よりも大きくすることで、バッチに含めるサブスクライバ サーバの数を増やすことができま す。

 $\boldsymbol{\mathcal{L}}$ 

クラスタ全体のアップグレードが完了し、サブスクライバ サーバの複製が適切に設定されたら、 この値をデフォルトの300(5分)に戻すことをお勧めします。 **Tip**

パブリッシャ サーバをアップグレードし、アップグレード後のパーティションで再起動する場合 は、最初のサブスクライバ サーバを新しいリリースに切り替える前に、このタイマー値を設定す る必要があります。最初のサブスクライバサーバが複製を要求すると、パブリッシャサーバはこ の新しい値に基づいて複製タイマーを設定します。 **Note**

#### 要 件

コマンド特権レベル: 1 アップグレード時の使用:不可

適用対象:Unified Communications Manager、Unified Communications Manager の IM and Presence サービス、Cisco Unity Connection

### <span id="page-35-0"></span>**utils dbreplication status**

このコマンドは、データベース複製のステータスを表示し、クラスタ内のサーバが接続されてデー タが同期しているかどうかを示します。

**utils dbreplication status** {**all** | **node** | **replicate**}
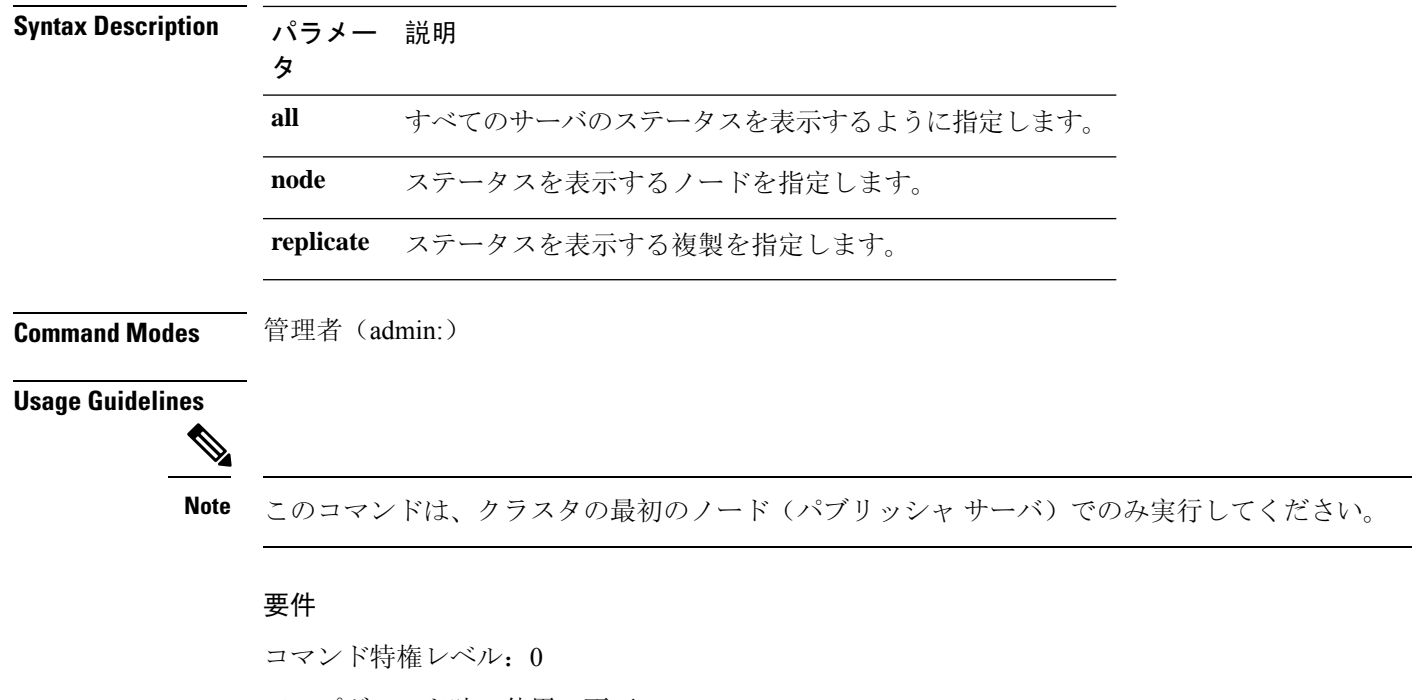

アップグレード時の使用:不可

適用対象:Unified Communications Manager、Unified Communications Manager の IM and Presence サービス、Cisco Unity Connection

## **utils dbreplication stop**

このコマンドは、データベース複製の自動設定を停止します。CLIコマンド**utilsdbreplicationreset** または**utils dbreblication clusterreset**を実行する前に、サブスクライバサーバとパブリッシャサー バでこのコマンドを実行します。このコマンドは、パブリッシャ サーバで実行する前に複数のサ ブスクライバ サーバで同時に実行できます。

**utils dbreplication stop** {*nodename* | **all**}

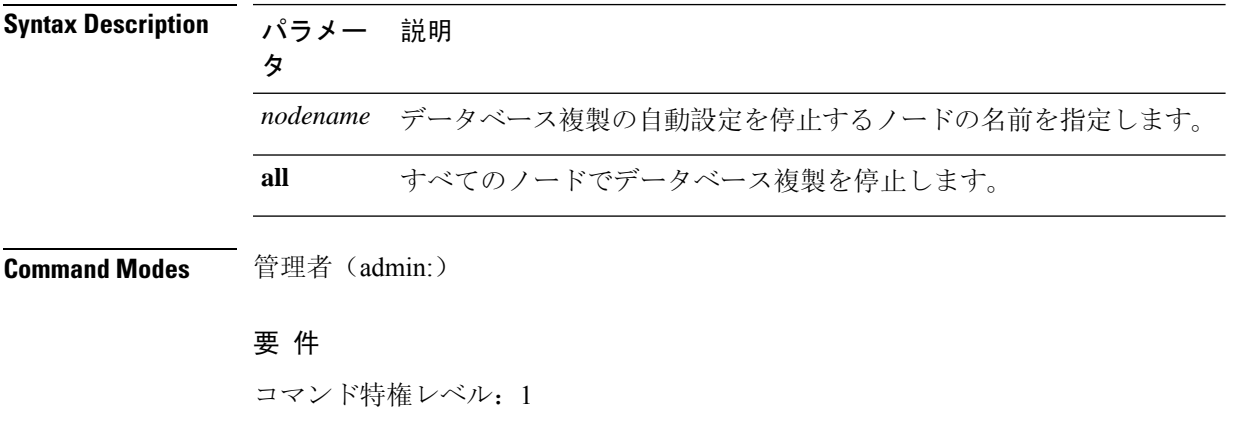

アップグレード時の使用:不可

適用対象:Unified Communications Manager、Unified Communications Manager の IM and Presence サービス、Cisco Unity Connection

# ユーティリティ**imdb\_replication**レプリケーションステー タス

このコマンドは、導入における各サブクラスタのノード ペア間のイン メモリ データベース (IMDB)レプリケーションが正しく動作することを検証します。

このコマンドは、IM and Presence サービス ノードの発信からのユーティリティを使用して、それ ぞれの関連するデータストアの IMDB テーブルで読み取りおよび書き込みを実行します。

utils imdb\_replication status

**Command Modes** 管理者(admin:)

**Usage Guidelines** ユーティリティを正常に実行するには、IM and Presence サービス クラスタのノード間で設定され たすべてのファイアウォールでポート 6603、6604、6605 が開いている必要があります。

これは IMDB の正常な動作には不要です。

### 要件

コマンド特権レベル: 0 アップグレード時の使用:可能

適用対象:IM and Presence サービス

## **utils diagnose**

このコマンドを使用すると、システムの問題を診断し、自動修復を試行できます。

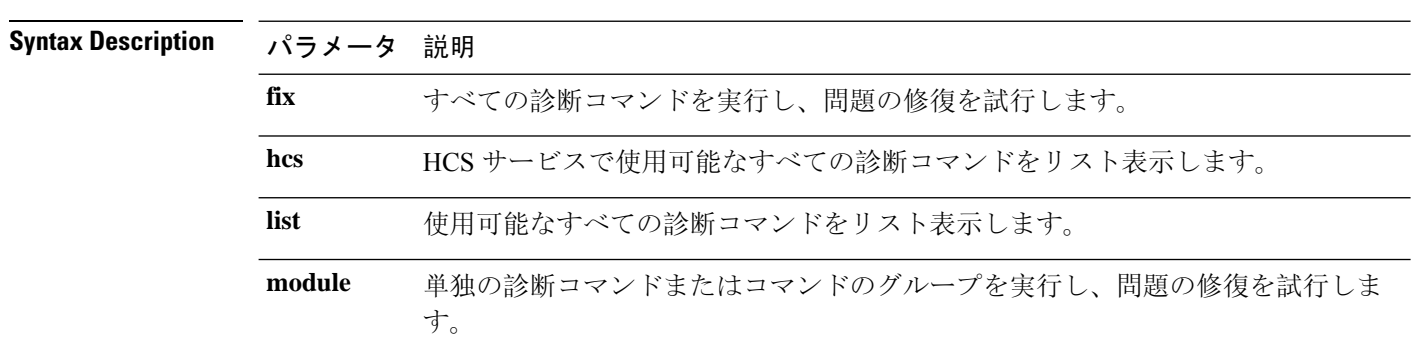

#### **utils diagnose** { **fix** | **list** | **test** | **version** } *[module\_name]*

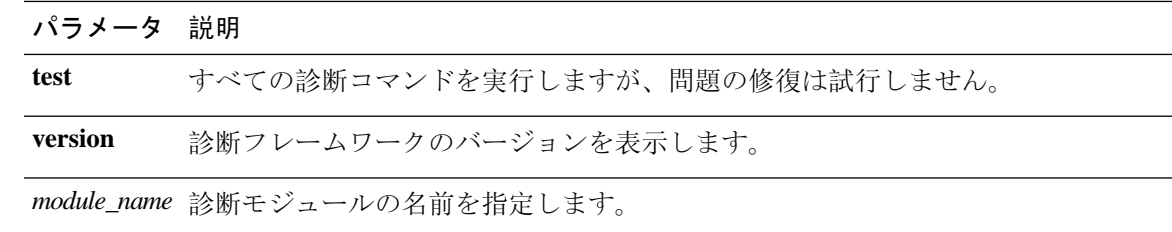

### 要 件

コマンド特権レベル:バージョンの場合は0、その他のすべてのパラメータの場合は1

適用対象:Unified Communications Manager、Unified Communications Managerの IM andPresence サー ビス、および Cisco Unity Connection。

# **utils disaster\_recovery backup network**

リモート サーバに格納されるバックアップ ファイルに関する情報を表示します。

**utils disaster\_recovery backup network** [*featurelist*][*path*][*servername*][*username*]

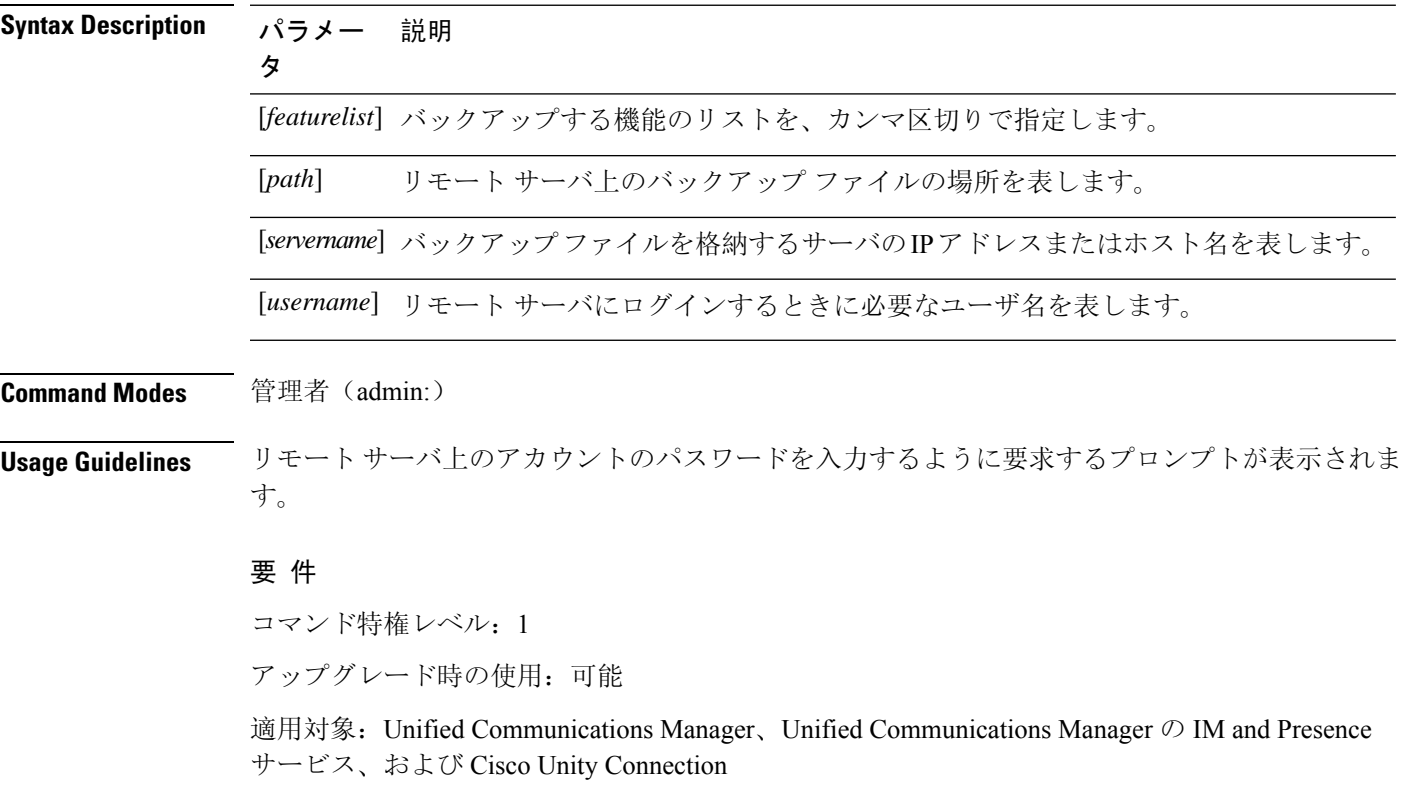

## **utils disaster\_recovery cancel\_backup**

このコマンドは、進行中のバックアップ ジョブをキャンセルします。

**utils disaster\_recovery cancel\_backup** [*confirm*]

**Command Modes** 管理者(admin:)

**Usage Guidelines** コマンドの入力後、バックアップのキャンセルについて確認する必要があります。**Y**を押すとバッ クアップがキャンセルされ、それ以外のキーを押すとバックアップが続行します。

### 要 件

コマンド特権レベル: 1

アップグレード時の使用:可能

適用対象:Unified Communications Manager、Unified Communications Manager の IM and Presence サービス、および Cisco Unity Connection

### 例

```
admin: utils disaster recovery cancel backup yes
Cancelling backup...
Backup cancelled successfully.
```
## **utils disaster\_recovery device add network**

このコマンドは、バックアップ ネットワーク デバイスを追加します。

**utils disaster\_recovery device add network** *devicename path server\_namei/ip\_address username* [*Number\_of\_backups*]

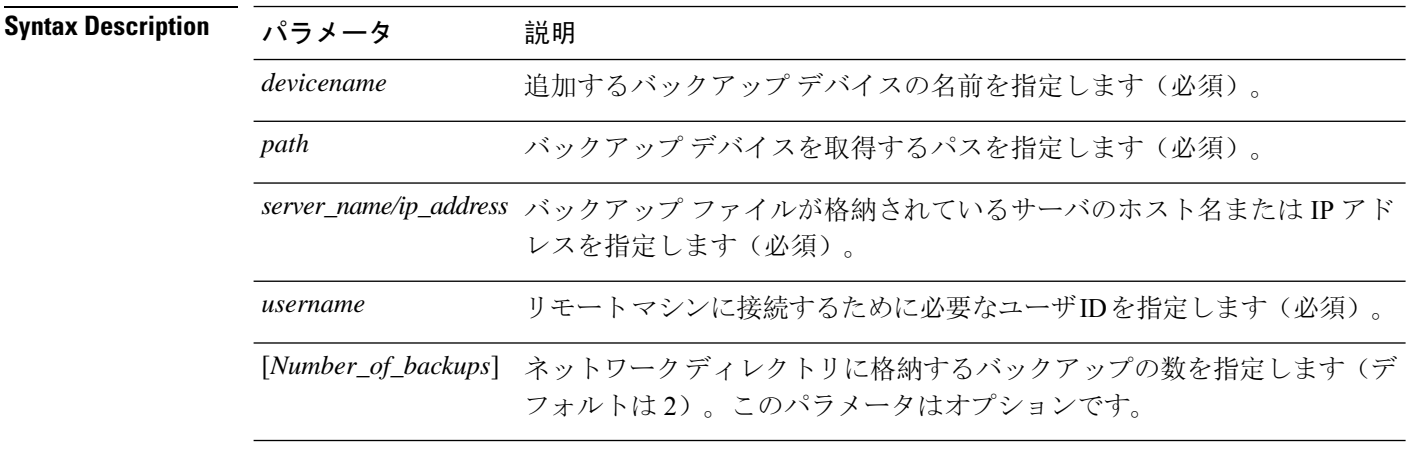

### 要 件

コマンド特権レベル:1

アップグレード時の使用:可能

適用対象:Unified Communications Manager、Unified Communications Manager の IM and Presence サービス、および Cisco Unity Connection

### 例

admin: utils disaster recovery device add network networkDevice /root 10.77.31.116 root 3

# **utils disaster\_recovery device delete**

このコマンドは、指定されたデバイスを削除します。

**utils disaster\_recovery device delete**

*device\_name\**

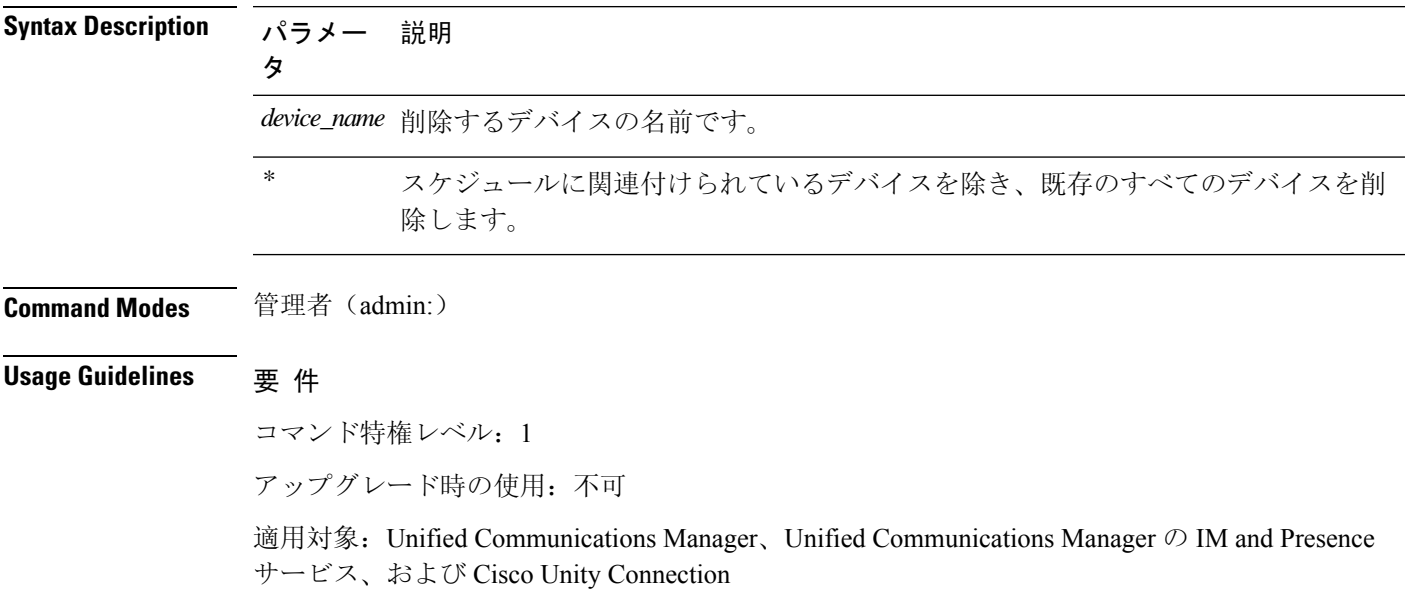

# **utils disaster\_recovery device list**

すべてのバックアップ デバイスのデバイス名、デバイス タイプ、およびデバイス パスを表示し ます。

**utils disaster\_recovery device list**

### 要 件

コマンド特権レベル:1

アップグレード時の使用:可能

適用対象:Unified Communications Manager、Unified Communications Manager の IM and Presence サービス、および Cisco Unity Connection

## **utils disaster\_recovery estimate\_tar\_size**

このコマンドは、SFTPまたはローカルデバイスから最後に成功したバックアップの推定サイズを 提供します。

**utils disaster\_recovery estimate\_tar\_size utils disaster\_recovery device list**

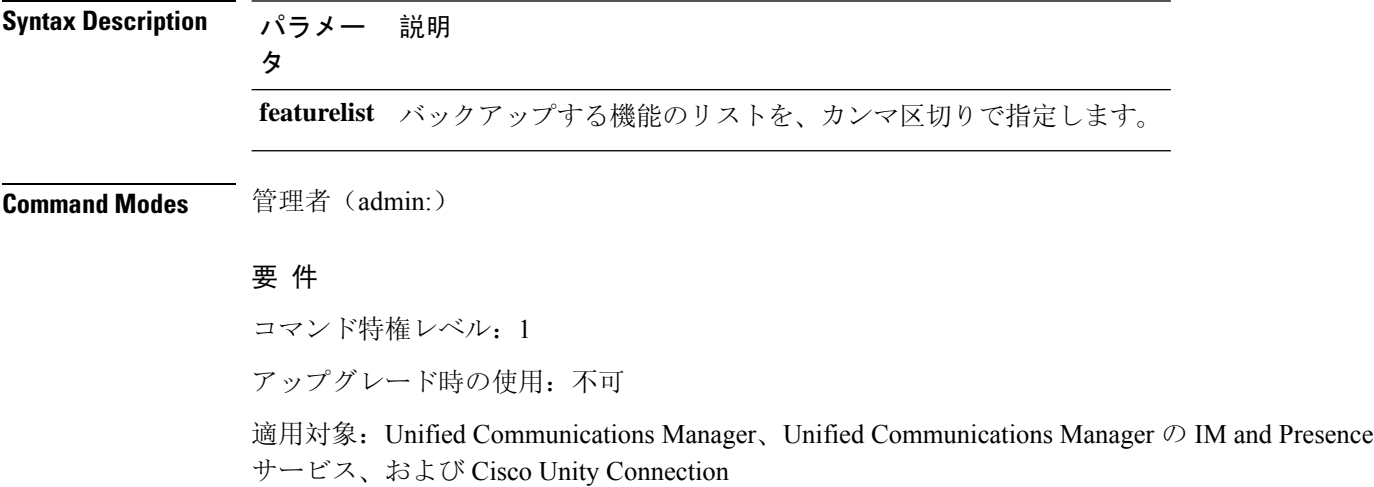

# **utils disaster\_recovery history**

このコマンドは、以前のバックアップと復元の履歴を表示します。

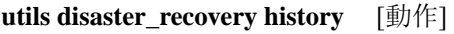

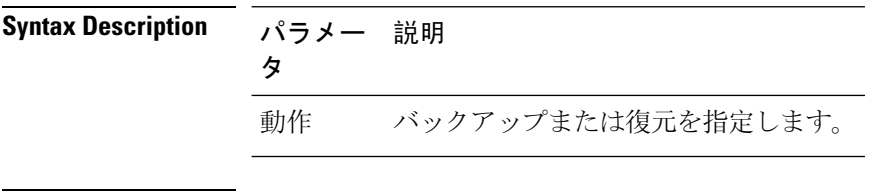

**Command Modes** 管理者(admin:)

### 要 件

コマンド特権レベル:

アップグレード時の使用:

適用対象:Unified Communications Manager、Unified Communications Manager の IM and Presence サービス、および Cisco Unity Connection

### 例

```
admin: utils disaster recovery history backup
Tar Filename: Backup Device: Completed On: Result: Backup Type: Features Backed Up:
2009-10-30-14-53-32.tar TAPE Fri Oct 30 14:55:31 CDT 2009 ERROR MANUAL
2009-12-10-10-30-17.tar TAPE Thu Dec 10 10:35:22 CST 2009 SUCCESS MANUAL CDR_CAR,CCM
```
## **utils disaster\_recovery jschLogs operation**

このコマンドは、詳細な JSch ロギングを有効または無効にします。

**utils disaster\_recovery jschLogs operation** [動作]

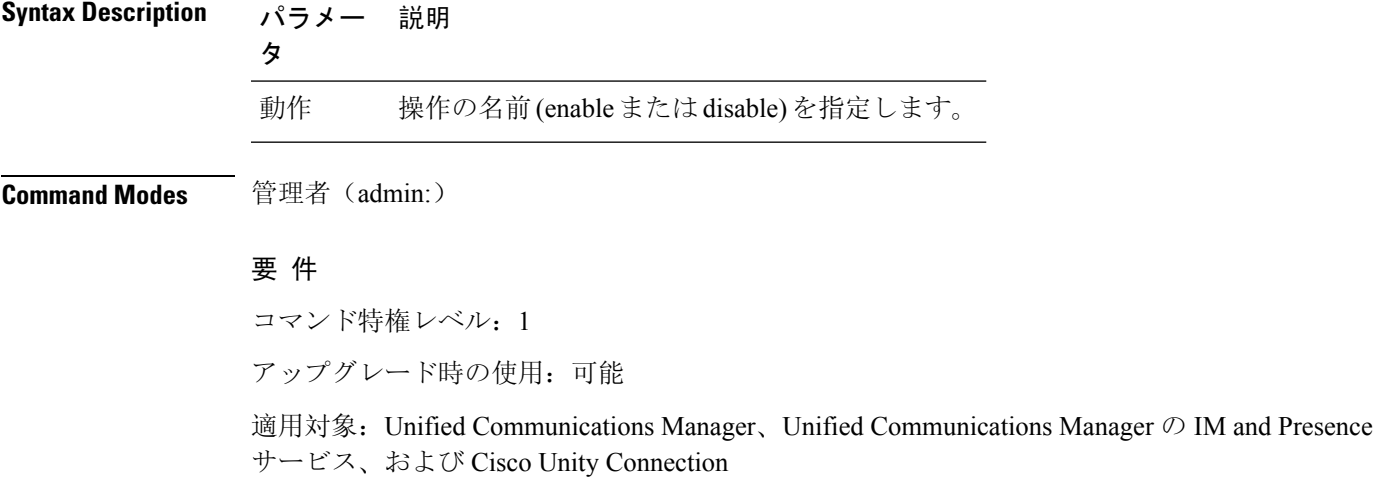

# ユーティリティ **disaster\_recovery** の復元の準備 **pub\_from\_sub**

このコマンドは、サブスクライバノードからパブリッシャノードの復元を準備するためのタスク を処理します。

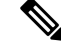

このコマンドは、パブリッシャノードがサブスクライバノードデータベースから再構築および復 元された場合にのみ適用されます。特定の手順は、リモートバックアップソースからデータを復 元する代わりに、復元に使用されます。パブリッシャノードが再構築された後、プロセスノード 情報を挿入する前に、このコマンドを使用する必要があります。 **Note**

**utils disaster\_recovery prepare restore pub\_from\_sub**

**Command Modes** 管理者(admin:)

#### 要 件

コマンド特権レベル:1

アップグレード時の使用:不可

適用対象:Unified Communications Manager、Unified Communications Manager の IM and Presence サービス、および Cisco Unity Connection

## **utils disaster\_recovery restore network**

このコマンドは、リモートサーバを復元します。同じクラスタ内のサブスクライバノードを復元 する前に、ユニファイドコミュニケーションマネージャーパブリッシャノードを復元する必要が あります。IMAndプレゼンスサービスノードを復元する場合は、同じクラスタ内のサブスクライ バノードを復元する前に、データベースパブリッシャノードを復元する必要があります。

**utils disaster\_recovery restore network** *restore\_server tarfilename devicename*

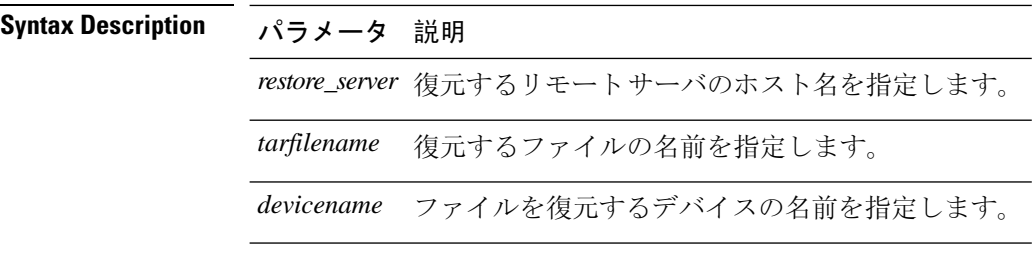

**Command Modes** 管理者(admin:)

### 要 件

コマンド特権レベル: 1

アップグレード時の使用:可能

適用対象:Unified Communications Manager、Unified Communications Manager の IM and Presence サービス、および Cisco Unity Connection

## **utils disaster\_recovery schedule add**

このコマンドは、設定されているスケジュールを追加します。

**utils disaster\_recovery schedule add** *schedulename devicename featurelist datetime frequency*

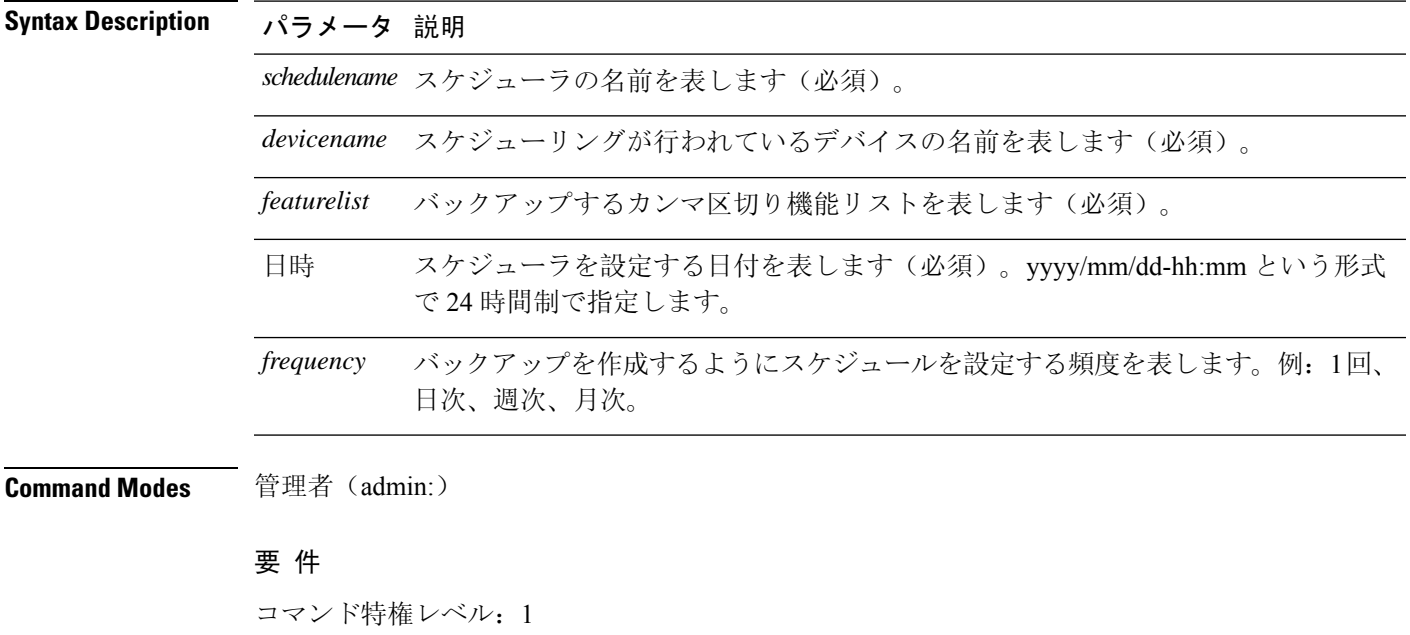

アップグレード時の使用:不可

適用対象:Unified Communications Manager、Unified Communications Manager の IM and Presence サービス、および Cisco Unity Connection

# **utils disaster\_recovery schedule**

このコマンドは、指定されたスケジュールをイネーブルまたはディセーブルにします。

**utils disaster\_recovery schedule** {**enable** | **disable**} [*schedulename*]

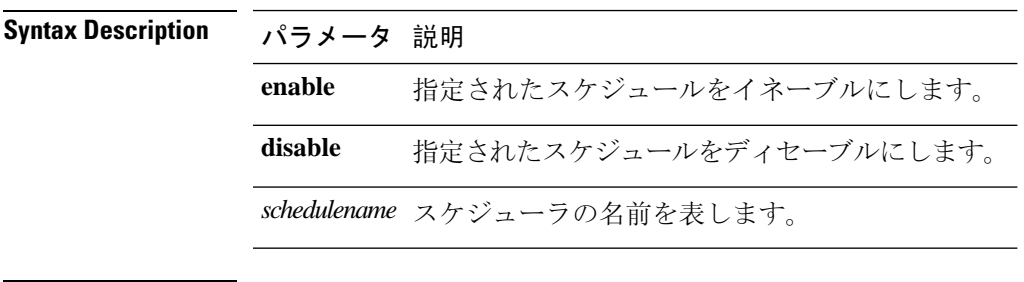

**Command Modes** 管理者(admin:)

#### 要 件

コマンド特権レベル:1

アップグレード時の使用:不可

適用対象:Unified Communications Manager、Unified Communications Manager の IM and Presence サービス、および Cisco Unity Connection

### 例

```
admin: utils disaster recovery schedule enable schedule1
Schedule enabled successfully.
```
## **utils disaster\_recovery schedule delete**

このコマンドは、設定されているスケジュールを削除します。

**utils disaster\_recovery schedule delete** *schedulename*

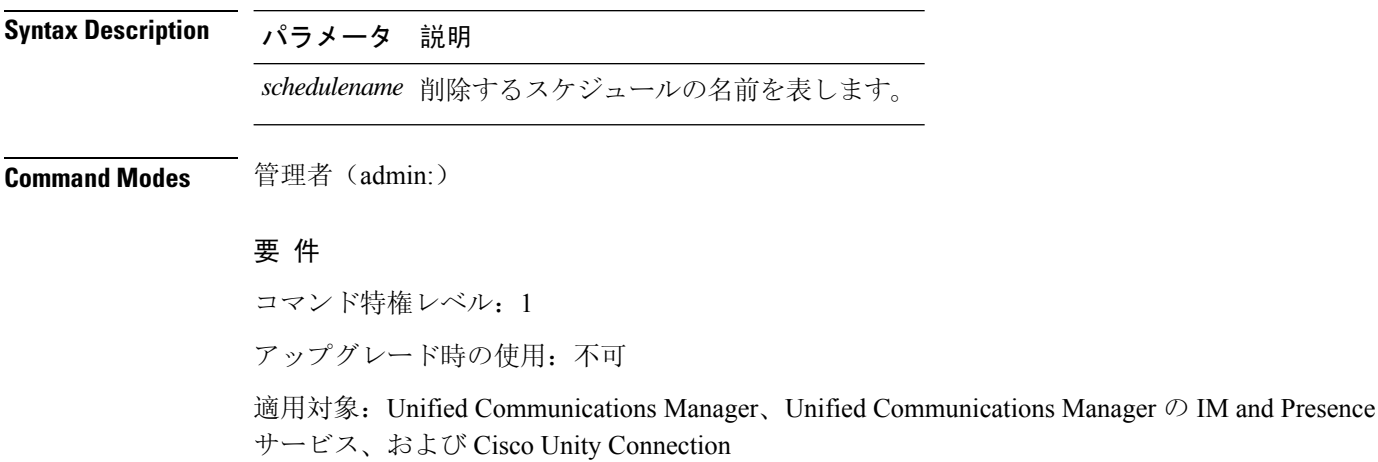

## **utils disaster\_recovery schedule disable**

このコマンドは、設定されているスケジュールを無効にします。

**utils disaster\_recovery schedule disable** *schedulename*

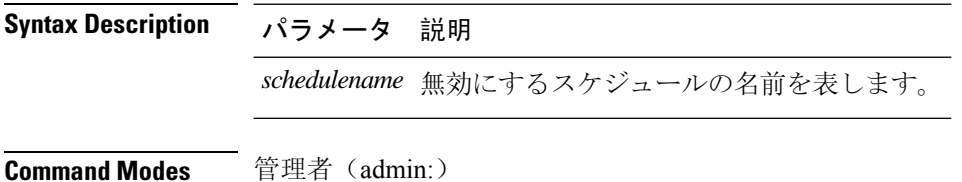

### 要 件

コマンド特権レベル:1

アップグレード時の使用:不可

適用対象:Unified Communications Manager、Unified Communications Manager の IM and Presence サービス、および Cisco Unity Connection

## **utils disaster\_recovery schedule list**

設定されているスケジュールを表示します。

**utils disaster\_recovery schedule list**

**Command Modes** 管理者(admin:)

### 要 件

コマンド特権レベル:1

アップグレード時の使用:可能

適用対象:Unified Communications Manager、Unified Communications Manager の IM and Presence サービス、および Cisco Unity Connection

#### 例

admin: utils disaster recovery schedule list schedule name device name Schedule Status ---------------------------------------- schedule1 device 1 enabled<br>schedule2 device 2 disabled device 2

## **utils disaster\_recovery show\_backupfiles**

このコマンドは、保存場所で使用可能なバックアップファイルの情報を取得します。

**utils disaster\_recovery show\_backupfiles** *devicename*

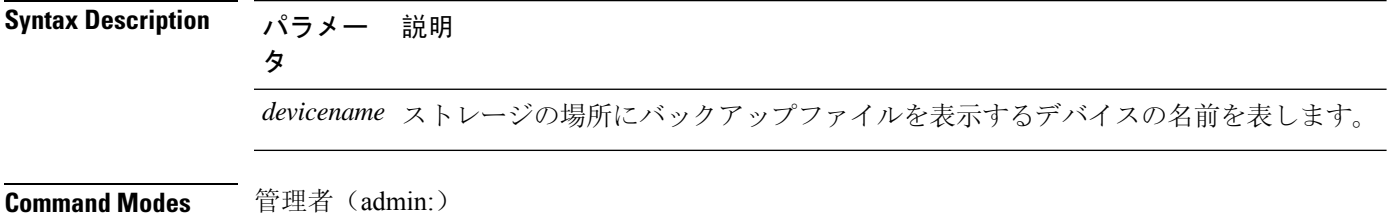

### 要件

コマンド特権レベル: 0

アップグレード時の使用:可能

適用対象:Unified Communications Manager、Unified Communications Manager の IM and Presence サービス、および Cisco Unity Connection

# **utils disaster\_recovery show\_registration**

このコマンドは、指定されたサーバに登録されているフィーチャおよびコンポーネントを表示し ます。

**utils disaster\_recovery show\_registration** *hostname*

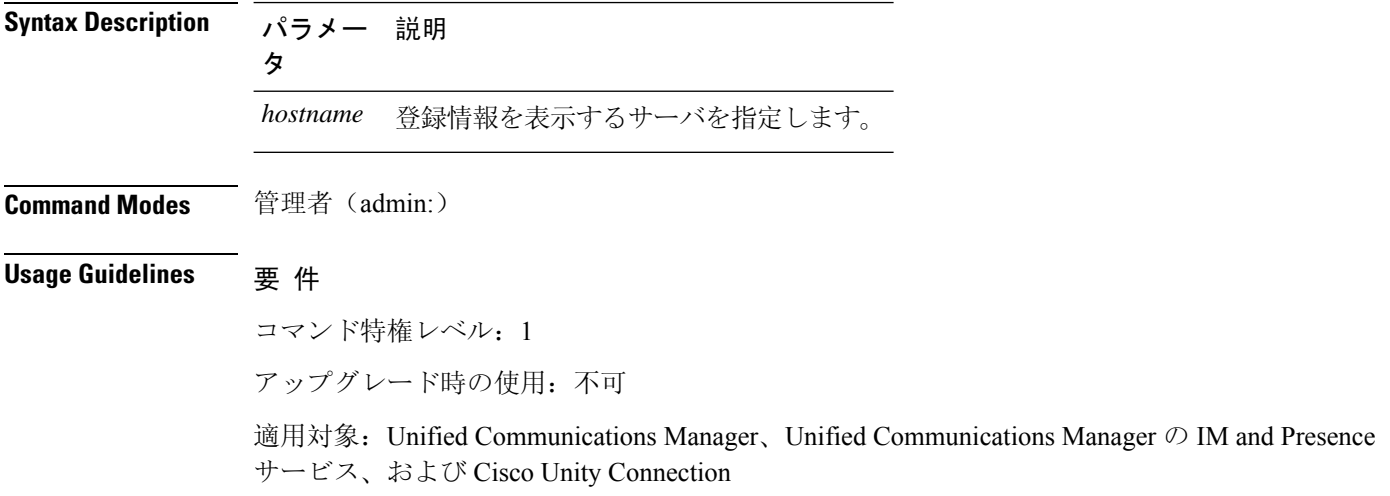

## **utils disaster\_recovery status**

このコマンドは、現在のバックアップまたは復元ジョブのステータスを表示します。

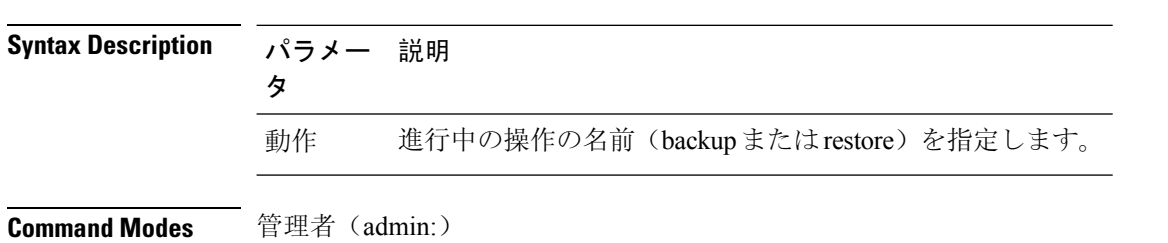

#### **utils disaster\_recovery status** 動作

### 要 件

コマンド特権レベル:1

アップグレード時の使用:不可

適用対象:Unified Communications Manager、Unified Communications Manager の IM and Presence サービス、および Cisco Unity Connection

# ユーティリティ **EnhancedSecurityMode disable**

コマンドは、システムの EnhancedSecurityMode モードを無効にします。このモードを無効にする と、システムが再起動します。

**utils EnhancedSecurityMode disable**

**Command Modes** 管理者(admin:)

### 要 件

コマンド特権レベル:4

アップグレード時の使用:不可

適用対象:Unified Communications Manager、Unified Communications Manager の IM and Presence サービス、および Cisco Unity Connection

# ユーティリティ **EnhancedSecurityMode enable**

コマンドは、システムで EnhancedSecurityMode モードを有効にします。このモードを有効にする と、システムが再起動します。

#### **utils EnhancedSecurityMode enable**

**Command Modes** 管理者(admin:)

### 要 件

コマンド特権レベル:4

アップグレード時の使用:不可

適用対象:Unified Communications Manager、Unified Communications Manager の IM and Presence サービス、および Cisco Unity Connection

# ユーティリティ **EnhancedSecurityMode** ステータス

コマンドは、システムが EnhancedSecurityMode モードと非 EnhancedSecurityMode モードのどちら で動作しているかを表示します。

**utils EnhancedSecurityMode status**

**Command Modes** 管理者(admin:)

#### 要件

コマンド特権レベル: 0

アップグレード時の使用:可能

適用対象:Unified Communications Manager、Unified Communications Manager の IM and Presence サービス、および Cisco Unity Connection

# ユーティリティファイルビート設定

コマンドは、情報をダウンロードするための Logstash サーバの詳細を設定します。

**utils filebeat configIP addressport numberlog type**

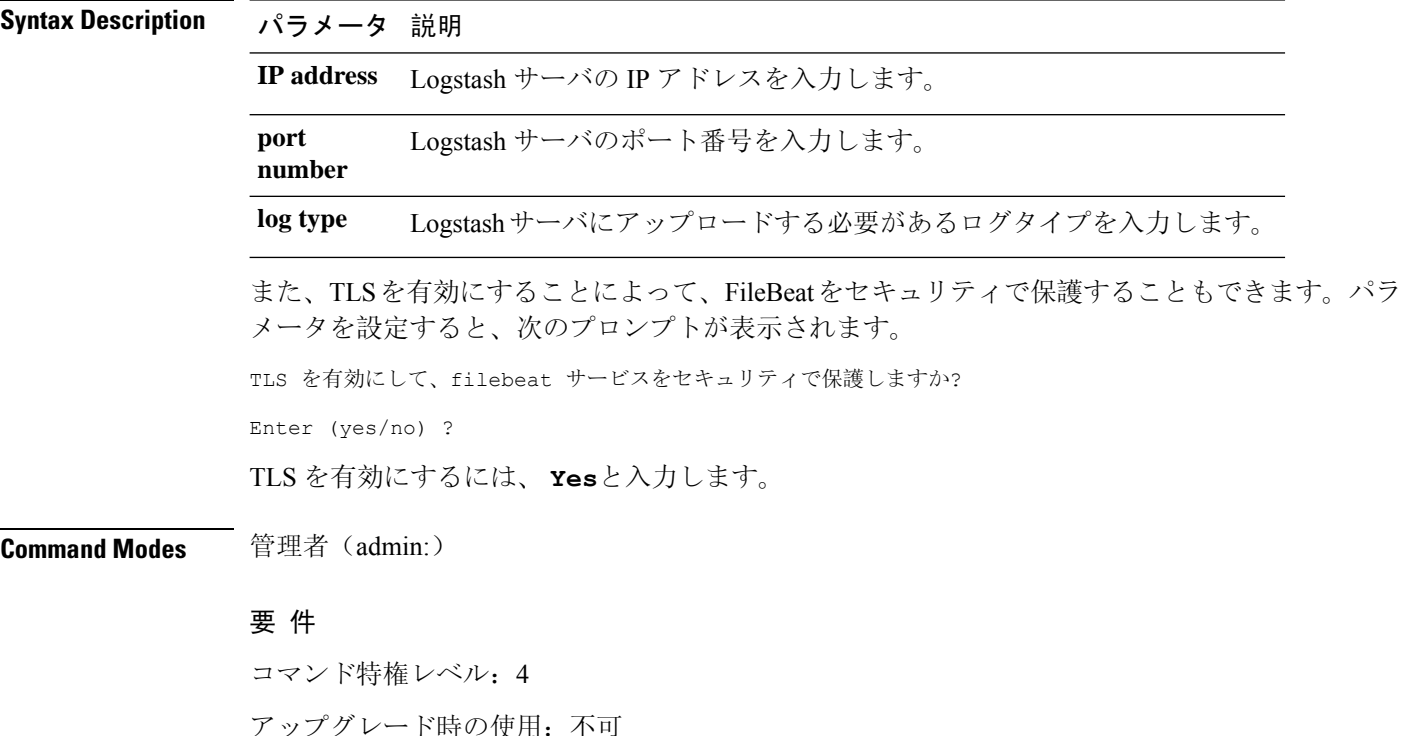

適用対象:Unified Communications Manager、Unified Communications Manager の IM and Presence サービス、および Cisco Unity Connection

# ユーティリティ **filebeat** の無効化

コマンドは、システムの filebeat 設定を無効にします。

#### **utils filebeat disable**

**Command Modes** 管理者(admin:)

### 要 件

コマンド特権レベル:4

アップグレード時の使用:不可

適用対象:Unified Communications Manager、Unified Communications Manager の IM and Presence サービス、および Cisco Unity Connection

# ユーティリティファイルビート有効

コマンドは、システムで filebeat の設定を有効にします。

#### **utils filebeat disable**

**Command Modes** 管理者(admin:)

### 要 件

コマンド特権レベル: 4

アップグレード時の使用:不可

適用対象:Unified Communications Manager、Unified Communications Manager の IM and Presence サービス、および Cisco Unity Connection

# ユーティリティファイルビートステータス

コマンドは、filebeat が実行されているかどうか、およびその設定値を表示します。

#### **utils filebeat status**

**Command Modes** 管理者(admin:)

### 要 件

コマンド特権レベル: 4

アップグレード時の使用:不可

適用対象:Unified Communications Manager、Unified Communications Manager の IM and Presence サービス、および Cisco Unity Connection

# ユーティリティファイルビート **tls**

このコマンドは、FileBeat クライアントと logstash サーバ間の通信用のプロトコルとして Transport Layer Security (TLS) 1.2 を設定します。これにより、一般的な基準のガイドラインに準拠するため の要件である FileBeat クライアントと logstash サーバ間のセキュアな接続が可能になります。

コモンクライテリアモードでは、厳密なホスト名検証が使用されます。そのため、証明書と一致 する完全修飾ドメイン名(FQDN)でサーバを設定する必要があります。

**utils filebeat tls** {**enable** | **disable** | **status**}

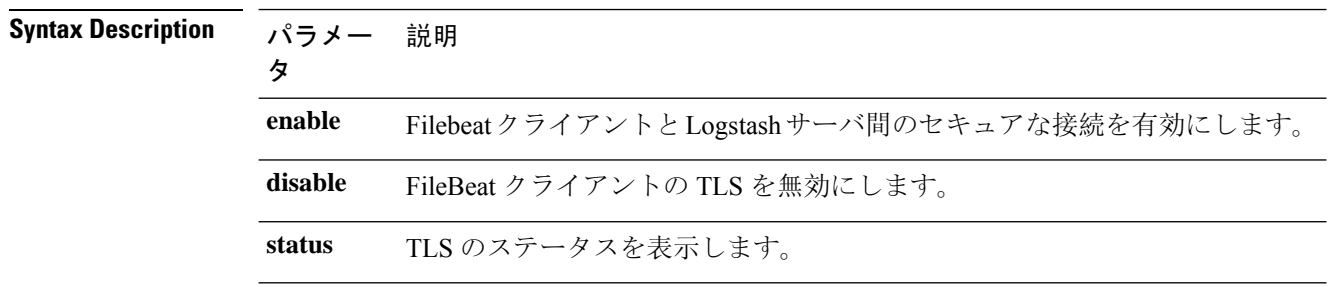

**Command Modes** 管理者(admin:)

### 要 件

コマンド特権レベル: 4

適用対象:Unified Communications Manager、Unified Communications Manager の IM and Presence サービス

セキュリティ証明書を、LogstashサーバからUnifiedCommunications ManagerおよびIM andPresence サービス上の tomcat 信頼ストアにアップロードする必要があります。

# **utils fior**

このコマンドを使用すると、サーバのI/Oをモニタリングできます。ファイルI/Oレポーティング サービスは、プロセスごとにファイル I/O を収集するカーネル ベースのデーモンを提供します。

**utils fior**

### 要 件

コマンド特権レベル:1

アップグレード時の使用:可能

適用対象:Unified Communications Manager、Unified Communications Manager の IM and Presence サービス、および Cisco Unity Connection

## **utils fior disable**

このコマンドは、i/o統計情報のモニタリングを無効にし、システムで収集されたすべてのモニタ リングデータを削除します。モニタリングを無効にし、モニタリングデータで使用されるディス ク領域を解放するには、このコマンドを使用します。

#### **utils fior disable**

**Command Modes** 管理者(admin:)

### 要 件

コマンド特権レベル:1

アップグレード時の使用:可能

適用対象:Unified Communications Manager、Unified Communications Manager の IM and Presence サービス、および Cisco Unity Connection

## **utils fior enable**

このコマンドは、i/o 統計情報のモニタリングをイネーブルにします。

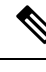

**Note** このコマンドは、モニタリングを開始する前に使用します。

**utils fior enable**

**Command Modes** 管理者(admin:)

要 件

コマンド特権レベル:1

アップグレード時の使用:可能

適用対象:Unified Communications Manager、Unified Communications Manager の IM and Presence サービス、および Cisco Unity Connection

# **utils fior list**

このコマンドは、すべてのプロセスの I/O イベントをリスト表示します。

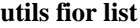

**Command Modes** 管理者(admin:)

### 要 件

コマンド特権レベル:1

アップグレード時の使用:可能

適用対象:Unified Communications Manager、Unified Communications Manager の IM and Presence サービス、および Cisco Unity Connection

# **utils fior start**

このコマンドは、i/o statistics utilityのモニタリングとデータ収集を開始します。モニタリングが開 始されると、i/o 統計データがプラットフォームログに収集されます。このデータの範囲は、1日 あたり最大 25 MB です。データは、データ収集の7日後にローテーションされます。このデータ は、i/o statistics utility のモニタリングを無効にした後に削除されます。

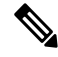

モニタリングが開始される前に、i/o統計情報ユーティリティのモニタリングが開始されるように します。 **Note**

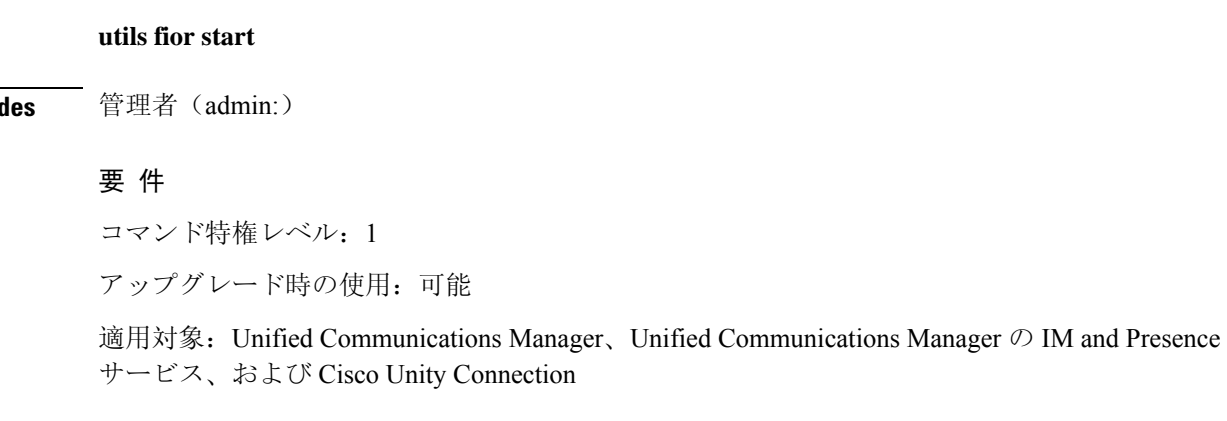

**Command Mo** 

## **utils fior status**

このコマンドは、i/o statistics monitoring utility のステータスを表示します。

**utils fior status**

**Command Modes** 管理者(admin:)

### 要 件

コマンド特権レベル:1

アップグレード時の使用:可能

適用対象:Unified Communications Manager、Unified Communications Manager の IM and Presence サービス、および Cisco Unity Connection

## **utils fior stop**

このコマンドは、i/o統計情報のモニタリングとデータ収集を停止します。ただし、このコマンド は収集されたデータを削除しません。

**Note**

I/o統計情報が不要になった場合は、プラットフォームログからのモニタリングデータのクリーン アップを無効にします。

### **utils fior stop**

**Command Modes** 管理者(admin:)

### 要 件

コマンド特権レベル:1

アップグレード時の使用:可能

適用対象:Unified Communications Manager、Unified Communications Manager の IM and Presence サービス、および Cisco Unity Connection

## **utils fior top**

このコマンドは、コマンド実行時の I/O バウンド型プロセスの I/O 統計情報のリストを表示しま す。

**utils fior top**

### 要 件

コマンド特権レベル: 1

アップグレード時の使用:可能

適用対象:Unified Communications Manager、Unified Communications Manager の IM and Presence サービス、および Cisco Unity Connection

# **utils fips**

 $\sqrt{N}$ 

FIPS モードは、FIPS 準拠のリリースだけでサポートされます。Unified Communications Managerの FIPS 非準拠のバージョンにアップグレードする前に、必ず FIPS モードを無効にしてください。 **Caution**

FIPS 準拠のリリースと、そのリリースの証明書を確認するには、[https://www.cisco.com/c/en/us/](https://www.cisco.com/c/en/us/solutions/industries/government/global-government-certifications/fips-140.html) [solutions/industries/government/global-government-certifications/fips-140.html](https://www.cisco.com/c/en/us/solutions/industries/government/global-government-certifications/fips-140.html) の *FIPS 140* のドキュメン トを参照してください。

このコマンドは、FIPS140-2 モードをイネーブルまたはディセーブルにします。また、FIPS140-2 モードのステータスを表示します。FIPS 140-2 モードはデフォルトでディセーブルです。FIPS を イネーブルにできるのは管理者のみです。

**utils fips** {**enable** | **disable** | **status**}

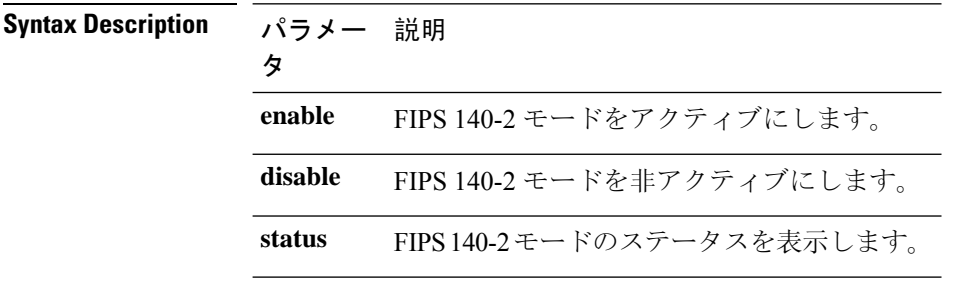

### **Command Modes** 管理者(admin:)

#### 使用上のガイドライン

FIPS モードを有効にする前に、システム バックアップを実行することを推奨します。FIPS の チェックが起動時に失敗した場合は、システムが停止し、復元するにはリカバリ CD が必要にな ります。

FIPS 140-2 モードをイネーブルにする前に、次の点を考慮してください。

• 非 FIPS モードから FIPS モードに切り替えた場合は、MD5 および DES プロトコルは機能し ません。

- FIPS モードをサーバでイネーブルにした後は、サーバがリブートし、電話機が正常に再登録 されるまで待機してから、次のサーバで FIPS をイネーブルにしてください。
- FIPS モードでは、IM and Presence サービスは Racoon (FIPS 未検証) の代わりに Red Hat Openswan(FIPS 検証済み)を使用します。Raccoon のセキュリティ ポリシーに、FIPS で承 認されていない機能が含まれている場合、CLI コマンドは、FIPS で承認された機能を使用し てセキュリティ ポリシーを定義し直すよう表示して終了します。

**Note** 証明書および SSH キーは、FIPS 要件に応じて、自動的に再生成されます。

FIPS140-2モードをディセーブルにする前に、次の点を考慮します。複数サーバのクラスタでは、 各サーバは個別にディセーブルにする必要があります。FIPS モードはクラスタ全体でディセーブ ルにできないため、サーバ単位でディセーブルにしてください。

FIPS 140-2 にモードをイネーブルにした後、次の点を考慮します。シングル サーバ クラスタを使 用していて、FIPS モードをイネーブルにする前に「Prepare Cluster for Rolback to pre 8.0」エンター プライズ パラメータの適用を選択した場合は、すべての電話機がサーバに正常に登録されたこと を確認してから、このパラメータをディセーブルにしてください。

IM and Presence サービスの FIPS 140-2 モードを有効または無効にする前に、次のことを考慮して ください。IM and Presence サービスの FIPS 140-2 モードを有効または無効にすると、Tomcat 証明 書が再生成され、ノードが再起動します。Intercluster Sync Agent は、新しい Tomcat 証明書をクラ スタ全体で同期します。この同期が完了するまでには最大 30 分かかります。新しい Tomcat 証明 書がクラスタ全体で同期されるまで、IM and Presence サービス サブスクライバ ノードは IM and Presenceサービスデータベースパブリッシャノードの情報にアクセスできません。たとえば、サ ブスクライバ ノードで Cisco Unified Serviceability GUI にログインしたユーザは、IM and Presence サービスデータベースパブリッシャノードのサービスを表示できません。同期が完了するまで、 ユーザには、証明書例外によるサーバへの接続を確立できないことを通知する、Connection to server cannot be established (certificate exception) というメッセージが表 示されます。

### 要件

コマンド特権レベル: 0

アップグレード時の使用:不可

適用対象: Unified Communications Manager、Unified Communications Manager  $\oslash$  IM and Presence サービス、および Cisco Unity Connection

# ユーティリティ **fips\_common\_criteria**

このコマンドは、システムの共通基準モードを設定します。

**utils fips\_common\_criteria** {**enable** | **disable** | **status**}

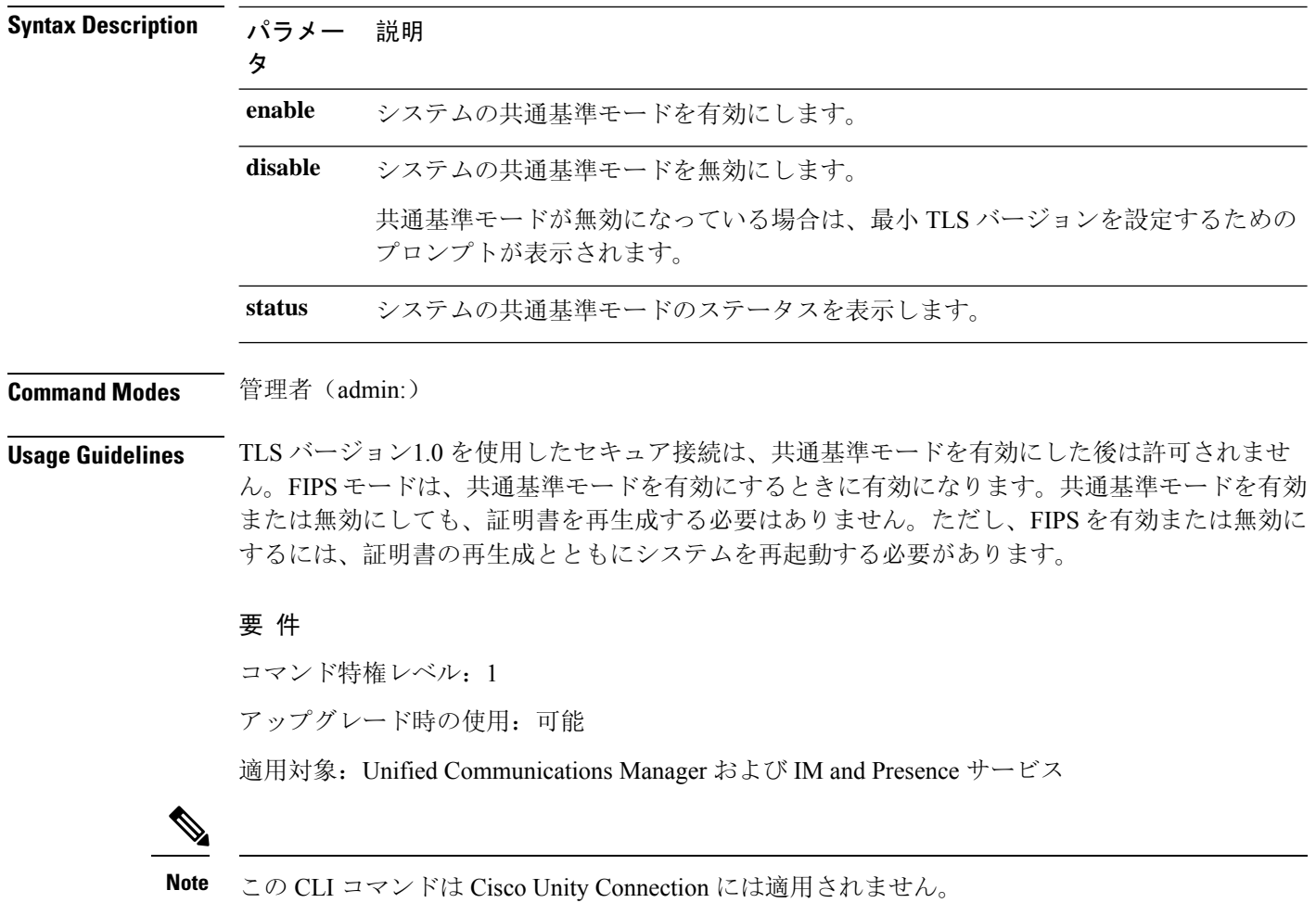

# **utils firewall ipv4 debug**

このコマンドは、IPv4 ファイアウォールのデバッグをオンまたはオフにします。time パラメータ を入力しない場合、デバッグは 5 分間オンになります。

**utils firewall ipv4 debug** {**off**[*time*]}

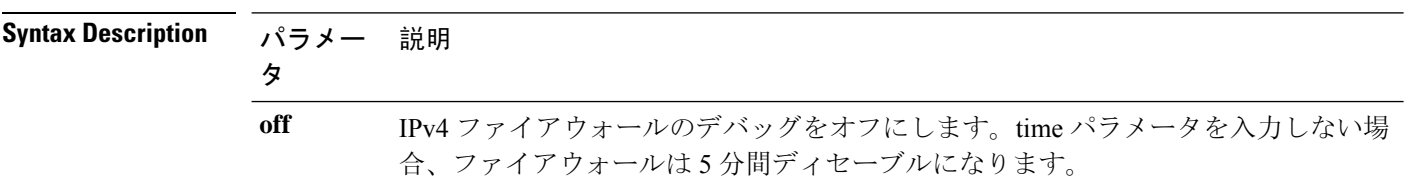

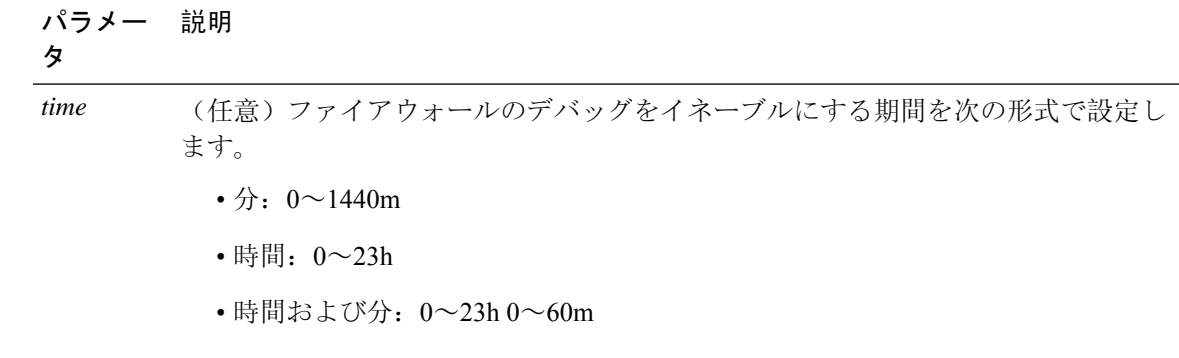

### 要 件

コマンド特権レベル:1

アップグレード時の使用:可能

適用対象:Unified Communications Manager、Unified Communications Manager の IM およびプレゼ ンスサービス および Cisco Unity Connection。

# **utils firewall ipv4**

このコマンドは、IPv4 ファイアウォールをイネーブル/ディセーブルにします。

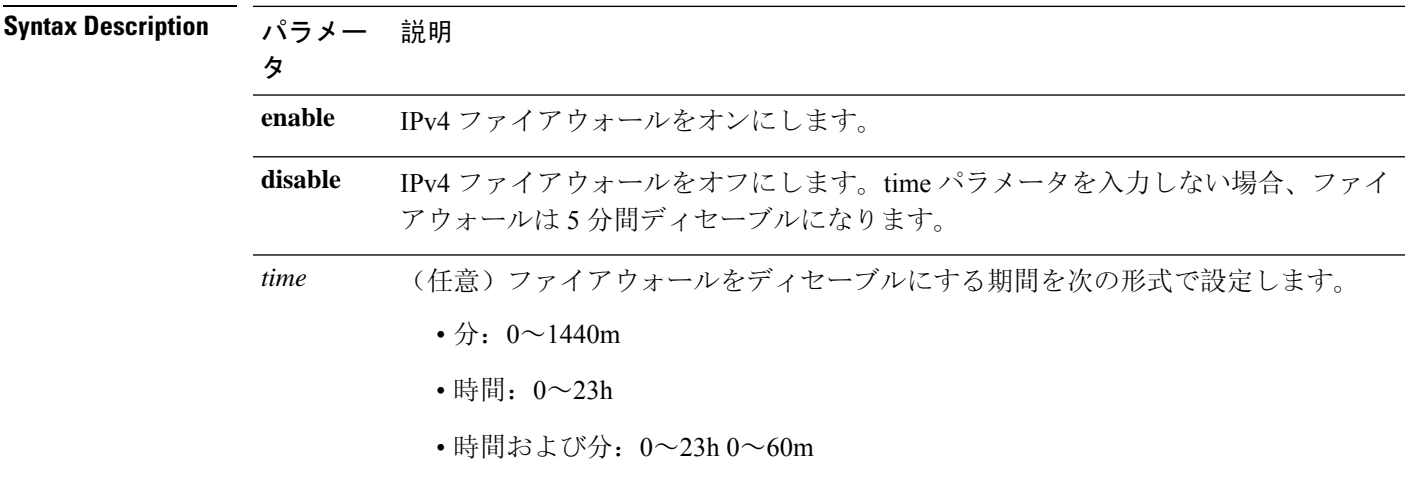

**utils firewall ipv4** {**enable** | **disable***[time]*}

**Command Modes** 管理者(admin:)

**utils** コマンド

### 要 件

コマンド特権レベル: 1

アップグレード時の使用:可能

適用対象:Unified Communications Manager、Unified Communications Manager の IM およびプレゼ ンスサービス および Cisco Unity Connection。

## **utils firewall ipv4 list**

このコマンドは、IPv4 ファイアウォールの現在の設定を表示します。

#### **utils firewall ipv4 list**

**Command Modes** 管理者(admin:)

#### 要件

コマンド特権レベル: 0

アップグレード時の使用:可能

適用対象:Unified Communications Manager、Unified Communications Manager の IM およびプレゼ ンスサービス および Cisco Unity Connection。

## **utils firewall ipv4 status**

このコマンドは、IPv4 ファイアウォールの現在のステータスを表示します。

#### **utils firewall ipv4 status**

**Command Modes** 管理者(admin:)

### 要件

コマンド特権レベル: 0

アップグレード時の使用:可能

適用対象:Unified Communications Manager、Unified Communications Manager の IM およびプレゼ ンスサービス および Cisco Unity Connection。

## **utils firewall ipv6 debug**

このコマンドは、設定された期間にわたってIPv6ファイアウォールのデバッグをオンにします。 時間のデフォルト値は5分です。

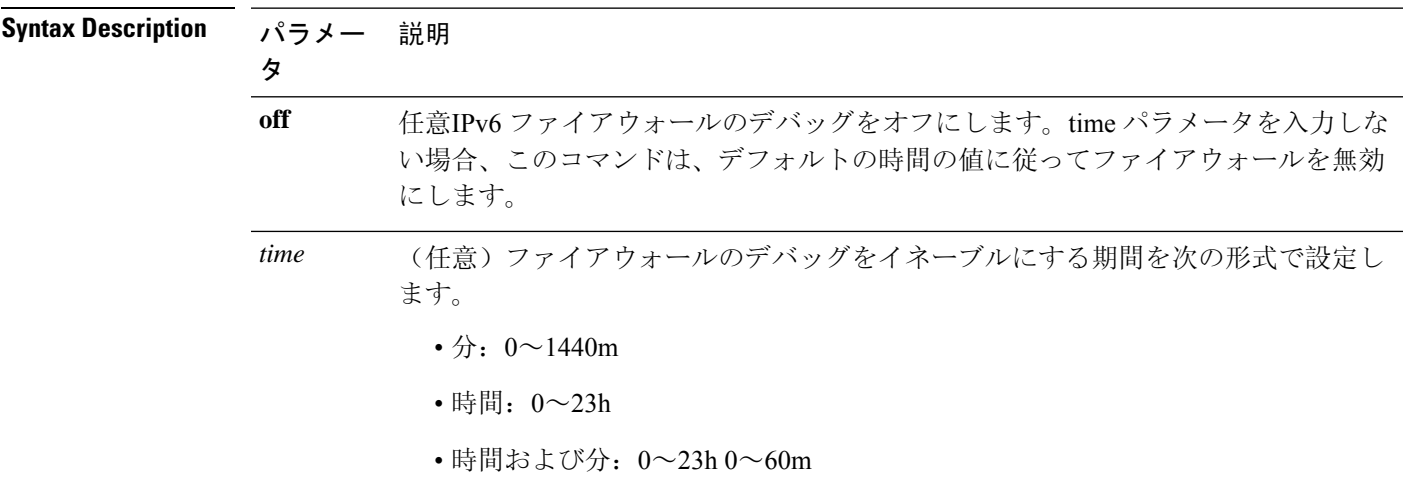

**utils ipv6 firewall debug** {**off**[*time*]}

**Command Modes** 管理者(admin:)

### 要 件

コマンド特権レベル:1 アップグレード時の使用:可能

適用対象:Unified Communications Manager および Cisco Unity Connection。

# **utils firewall ipv6**

このコマンドは、IPv6 ファイアウォールをイネーブル/ディセーブルにします。

**utils firewall ipv6** {**enable** | **disable***[time]*}

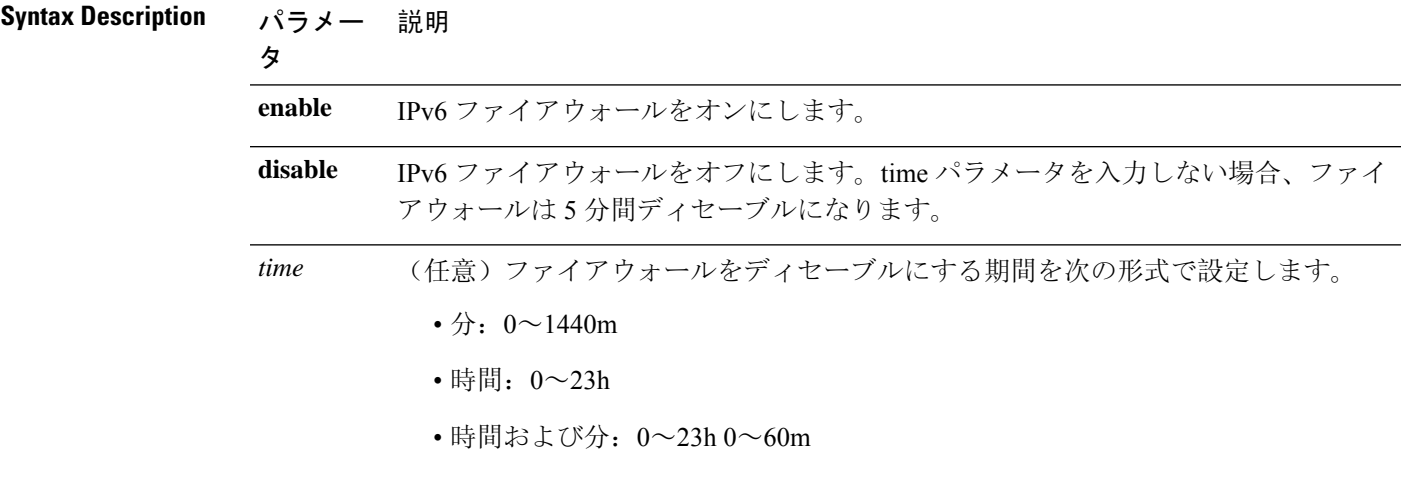

**Usage Guidelines** このコマンドは、ファイアウォール テーブルをイネーブルまたはディセーブルにするために使用 できます。USGv6プロファイルとのコンプライアンスのためにUnifiedCommunications Managerを テストする場合は、テストを開始する前に23時間にわたりIPv6ファイアウォールテーブルをディ セーブルにする必要があります。

### 要件

コマンド特権レベル: 0

アップグレード時の使用:可能

適用対象:Unified Communications Manager および Cisco Unity Connection。

## **utils firewall ipv6 list**

このコマンドは、IPv6 ファイアウォールの現在の設定を表示します。

#### **utils firewall ipv6 list**

**Command Modes** 管理者(admin:)

### 要件

コマンド特権レベル: 0 アップグレード時の使用:可能

適用対象:Unified Communications Manager および Cisco Unity Connection。

### **utils firewall ipv6 status**

このコマンドは、IPv6 ファイアウォールの現在のステータスを表示します。

#### **utils firewall ipv6 status**

**Command Modes** 管理者(admin:)

### 要件

コマンド特権レベル: 0

アップグレード時の使用:可能

適用対象:Unified Communications Manager および Cisco Unity Connection。

## **utils ha failover**

このコマンドは、特定のノードの手動フェールオーバーを開始します。このとき、Cisco Server Recovery Manager により、障害が発生したノードのクリティカル サービスが停止され、すべての ユーザがバックアップ ノードに移行されます。

IM and Presence ノードの場合、バックアップ ノードは別の IM and Presence サーバである必要があ ります。バックアップ サーバを指定する前に、2 つのサーバが同じ既存の冗長グループに割り当 てられている必要があります。既存の冗長グループに割り当てられた他のサーバをバックアップ サーバに指定します。

**utils ha failover** {**node name**}

### **Syntax Description パラメータ** スピック こうしょう おりだい おおし 説明 手動フェールオーバーを実行す るノードを指定します。 **node name**

**Command Modes** 管理者(admin:)

### 要 件

適用対象: Unified Communications Manager および Unified Communications Manager の IM and Presence サービス

#### フェールオーバーの例

```
admin: ha failover shorty-cups
Initiate Manual Failover for Node > shorty-cups
Request SUCCESSFUL.
Subcluster Name: DefaultCluster
Node 1 Name : kal-cup1 State: Taking Over Reason: On Admin Request
Node 2 Name : shorty-cups State: Failover Reason: On Admin Request
```
## **utils ha fallback**

このコマンドは、特定のノードの手動フォールバックを開始します。このとき、Cisco Server Recovery Manager によりアクティブなノードでクリティカル サービスが再起動され、ユーザはア クティブなノードに戻されます。

**utils ha fallback** *node name*

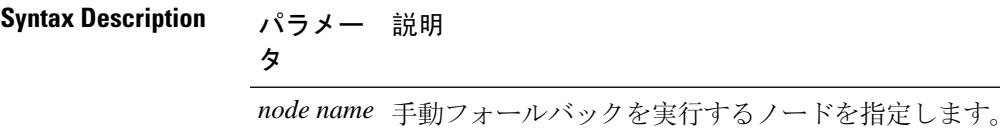

### 要 件

適用対象: Unified Communications Manager および Unified Communications Manager の IM and Presence サービス

### **fallback** の例

```
admin: ha fallback shorty-cups
Initiate Manual fallback for Node >shorty-cups<
Request SUCCESSFUL.
Subcluster Name: DefaultCluster
Node 1 Name : kal-cup1 State: Falling Back Reason: On Admin Request
Node 2 Name : shorty-cups State: Taking Back Reason: On Admin Request
```
# ユーティリティ **haproxy set {required | optional | disable}** ク ライアント認証

このコマンドは、指定されたポートでのクライアント認証の値を設定します。認証でサポートさ れている値は、必須、オプション、または Disable です。

次の表は、ポートのデフォルト値を示しています。

#### **Table 1:** ポートのデフォルト値

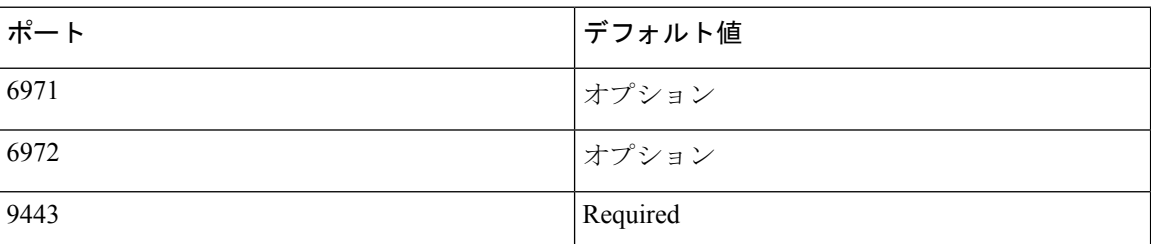

### ₳

**Warning**

クライアント認証をデフォルト値以外のものに設定すると、重大な影響を与える可能性がありま す。これらの値は、Cisco TAC team のアドバイスに従ってのみ変更してください。

#### **utils haproxy set** {**required** | **optional** | **disable**}**client-auth** *portnum*

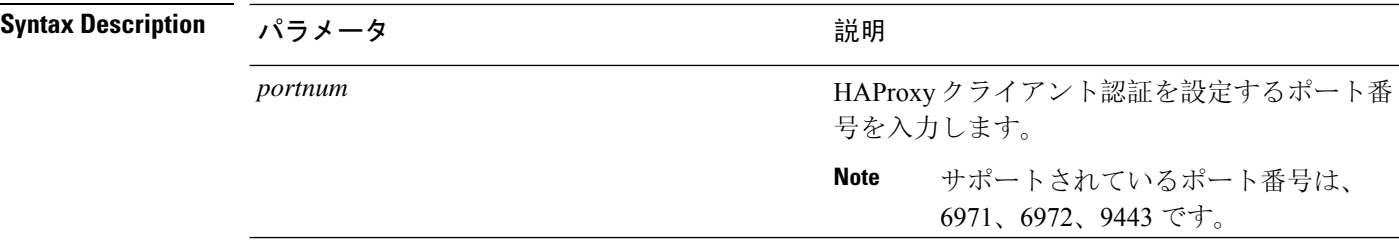

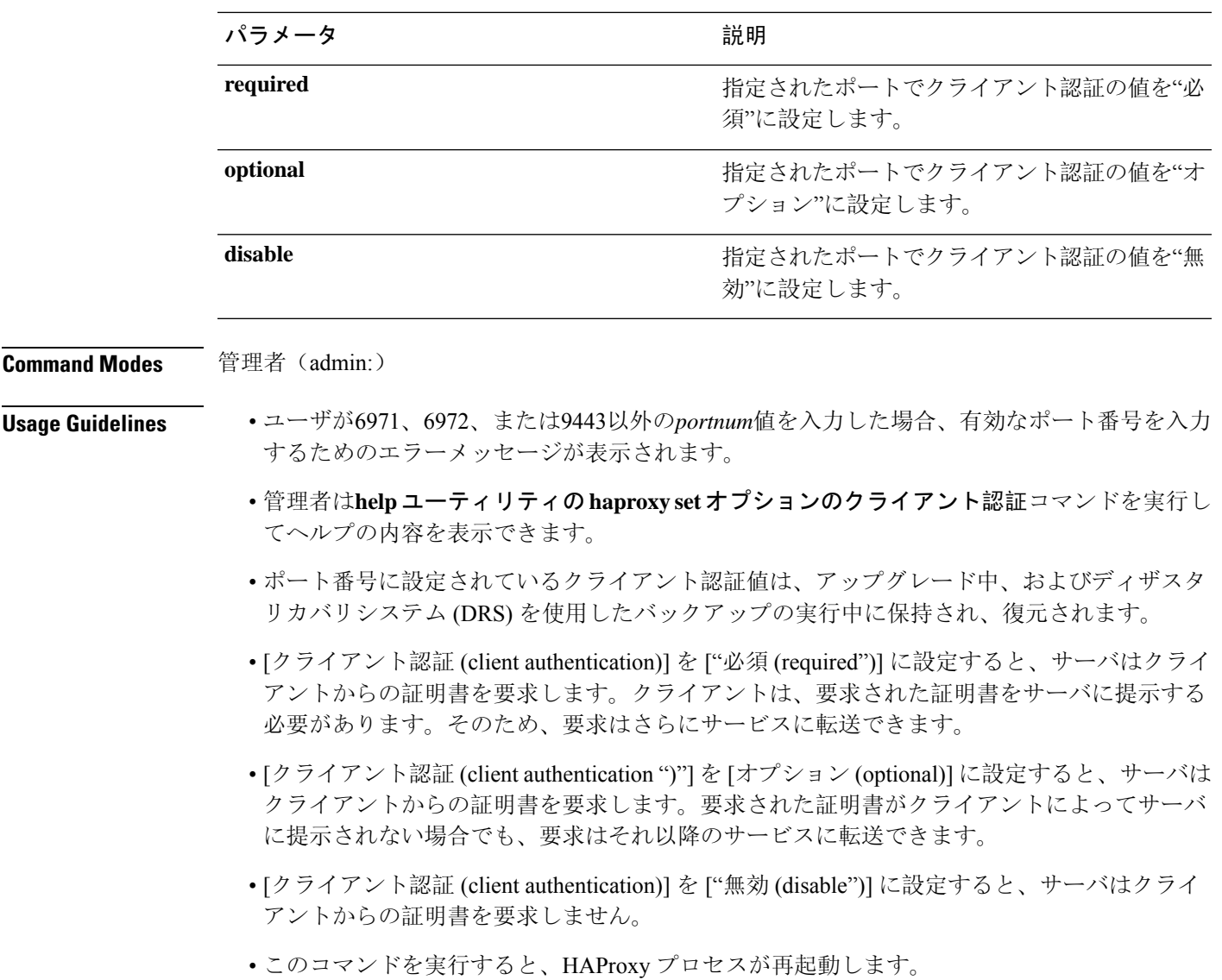

### 要 件

コマンド特権レベル:1

適用対象:Unified Communications Manager

### 例

admin:utils haproxy set required client-auth 6971

This command will result in the HA Proxy service set the client authentication as per your specification and restart the HAProxy process. Restarting of the HAProxy process might result in momentary disconnection of all Phones and Jabber clients that are accessing this service for secure

configuration file downloads. It is recommended this operation be performed during off-busy hours and ensure there are no TFTP operations in progress. Warning: Setting the client authentication to anything other than default value could have serious implications. Please change these values only as per Cisco TAC team's advise Do you want to continue (yes/no) ? **yes** Successfully set client authentication to required HAProxy Process already running .. restarting admin: admin:utils haproxy set disable client-auth 6972 HAProxy client authentication is already set to disable on port 6972 . No action will be taken. admin:utils haproxy client-auth set 1234 disable Please enter valid values for the port. Supported values are 6971, 6972 and 9443 admin:help utils haproxy set required client-auth 6971 utils haproxy set required client-auth This command updates the value of client authentication as required on specified port. Example: admin:utils haproxy set required client-auth 6971 HAProxy client authentication is already set to required on port 6971. No action will be taken. admin:

## ユーティリティ **haproxy set num-threads**

**utils haproxy set num-threads** *numThreads*

このコマンドは、HAProxy サービスによって生成されるスレッドの数を設定します。

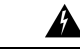

このパラメータをデフォルト値以外の値に設定すると、重大な影響が生じる可能性があります。 これらの値は、Cisco TAC チームのアドバイスに従ってのみ変更してください。 **Warning**

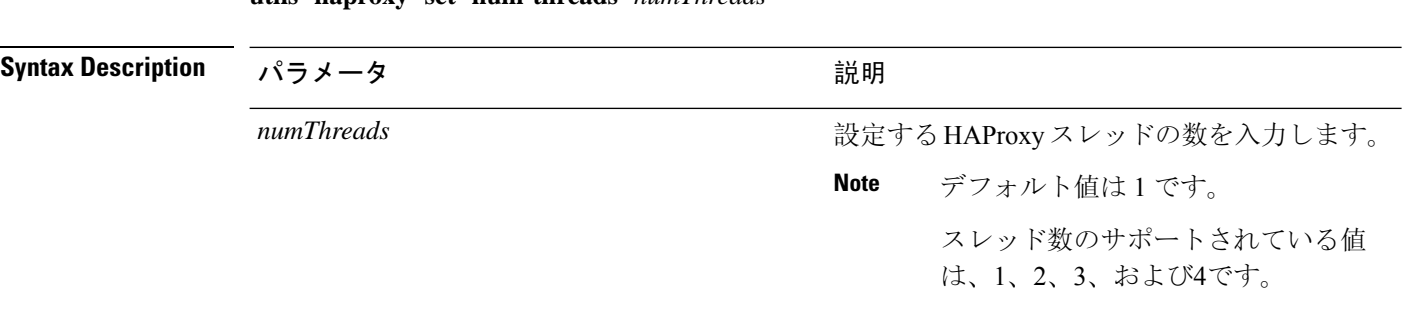

**Command Modes** 管理者(admin:) **Usage Guidelines** • ユーザが1、2、3、または4以外の*Numthreads*値を入力した場合は、エラーメッセージが表示 され、haproxy スレッドの有効な数を入力するようになります。

- 管理者は helpユーティリティの **haproxy set num-threads**コマンドを実行してヘルプの内容を 表示できます。
- 設定された numThreads 値は、アップグレード中、およびディザスタリカバリシステム (DRS) を使用したバックアップの実行中に保持され、復元されます。
- このコマンドを実行すると、HAProxy プロセスが再起動します。

#### 要 件

コマンド特権レベル:1

適用対象:Unified Communications Manager

### 例

admin:utils haproxy set num-threads **3**

This command will result in the HAProxy service spawn as many threads as you have specified and restart the HAProxy process. Restarting of the HAProxy process might result in momentary disconnection of all Phones and Jabber clients that are accessing this service for secure configuration file downloads and authenticated users data access. It is recommended this operation be performed during off-busy hours and ensure there are no TFTP operations in progress. Warning: Setting this parameter to anything other than default value could have serious implications. Please change these values only as per Cisco TAC team's advise Do you want to continue (yes/no) ? **yes**

Successfully set number of HAProxy threads to 3

Restarting HAProxy process admin:

admin:utils haproxy set num-threads **5** Please enter a valid number of HAProxy threads. Supported values are 1, 2, 3 and 4

## **utils ha recover**

このコマンドは、(ノードが障害状態の場合に)既存の冗長グループの手動リカバリを開始しま す。このとき、IM and Presence により、その既存の冗長グループで Cisco Server Recovery Manager サービスが再起動されます。

**utils ha recover** *presence redundancy group name*

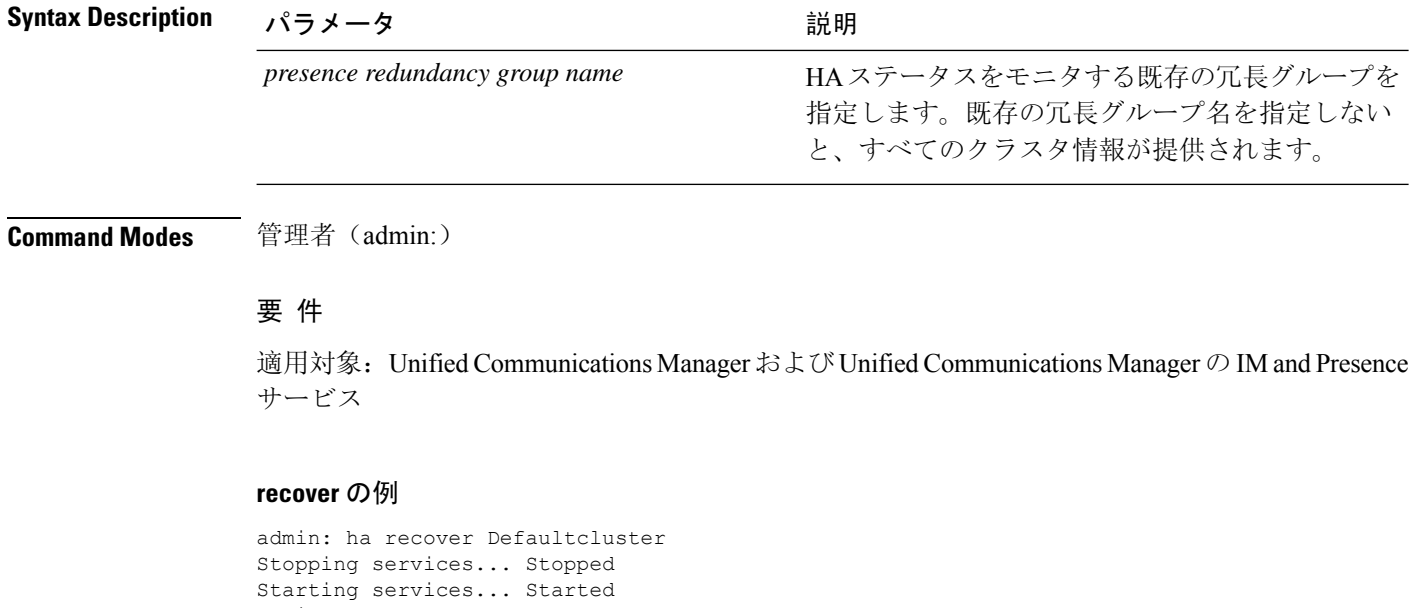

# **utils ha status**

このコマンドは、指定されたプレゼンス冗長グループの HA ステータスを表示します。

**utils ha status** *presence redundancy group name*

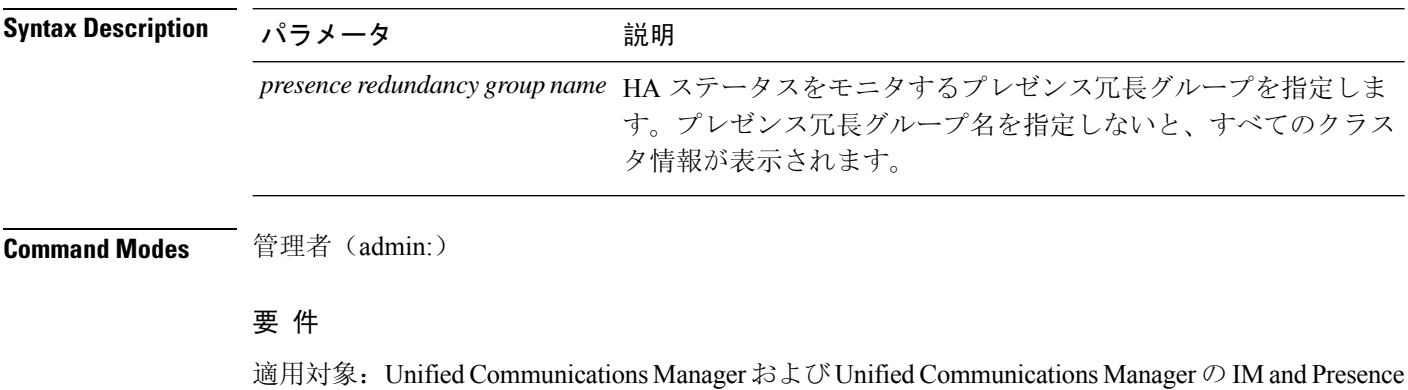

サービス

admin:

### **HA** がイネーブルでない場合のステータスの例

admin: ha status Subcluster Name: DefaultCluster Node 1 Name : kal-cup1 State: Unknown Reason: High Availability Not Enabled Node 2 Name : shorty-cups State: Unknown Reason: High Availability Not Enabled

### **HA** がイネーブルの場合のステータスの例

admin: ha status Subcluster Name: DefaultCluster Node 1 Name : kal-cup1 State: Normal Node 2 Name : shorty-cups State: Normal

### クリティカル サービスがダウンした場合のステータスの例

```
admin: ha status
Subcluster Name: DefaultCluster
Node 1 Name : kal-cup1 State: Failed Over with Critical Services not Running Reason:
Critical Service Down
Node 2 Name : shorty-cups State: Running in Backup Mode Reason: Critical Service Down
```
### 障害が発生した場合のステータスの例

admin: ha status Subcluster Name: DefaultCluster Node 1 Name : kal-cup1 State: Failed Reason: Critical Service Down Node 2 Name : shorty-cups State: Failed Reason: Critical Service Down

# **utils ils showpeerinfo**

このコマンドは、ILS ネットワーク内のシングル クラスタ、または ILS ネットワーク内のすべて のクラスタのピア情報ベクトルを返します。

#### **utils ils showpeerinfo** *clustername*

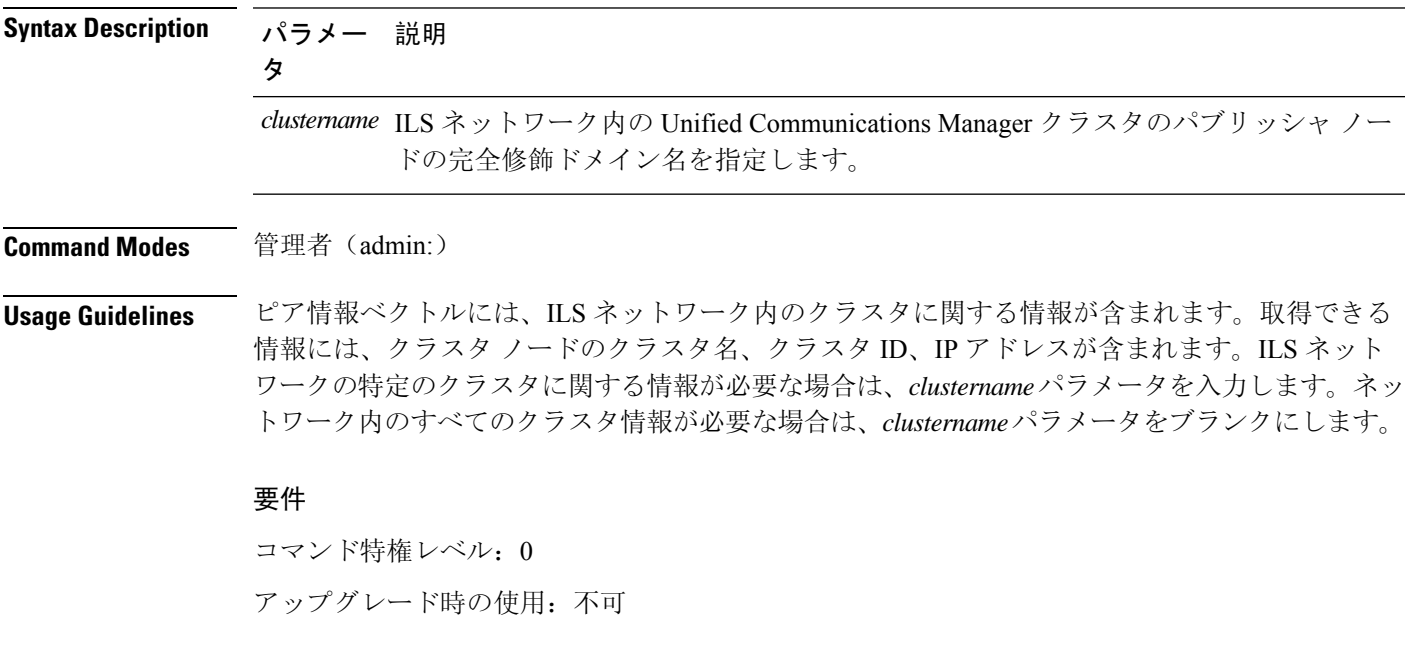

適用対象プログラム: CMSP (認定レベル: Master、Advanced、Express)。 Unified Communications Manager

## **utils import config**

このコマンドは、仮想フロッピードライブ上のplatformConfig.xmlファイルからデータを取得し、 設定ファイルに一致するようにシステムを変更します。コマンドの完了後、システムがリブート します。

#### **utils import config**

**Command Modes** 管理者(admin:)

**Usage Guidelines** このコマンドは、すべての VMware 展開で実行できます。

- **1.** VMware の電源をオンにします。
- **2.** Answer File Generator (AFG) ツール ([http://www.cisco.com/web/cuc\\_afg/index.html](http://www.cisco.com/web/cuc_afg/index.html)) を使用して、 platformConfig.xml ファイルを作成します。
- **3.** 仮想フロッピー インスタンスに Config.xml ファイルを挿入します(手順については、 [http://kb.vmware.com/selfservice/microsites/search.do?language=en\\_US&cmd=displayKC&externalId=1739](http://kb.vmware.com/selfservice/microsites/search.do?language=en_US&cmd=displayKC&externalId=1739) を参照)。
- **4.** 新しい VMware のフロッピー ドライブに .flp ファイルをマウントします。
- **5.** (コンソールまたは SSH を使用して) VM の CLI にサインインし、ユーティリティの **import config**コマンドを実行します。 このコマンドは xml ファイル内のすべてのデータを実行し、現在の VM の設定と異なるデー

タが見つかると、新しいデータと一致するように VM を変更します。

**6.** 新しい ID を指定した状態でシステムがリブートします。

### 要 件

- コマンド特権レベル: 1
- アップグレード時の使用:可能

適用対象:Unified Communications Manager、Unified Communications Manager の IM and Presence サービス、Cisco Unity Connection

### **VMware** 展開での **utils import config** の実行

#### **Procedure**

# **utils iostat**

このコマンドは、指定された回数と間隔で iostat 出力を表示します。

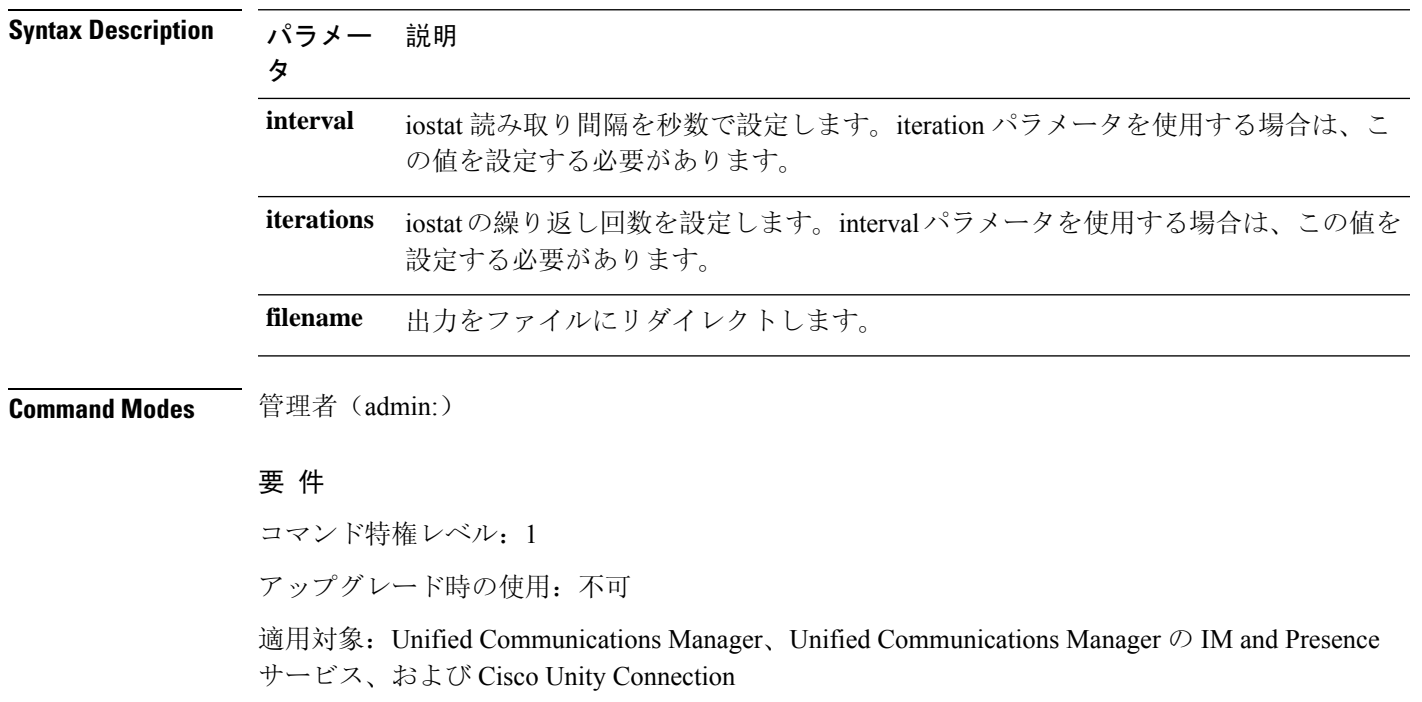

### **utils iostat** {**interval** | **iterations** | **filename**}

# **utils iothrottle**

このコマンドを使用すると、サーバ上のI/Oスロットリングを管理およびモニタリングできます。

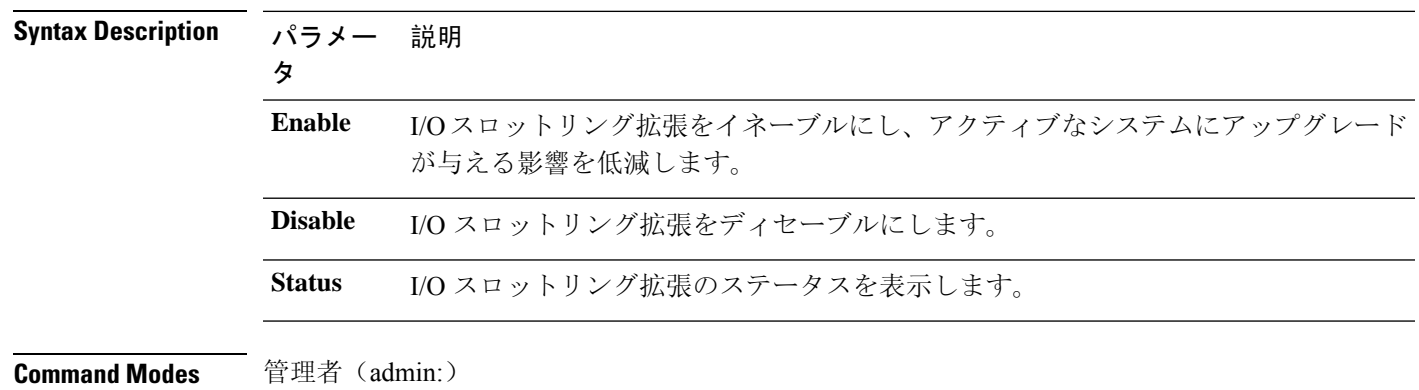

**utils iothrottle** {**enable** | **disable** | **status**}

**Usage Guidelines** I/Oスロットリング拡張をディセーブルにすると、アップグレード時にシステムが影響を受ける可 能性があります。

### 要 件

コマンド特権レベル:有効と無効の場合は1、ステータスの場合は0

# **utils itl reset**

このコマンドは、エンドポイントが自己の構成ファイルを検証できない場合に使用します。

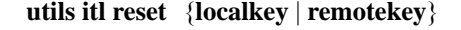

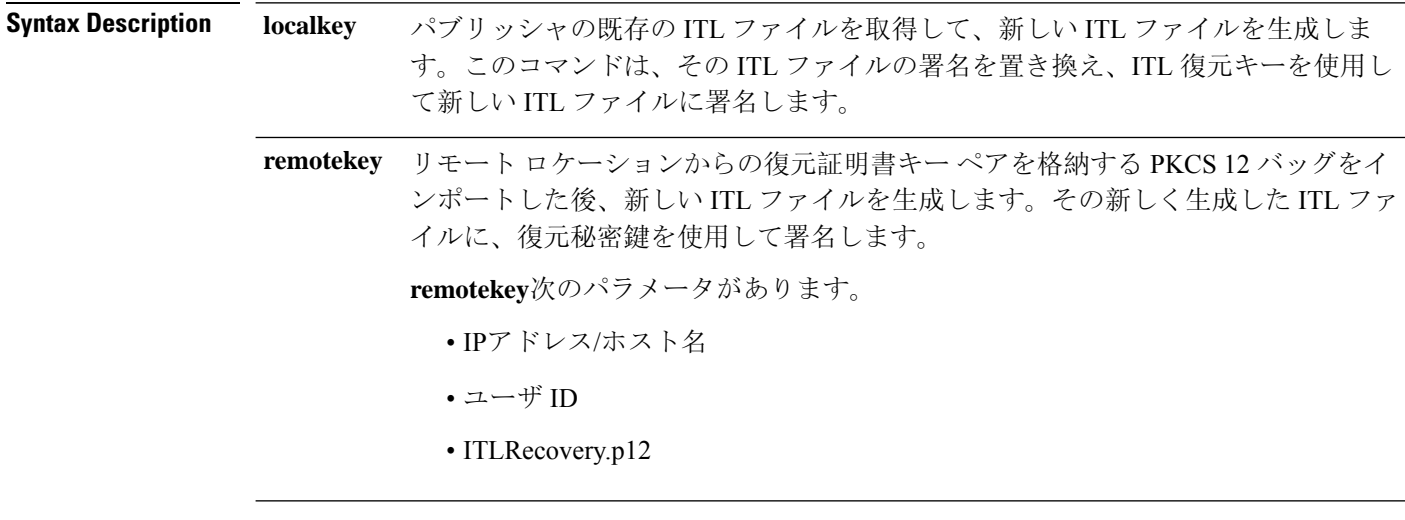

**Command Modes** 管理者 (admin:)

### **Usage Guidelines**

 $\mathscr{D}$ 

このコマンドは、Unified Communications Manager パブリッシャ ノードで実行する必要がありま す。 **Note**

### 要 件

コマンド特権レベル:4

アップグレード時の使用:不可

適用対象:Unified Communications Manager
#### 例

```
admin:utils itl reset
Name is None
Generating the reset ITL file.....
The reset ITL file was generated successfully
Locating active Tftp servers in the cluster.....
Following is the list of Active tftp servers in the cluster
====================
se032c-94-42
=====================
Number of Active TFTP servers in the cluster : 1
Transferring new reset ITL file to the TFTP server nodes in the cluster.........
Successfully transferred reset ITL to node se032c-94-42
```
## **utils ldap config**

このコマンドは、システムの LDAP 認証を設定します。

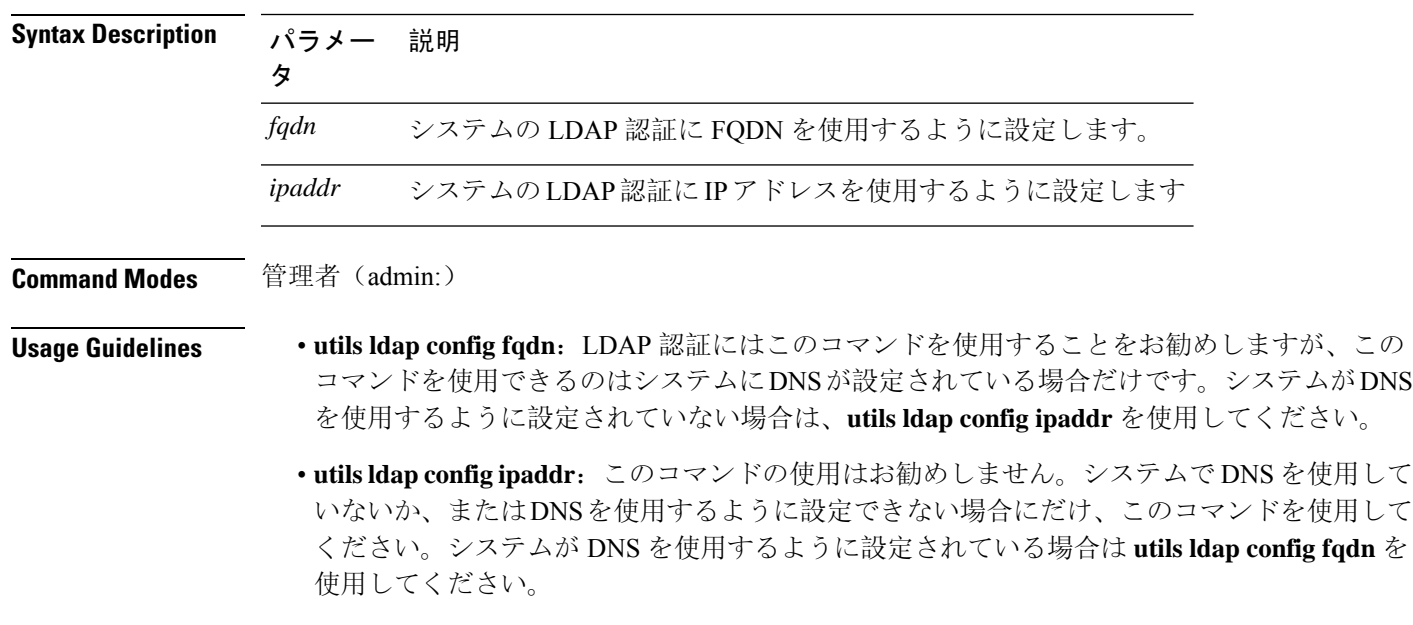

**utils ldap config** {*fqdnipaddr*}

#### 要 件

コマンド特権レベル:1

適用対象: Unified Communications Manager および Cisco Unity Connection

### **utils ldap config status**

このコマンドは、utils ldap 設定ステータスを表示します。

#### **utils ldap config status**

**Command Modes** 管理者(admin:)

要件

コマンド特権レベル: 0

アップグレード時の使用:可能

## **utils managementAgent alarms minpushLevel**

プッシュ通知が有効になっている場合は、このコマンドを実行して、UnifiedCommunicationsManager がプッシュ通知アラームをシスコ クラウドに送信する最小アラーム重大度を設定します。

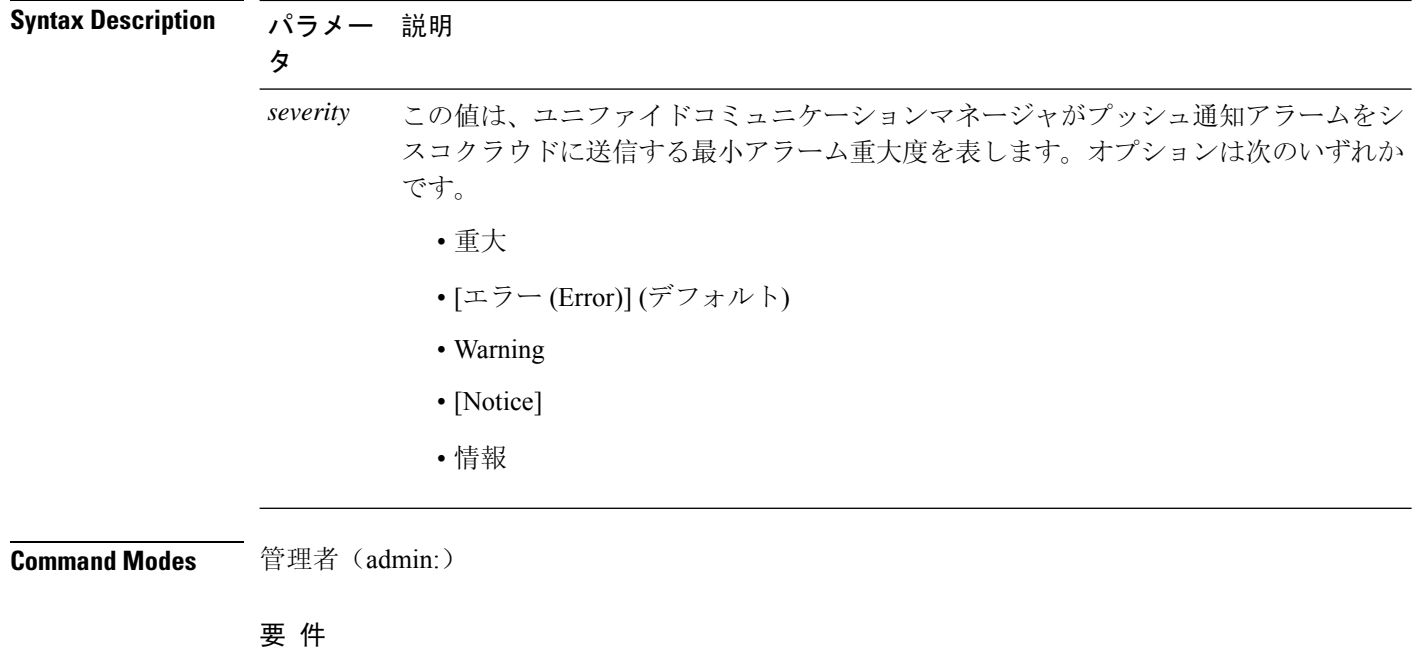

**utils managementAgent alarms minpushLevel***severity*

**utils** コマンド

コマンド特権レベル: 1

アップグレード時の使用:不可

適用対象:Unified Communications Manager および IM and Presence サービス

## **utils managementAgent alarms pushfrequency**

プッシュ通知が有効になっている場合は、このコマンドを実行して、UnifiedCommunicationsManager がプッシュ通知アラームをシスコ クラウドに送信する間隔を設定します。

**utils managementAgent alarms pushfrequency***minutes*

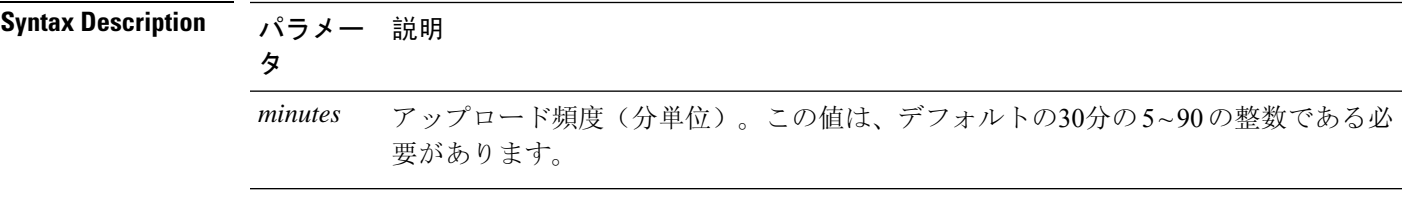

**Command Modes** 管理者(admin:)

#### 要 件

コマンド特権レベル:1

アップグレード時の使用:不可

適用対象:Unified Communications Manager および IM and Presence サービス

## **utils managementAgent alarms pushnow**

プッシュ通知が有効になっている場合は、次のスケジュールされたアップロードを待機せずに、 プッシュ通知アラームをすぐにシスコクラウドに送信するには、このコマンドを実行します。

**Command Modes** 管理者(admin:)

#### 要 件

コマンド特権レベル:1

アップグレード時の使用:不可

適用対象:Unified Communications Manager および IM and Presence サービス

## **utils network arp delete**

このコマンドは、アドレス解決プロトコル テーブルのエントリを削除します。

**utils network arp delete** *host*

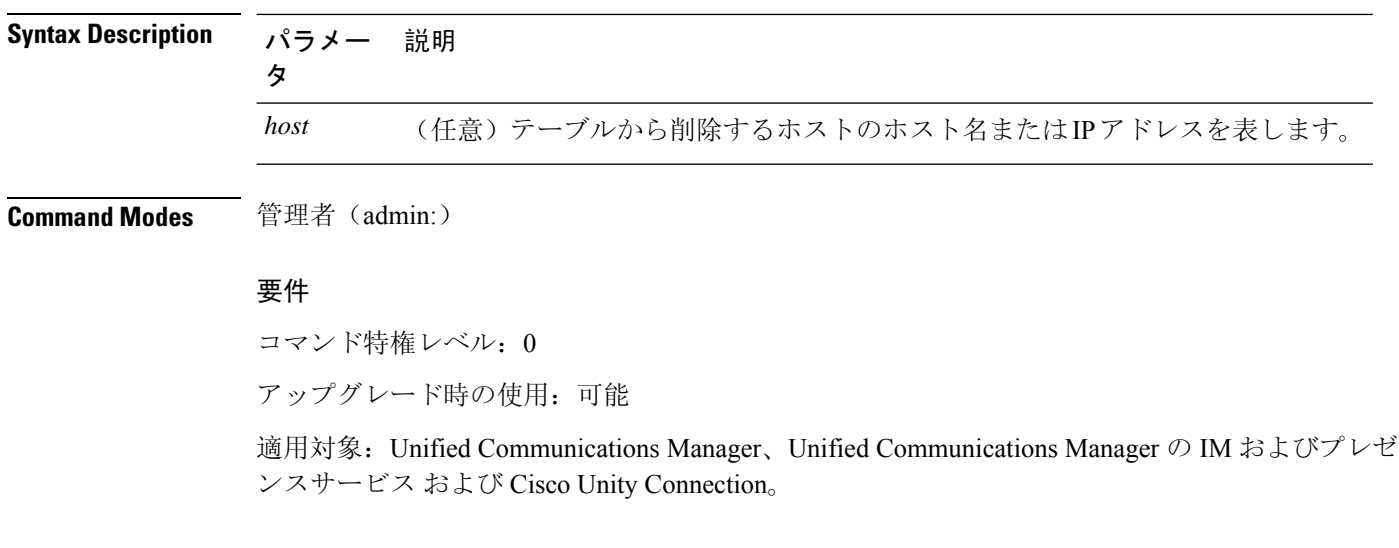

#### **delete** の例

admin:utils network arp delete myhost

## **utils network arp set**

このコマンドは、アドレス解決プロトコル テーブルにエントリを設定します。

**utils network arp set** {ホスト} {*addr*}

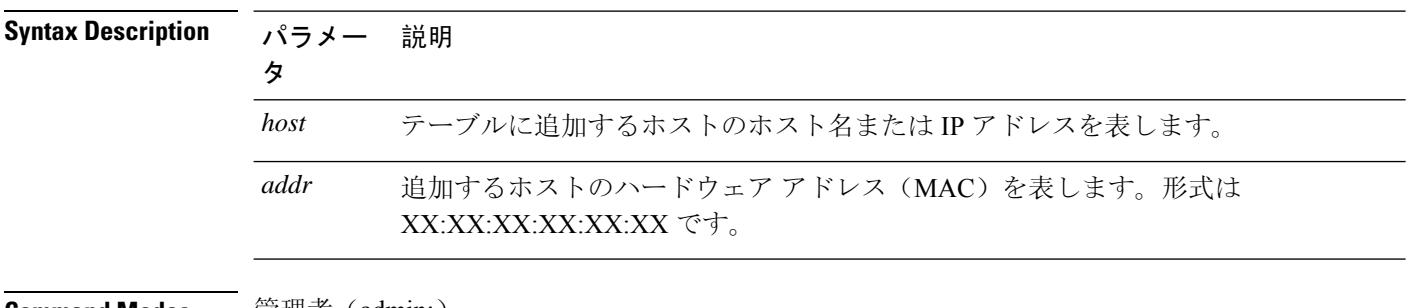

**Command Modes** 管理者 (admin:)

#### 要件

コマンド特権レベル: 0

アップグレード時の使用:可能

適用対象:Unified Communications Manager、Unified Communications Manager の IM およびプレゼ ンスサービス および Cisco Unity Connection。

#### **set** の例

admin:utils network arp set myhost 11:22:33:44:55:66

## **utils network arp list**

このコマンドは、アドレス解決プロトコル テーブルの内容を一覧表示します。

**utils network arp list host** *hostname* [*options*]

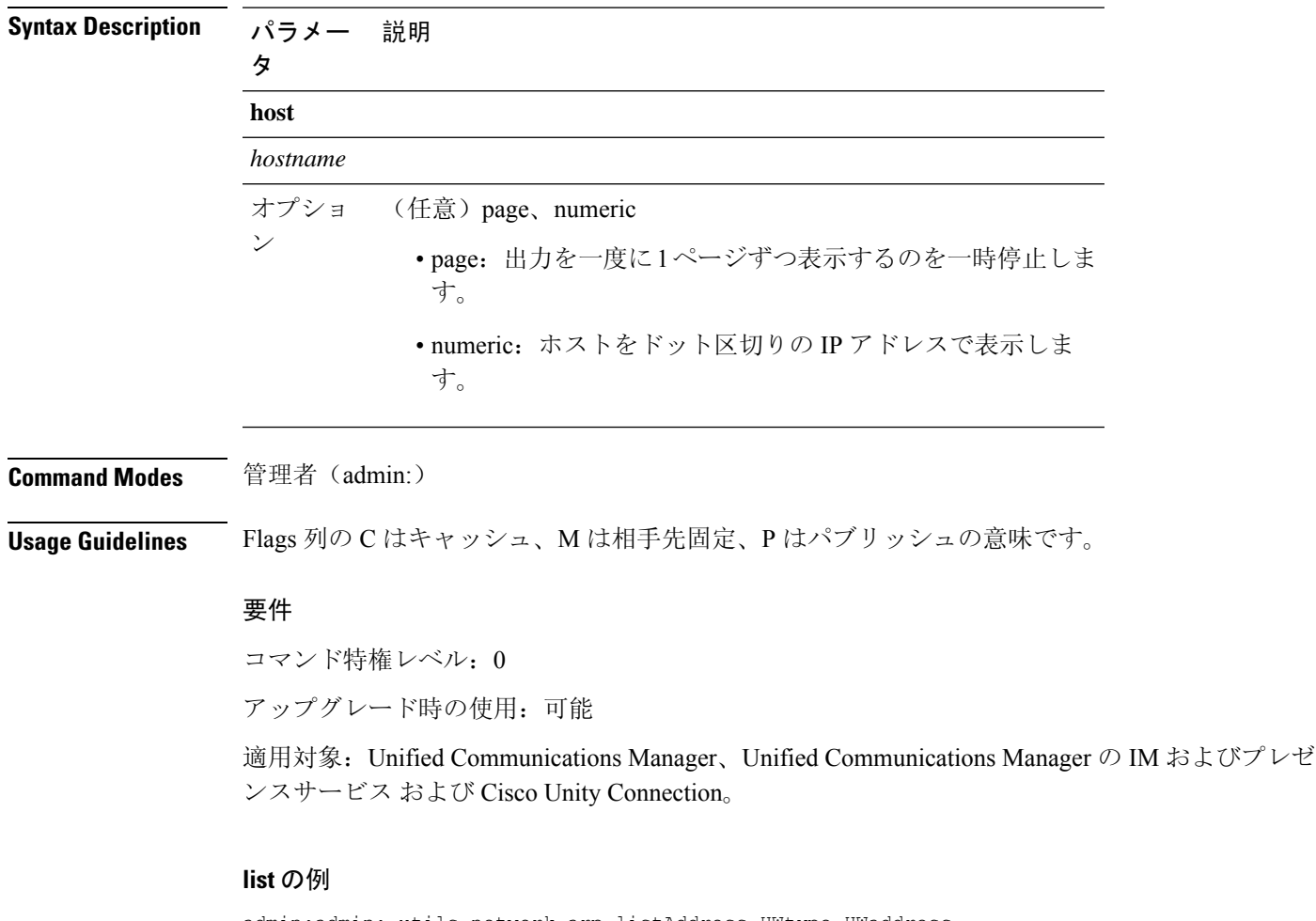

```
admin:admin: utils network arp listAddress HWtype HWaddress
Flags Mask Iface
sjc21-3f-hsrp.cisco.com ether 00:00:0C:07:AC:71 C
eth0
philly.cisco.com ether 00:D0:B7:85:98:8E C
eth0
Entries: 2 Skipped: 0 Found: 2
```
## **utils network capture**

このコマンドは、指定されたイーサネット インターフェイス上の IP パケットを取得します。

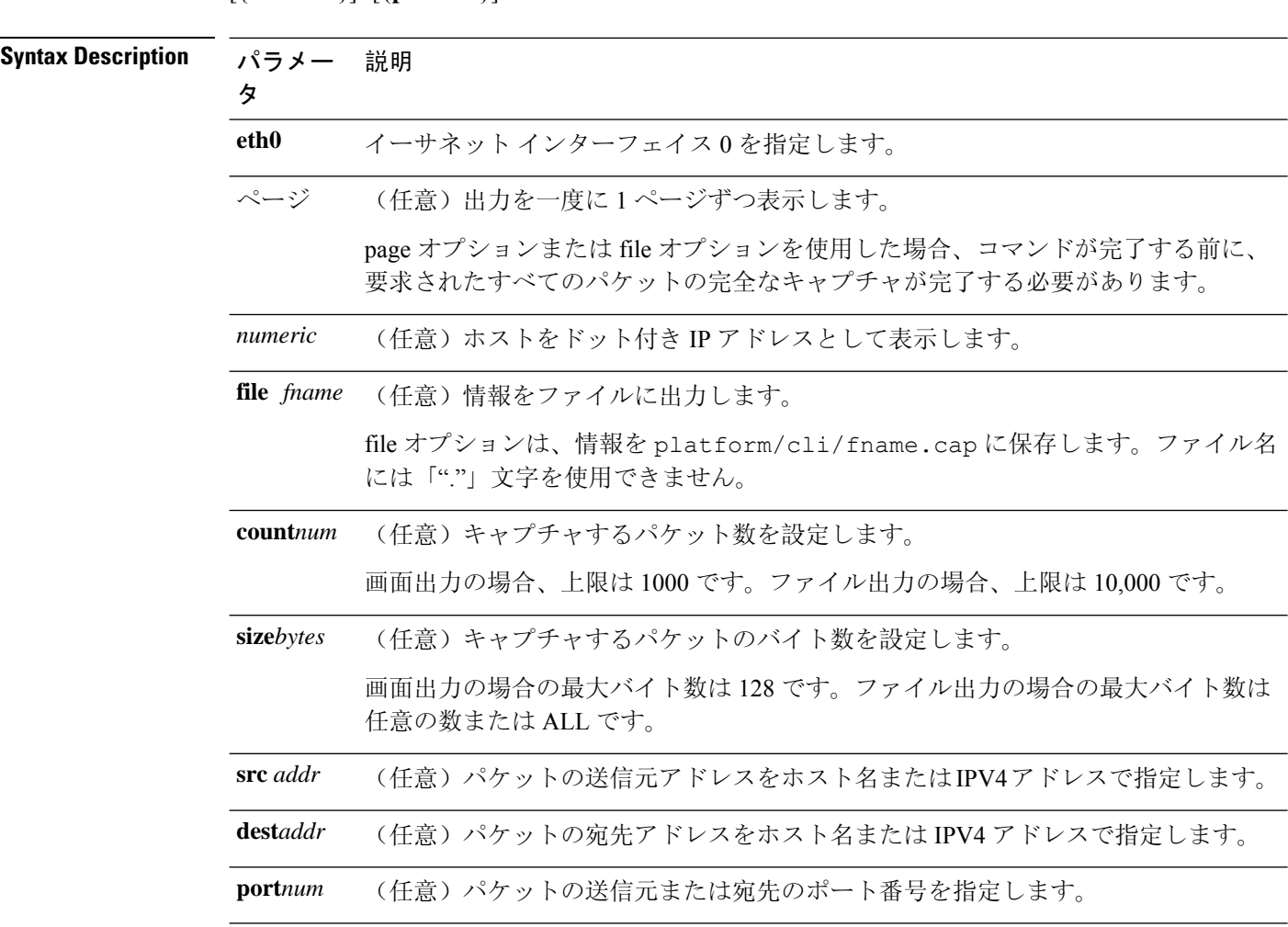

**utils network capture eth0** [ページ] [番号] [{**file***fname*}] [{**count***num*}] [{**size***bytes*}] [{**src***addr*}] [{**dest***addr*}] [{**port***num*}]

**Command Modes** 管理者(admin:)

#### 要件

コマンド特権レベル: 0

アップグレード時の使用:可能

適用対象:Unified Communications Manager、Unified Communications Manager の IM およびプレゼ ンスサービス および Cisco Unity Connection。

## ユーティリティネットワークキャプチャ**-**ローテーション

このコマンドは、ユーティリティネットワークキャプチャの10万パケット制限を超えてIPパケッ トをキャプチャします。

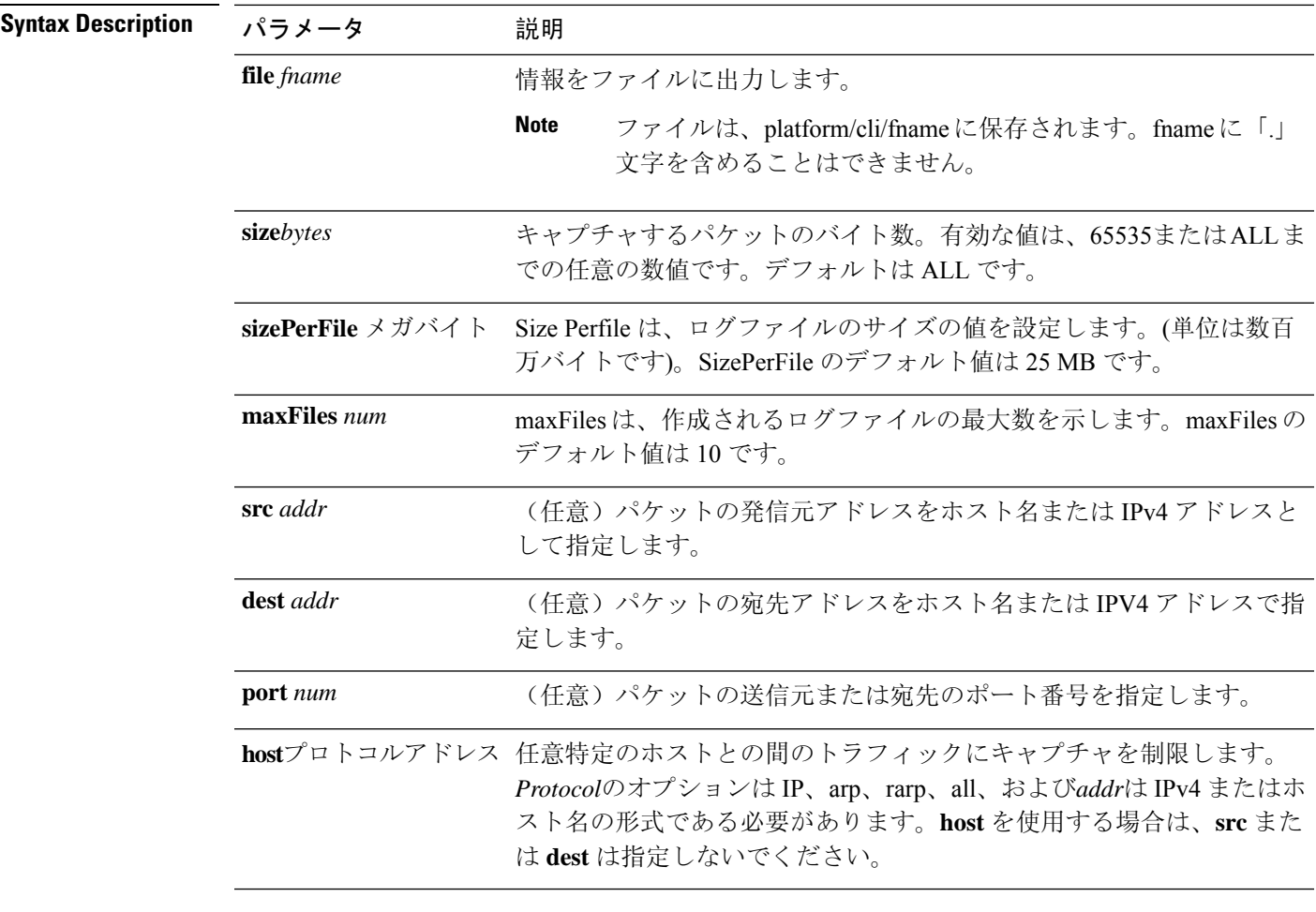

**utils network capture-rotate** {**file***fname*} [{**size***bytes*}] [{**sizePerFile**メガバイト }] {**maxFiles** *num*}[{**src***addr*}] [{**dest***addr*}] [{**port***num*}][{**host protocol***addr*}]

**Command Modes** 管理者(admin:)

#### 要件

コマンド特権レベル:1

アップグレード時の使用:可能

適用対象:Unified Communications Manager、Unified Communications Manager の IM およびプレゼ ンスサービス および Cisco Unity Connection。

## **utils network connectivity**

このコマンドは、クラスタ内の最初のノード(この接続は後続のノードでのみ有効)とリモート ノードとのノード ネットワーク接続を確認します。

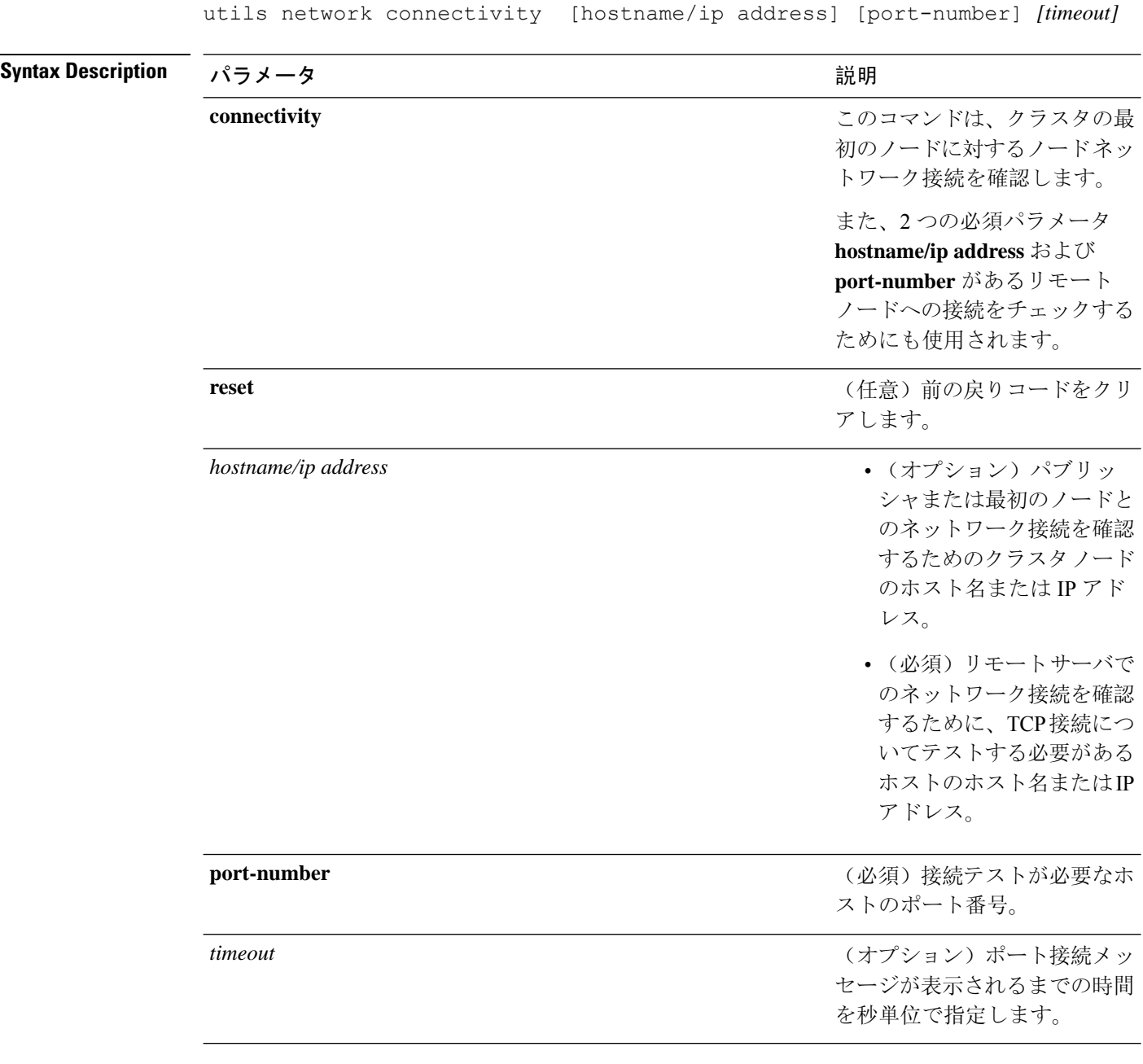

#### **utils network connectivity** [{**reset**}] [*hostname/ip address*]

### **Command Modes** 管理者(admin:)

**Usage Guidelines** • **utils network connectivity** [**reset**] *[hostname/ip address]* コマンドは、パブリッシャまたは最 初のノードへのネットワーク接続をチェックするために使用されます。

> • **utils network connectivity** [**hostname/ip address**] [**port-number**] *[timeout]* コマンドは、リ モート サーバへのネットワーク接続を確認するために使用されます。

#### 要件

コマンド特権レベル: 0

アップグレード時の使用:可能

適用対象:Unified Communications Manager、Unified Communications Manager の IM およびプレゼ ンスサービス および Cisco Unity Connection。

### **utils network host**

このコマンドは、ホスト名をアドレスに、またはアドレスをホスト名に名前解決します。

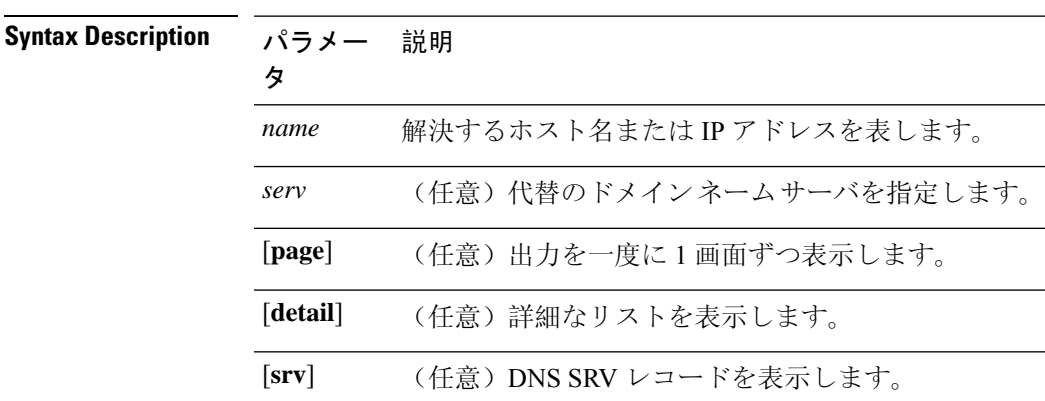

**utils network host** *name* [{**server***serv*}] [**page**] [**detail**] [**srv**]

#### **Command Modes** 管理者(admin:)

#### 要件

コマンド特権レベル: 0

アップグレード時の使用:可能

適用対象:Unified Communications Manager、Unified Communications Manager の IM およびプレゼ ンスサービス および Cisco Unity Connection。

## **utils network ipv6 host**

このコマンドは、指定されたホスト名または IPv6 アドレスに基づいて、IPv6 ホスト ルックアッ プ(または IPv6 アドレス ルックアップ)を実行します。

**utils network ipv6 host** {*host\_nameipv6\_address*}

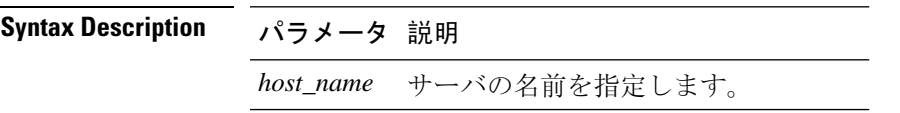

パラメータ 説明

*ipv6\_address* サーバのIPv6アドレスを指定します。

**Command Modes** 管理者(admin:)

#### 要件

コマンド特権レベル: 0

アップグレード時の使用:可能

適用対象:Unified Communications Manager および Cisco Unity Connection。

## **utils network ipv6 traceroute**

このコマンドを使用すると、IPv6 アドレスまたはホスト名をトレースできます。

**utils network ipv6 traceroute** [{*ipv6-addresshostname*}]

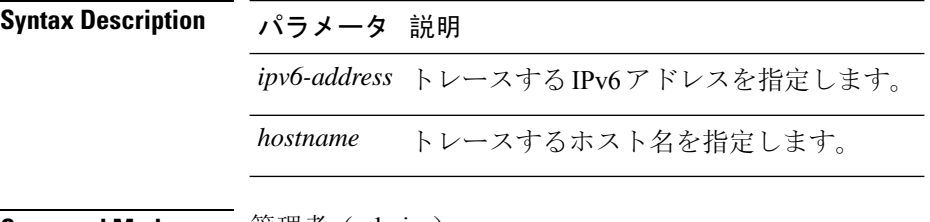

**Command Modes** 管理者(admin:)

#### 要件

コマンド特権レベル: 0

アップグレード時の使用:可能

適用対象:Unified Communications Manager および Cisco Unity Connection。

## **utils network ipv6 ping**

このコマンドを使用すると、IPv6 アドレスまたはホスト名に対して ping を実行できます。

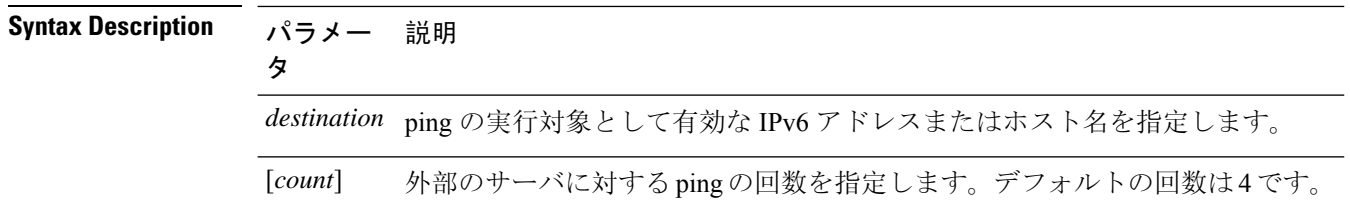

**utils network ipv6 ping** *destination* [*count*]

**Command Modes** 管理者(admin:)

#### 要件

コマンド特権レベル: 0 アップグレード時の使用:可能

適用対象:Unified Communications Manager および Cisco Unity Connection。

## **utils network ping**

別のサーバに ping を実行します。

**utils network ping** 宛先 [] [サイズ]

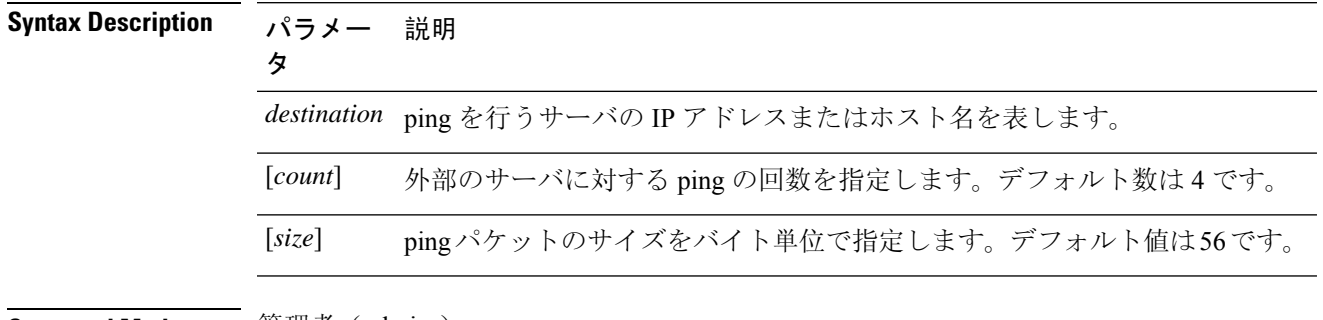

**Command Modes** 管理者(admin:)

#### 要件

コマンド特権レベル: 0

アップグレード時の使用:可能

適用対象:Unified Communications Manager、Unified Communications Manager の IM およびプレゼ ンスサービス および Cisco Unity Connection。

## **utils network traceroute**

リモートの宛先に送信される IP パケットを追跡します。

**utils network traceroute** [*destination*]

**Syntax Description パラメー 説明** タ *destination* トレースの送信先のサーバのホスト名またはIPアドレスを表します。 **Command Modes** 管理者(admin:)

#### 要件

コマンド特権レベル: 0

アップグレード時の使用:可能

適用対象:Unified Communications Manager、Unified Communications Manager の IM およびプレゼ ンスサービス および Cisco Unity Connection。

## ユーティリティネットワーク名**: service {hosts | services}** キャッシュの無効化

このコマンドは、ネームサービスキャッシュをクリアします。

**utils network name-service** *{*ホスト *\* サービス*}* [キャッシュの無効化]

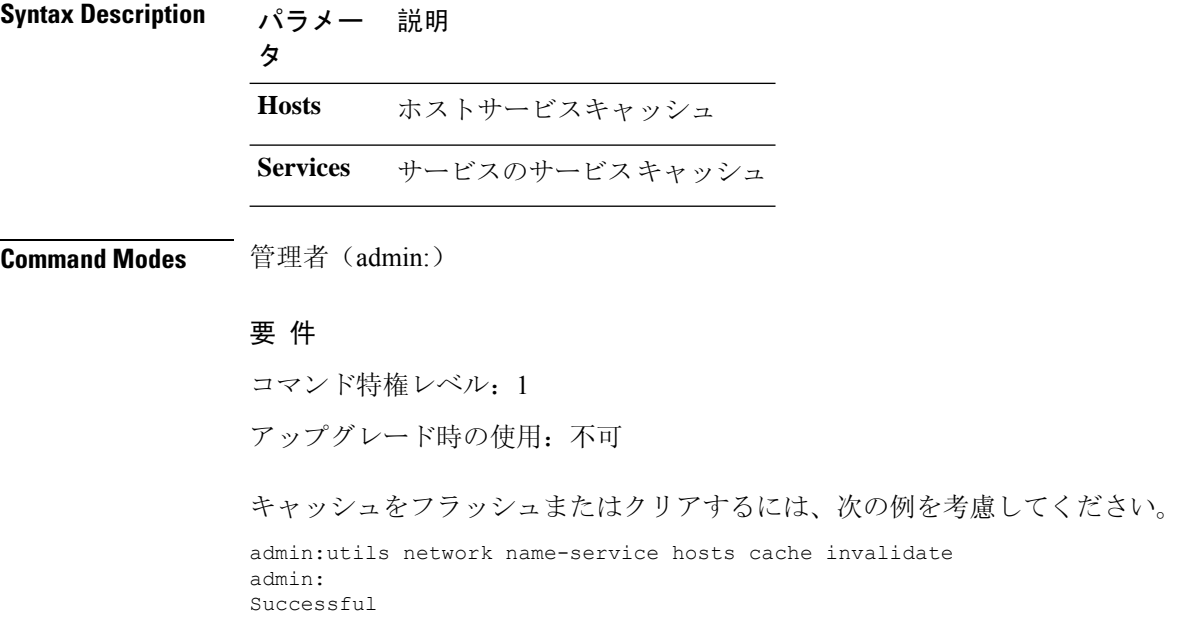

## **utils ntp auth symmetric-key**

**utils ntp auth symmetric-key** {**enable** | **disable** | **status**}

このコマンドを使用して、選択したNTPサーバの認証を有効または無効にできます。認証は対称 キー ID およびキーに基づいています。対称キーは、Unified Communications Manager で暗号化さ れた形式で保存されます。

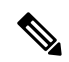

このコマンドを実行する前に、NTPサーバのキーIdとそれに対応するキーがわかっていることを 確認してください。 **Note**

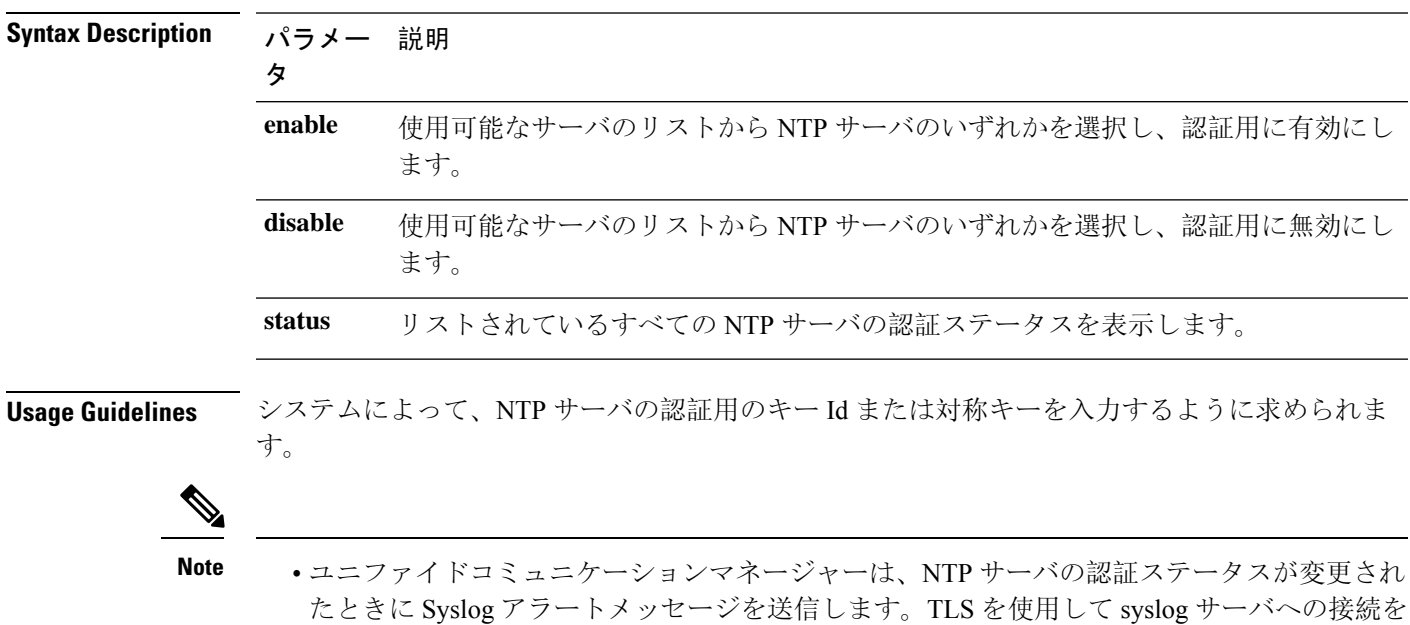

• ユニファイドコミュニケーションマネージャをインストールした後、NTP サーバ認証を設定 できます。

#### 要 件

コマンド特権レベル:レベル1はすべてのコマンドを実行でき、レベル0はステータスコマンドのみ を実行できます。

アップグレード時の使用:不可

保護できます。

適用対象プログラム: CMSP (認定レベル: Master、Advanced、Express)。Unified Communications Manager

#### 例**:** ユーティリティの **ntp** 認証の対称キーステータス**-NTP** 認証が有効になっていない場合 のステータスの表示

admin:utils ntp auth symmetric-key status 10.77.32.92 : NTP Authentication is disabled. 10.77.46.203 : NTP Authentication is disabled.

ind assid status conf reach auth condition last\_event cnt

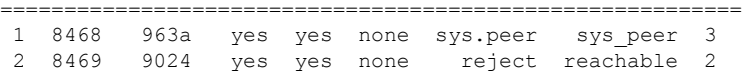

#### 例**:** ユーティリティの **ntp** 認証対称キーの有効化**-NTP** 認証の有効化

admin:utils ntp auth symmetric-key enable The List of NTP servers Configured: 1. 10.77.32.92 2. 10.77.46.203 q. press q to exit Enter the selection for which to configure NTP authentication: 1 Please enter the Key ID [1-65534]:  $\mathcal{D}$ Please enter the Symmetric Key of the NTP Server (SHA1): Restarting NTP please run the utils ntp auth symmetric-key status to check the status of NTP Authentication

#### 例**:** ユーティリティ **ntp** 認証の対称キーステータス**-NTP** 認証が有効になった後のステータ スの表示

admin:utils ntp auth symmetric-key status 10.77.46.203 : NTP Authentication is disabled. 10.77.32.92 : NTP Authentication is enabled.

ind assid status conf reach auth condition last\_event cnt

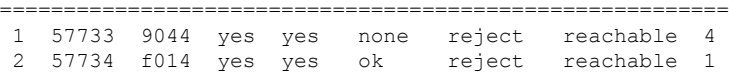

#### 例**:** ユーティリティの **ntp** 認証対称キーの無効化**-NTP** 認証の無効化

admin:utils ntp auth symmetric-key disable The List of NTP servers Configured: 0. All 1. 10.77.46.203 2. 10.77.32.92 q. press q to exit Enter the selection for which to disable NTP authentication: 2 NTP authentication has been disabled on the particular server. Restarting NTP

#### 例**:** ユーティリティ **ntp** 認証の対称キーステータス**-NTP** 認証が無効になった後のステータ スの表示

10.77.46.203 : NTP Authentication is disabled. 10.77.32.92 : NTP Authentication is disabled.

ind assid status conf reach auth condition last event cnt =========================================================== 1 42767 9144 yes yes none falsetick reachable 4

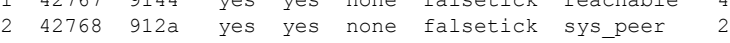

#### 例**:** ユーティリティの **ntp** 認証対称キーステータス**-NTP** 認証のステータスの表示

admin:utils ntp auth symmetric-key status 10.77.32.92 : NTP authentication is failed. Please check the NTP authentication Key ID and Symmetric Key entered is correct. To update, disable and reenable authentication for this NTP server. 10.77.32.78 : NTP Authentication is disabled.

ind assid status conf reach auth condition last event cnt =========================================================== 1 31609 c02c yes no bad reject 2 2 31610 803a yes no none reject sys\_peer 3

### **utils ntp auth auto-key**

**utils ntp auth auto-key** {**enable** | **disable** | **status**}

このコマンドを使用して、選択したNTPサーバの認証を有効または無効にできます。認証はクラ イアントキーに基づいて行われます。また、ntpサーバの認証ステータスを確認することもできま す。

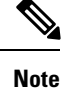

Unified Communication Manager でコモン クライテリア モードを有効にしている場合にのみ、NTP サーバで IFF ID スキームによる PKI ベースの認証を設定できます。

Unified Communications Manager で、対称キーまたは PKI ベースの NTP 認証を有効にできます。 PKI 対応サーバで対称キーを有効にしようとすると、次の警告メッセージが表示されます。

◭

**Warning**

Autokeyを使用したNTP認証が現在有効になっており、対称キーを有効にする前に無効にする必要 があります。(NTP authentication using Autokey is currently enabled and must be disabled before the symmetric key is enabled.)コマンド「utils ntp auth auto-key disable」を使用してNTP認証を無効にし てから、このコマンドを再試行してください。(Use the command 'utils ntp auth auto-key disable' to disable NTP authentication, then retry this command.)

対称キー対応サーバで Autokey を有効にしようとすると、次の警告メッセージが表示されます。

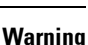

₳

対称キーを使用するNTP認証が現在有効になっており、Autokeyを有効にする前に無効にする必要 があります。 (NTP authentication using symmetric key is currently enabled and must be disabled before Autokey is enabled.)コマンド「utils ntp auth symmetric-key disable」を使用してNTP認証を無効にし てから、このコマンドを再試行してください。(Use the command 'utils ntp auth symmetric-key disable' to disable NTP authentication, then retry this command.)

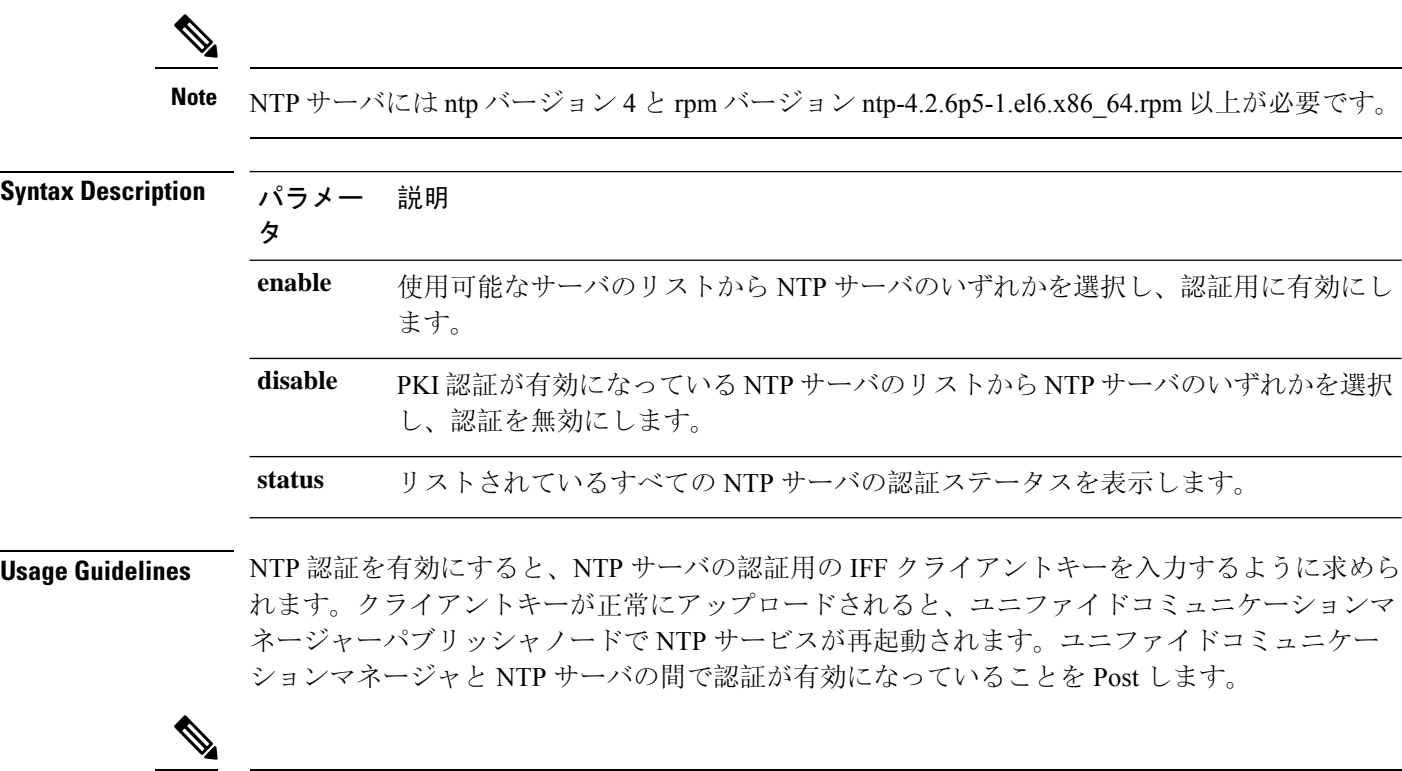

**Note**

- ユニファイドコミュニケーションマネージャをインストールまたはアップグレードした後に、 NTP サーバ認証を設定できます。
- CLI の実行中に"Ctrl + C"キーを押して実行を終了しないでください。

#### 要 件

コマンド特権レベル:: レベル1はすべてのコマンドを実行でき、レベル0はステータスコマンドの みを実行できます。

アップグレード時の使用:不可

適用対象::Unified Communications Manager

#### **admin:utils ntp auth auto-key enable**:**NTP** 認証を有効にします

```
1: 10.78.83.146
2: 10.77.46.203
3: 10.77.32.92
Select the server for which auto-key based NTP authentication is to be enabled (Enter q to
exit):2
Enter the IFF client key for the 10.77.46.203:
# ntpkey_iffpar_ccm203.3705887848
# Thu Jun 8 10:47:28 2017
```

```
-----BEGIN PRIVATE KEY-----
MIGzAgEAMIGoBgcqhkjOOAQBMIGcAkEA4r3EkDFdP05QSpzVpGHnZN3JgOkW0Ch9
erxLB7zSxrwNdnDIlWg5bUhZZWKZceQd/nyD6FLpZNFrpHnylkBUgQIVAJEjgjZM
r2aaMGSN5x2yUmhT4MqNAkBp2gkQNi8sluLre0YKyc+kdICiRkEK2jKwBETXs7Mh
aEd/c4DQnZkd5U9gco4v9zPpsfPOqftvymVyVmRyKX0NBAMCAQE=
-----END PRIVATE KEY---
The Client key does not match the hostname of the selected NTP server. This could be because
 a DNS server is not configured or the DNS entry for this host is not present.
Please verify the client key uploaded corresponds to the selected NTP server and that the
DNS configuration is correct.
Do you want to continue with this operation?<yes/no>:
Client key uploaded succesfully
Restarting NTP service.
Please run 'utils ntp auth auto-key status' to check the status of NTP authentication.
```
**Note**

DNS サーバが、選択した NTP サーバのホスト名を解決できる場合、および指定されたク ライアントキーのホスト名と一致する場合、上記のユーザ警告プロンプトは表示されませ  $\lambda$ 

#### **admin:**ユーティリティの**ntp**認証自動キーステータス**-NTP**認証が有効になっている場合の ステータスの表示

```
1.10.78.83.146 : NTP Authentication is disabled.
2.10.77.46.203 : NTP Authentication is enabled.
3.10.77.32.92 : NTP Authentication is disabled.
Select the server for which auto-key based NTP authentication details is to be displayed
(Enter q to exit):
2
   NTP public certificate:
# ntpkey_RSA-SHA1cert_ccm-90.3708840303
# Wed Jul 12 14:55:03 2017
-----BEGIN CERTIFICATE-----
MIICwTCCAamgAwIBAgIFAN0QaW8wDQYJKoZIhvcNAQEFBQAwETEPMA0GA1UEAxMG
Y2NtLTkwMB4XDTE3MDcxMjA5MjUwM1oXDTE4MDcxMjA5MjUwM1owETEPMA0GA1UE
AxMGY2NtLTkwMIIBIjANBgkqhkiG9w0BAQEFAAOCAQ8AMIIBCgKCAQEAv0no6hNu
C88VXyCkMCJ6w6hny7eG6JU8LzEjMIN5aqD0FDjnRzIKK/DL5DMReRy4j/4YQTR7
nT9ThudFwyUu0y86OpPWBgfKeII6kjtkElo4mp8RyMLJDp4e0jOh63wCP0cJsdZ1
dXfvx0/OjK6ZdX7OeHtcZn2ycLkSZP6hkos6Un//5zfu1IG47QEliIh3bpPWq647
JiHELeuigcNm2plLSorXgmA3LFBI99pamwFl9Lmqb49y0Ie/QchXhudOOsG0zuaL
PaEnkPdyNtxvQbCQ24cVBmHup7UBkdZYA+5unpbczMzzE3tQsl/CvizmUbfA+/gi
/DWSBC4Hfc011QIDAQABoyAwHjAPBgNVHRMBAf8EBTADAQH/MAsGA1UdDwQEAwIC
hDANBgkqhkiG9w0BAQUFAAOCAQEAttJbav0+qVPk9abAWlWcmhQUbjW58qrLE9A0
2ZvIvHKq2TyBAIxYcUSQQ3GXSwBDHKZUNSAzrFrTQ+vLFqFvoSH0o5EFruIdrwyn
zCD1OqNJXsCPsxyofSDuT/+pxvVxGXlcIpmDa2tieEUcdSvaGxol+ABhOO8YI6uf
bHNUCdjNSYbF6W0LMs643VSlNEUmBE4Tp+YWpLgbmXDXGa1wHlog5fZfnywk161J
n34asWwWmR467WADnPBfMJDWzU1GMceh1lXQ/gbYYX3+rpileAZF6x9Z/goexhNc
L4WyzBrlR7iueJ1wYdFZ5THXOat3bxWMWU4fDzqTWA7G9hpP6w==
-----END CERTIFICATE-----
   Client Key:
# ntpkey_iffpar_ccm203.3705887848
# Thu Jun 8 10:47:28 2017
-----BEGIN PRIVATE KEY-----
MIGzAgEAMIGoBgcqhkjOOAQBMIGcAkEA4r3EkDFdP05QSpzVpGHnZN3JgOkW0Ch9
erxLB7zSxrwNdnDIlWg5bUhZZWKZceQd/nyD6FLpZNFrpHnylkBUgQIVAJEjgjZM
r2aaMGSN5x2yUmhT4MqNAkBp2gkQNi8sluLre0YKyc+kdICiRkEK2jKwBETXs7Mh
```
aEd/c4DQnZkd5U9gco4v9zPpsfPOqftvymVyVmRyKX0NBAMCAQE=

```
-----END PRIVATE KEY-----
admin:
```
#### **admin:utils ntp auth auto-key disable**:**NTP** 認証を無効にします

```
The List of NTP servers Configured:
1. 10.77.46.203
Enter the NTP server in which the authentication needs to be disabled(Enter q to exit): 1
NTP authentication has been disabled on 10.77.46.203
Restarting NTP
admin:
```
## **utils ntp server add**

このコマンドは、指定した NTP サーバを最大 5 台まで追加します。

**utils ntp server add** *s1* [{*s1s2s3s4s5*}] [**norestart**]

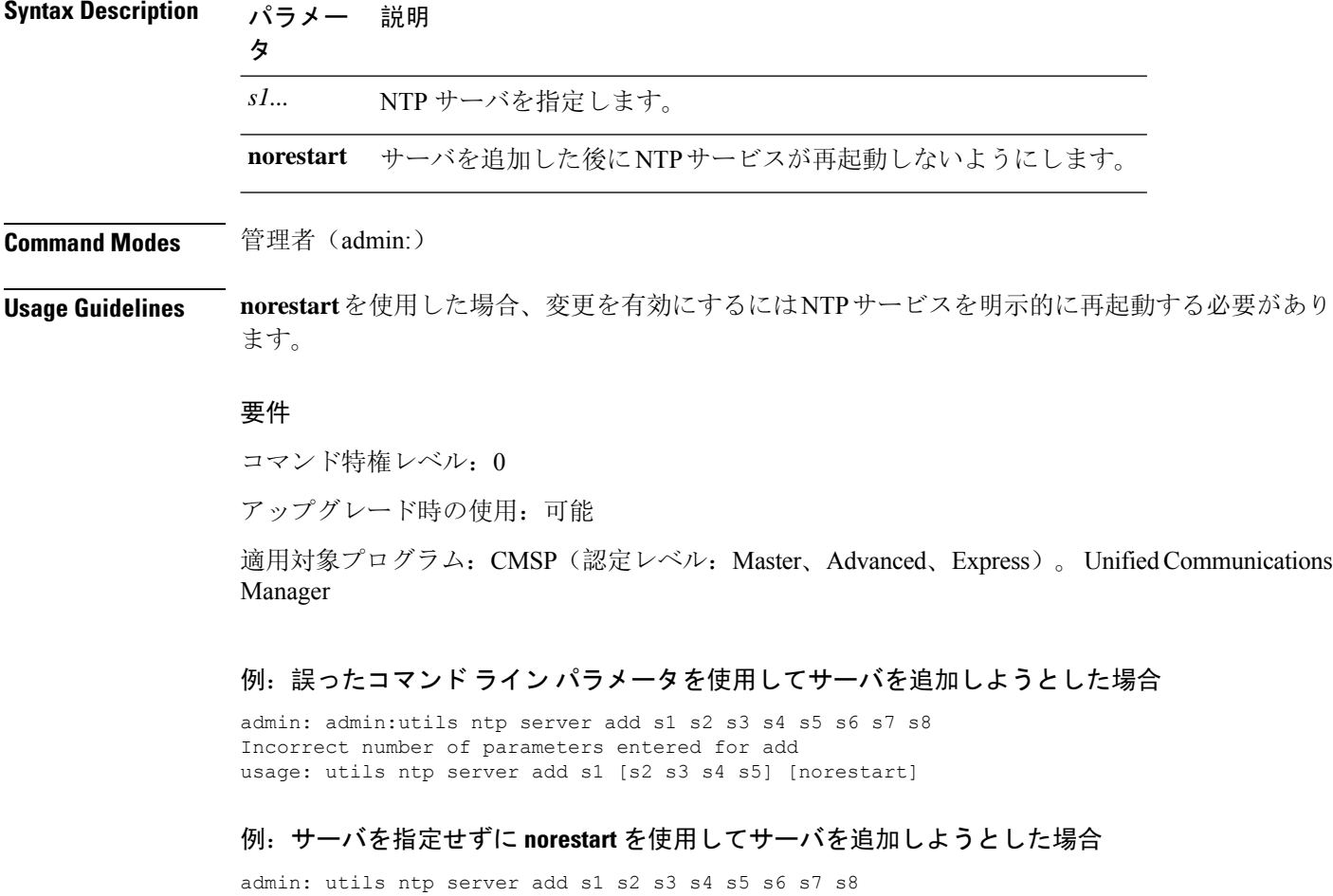

Incorrect number of parameters entered for add usage: utils ntp server add s1 [s2 s3 s4 s5] [norestart]

#### 例:**norestart** を使用しないサーバの追加

admin: utils ntp server add clock1.cisco.com clock2.cisco.com clock1.cisco.com : added successfully. clock2.cisco.com : added successfully. Restarting NTP on the server.

#### 例:**norestart** を使用しない、すでに追加されているサーバの追加

admin: utils ntp server add clock1.cisco.com clock2.cisco.com clock1.cisco.com : [The host has already been added as an NTP server.] clock2.cisco.com : [The host has already been added as an NTP server.]

#### 例:**norestart** を使用しない、自身へのサーバの追加

admin: utils ntp server add bglr-ccm26 bglr-ccm26 : [This server cannot be added as an NTP server.]

#### 例:**norestart** を使用しない、アクセス不能なサーバの追加

admin: utils ntp server add clock3.cisco.com clock3.cisco.com : [ Inaccessible NTP server. Not added. ]

#### 例:**norestart** を使用したサーバの追加

admin: utils ntp server add ntp01-syd.cisco.com ntp02-syd.cisco.com clock.cisco.com norestart ntp01-syd.cisco.com : added successfully. ntp02-syd.cisco.com : added successfully. clock.cisco.com : added successfully. The NTP service will need to be restarted for the changes to take effect.

#### 例:すでにサーバが **5** 台設定済みの場合のサーバの追加

admin:utils ntp server add clock3.cisco.com The maximum permissible limit of 5 NTP servers is already configured.

### **utils ntp server delete**

このコマンドは、設定されている NTP サーバを削除します。

#### **utils ntp server delete**

**Command Modes** 管理者(admin:)

**Usage Guidelines** このコマンドを使用すると、設定済みのNetwork TimeProtocol(NTP)サーバまたは複数のNTPサー バを削除できます。削除するサーバを選択すると、NTP サービスを再開するかどうか指定するよ うに求めるプロンプトが表示されます。noを選択した場合、サーバが削除された後にNTPサービ スは再起動しません。

少なくとも1つのNTPサーバが設定されている必要があります。したがって、NTPサーバが1つだ け設定されている場合は削除できません。すべてのNTPサーバをすべて削除するオプションを選 択した場合、NTPサーバは上から順に削除され、リストの最後のNTPサーバは削除されません。 このプロセスは、ユーティリティの ntp 設定またはユーティリティの ntp ステータスに続く、トップダウ ン順に似ています。 **Note**

#### 要件

コマンド特権レベル: 0

アップグレード時の使用:可能

適用対象プログラム: CMSP (認定レベル: Master、Advanced、Express)。 Unified Communications Manager

#### 例:誤ったコマンド ライン パラメータを使用したサーバの削除

admin: utils ntp server delete clock1.cisco.com clock2.cisco.com Incorrect number of optional parameters entered for delete usage: utils ntp server delete

#### 例:**NTP** を再起動し **1** 台のサーバを削除

admin: utils ntp server delete 1: clock1.cisco.com 2: clock2.cisco.com 3: ntp01-syd.cisco.com 4: ntp02-syd.cisco.com 5: clock.cisco.com a: all q: quit

Choice: 1

Restart NTP (y/n): y

clock1.cisco.com will be deleted from the list of configured NTP servers. Continue (y/n)?y

clock1.cisco.com : deleted successfully. Restarting NTP on the server.

#### 例:**NTP** を再起動せず、すべてのサーバを削除

admin: utils ntp server delete 1: clock1.cisco.com 2: clock2.cisco.com 3: ntp01-syd.cisco.com 4: ntp02-syd.cisco.com 5: clock.cisco.com a: all q: quit Choice: a

Restart NTP (y/n): n This will result in all the configured NTP servers being deleted. Continue (y/n)?y clock1.cisco.com : deleted successfully. clock2.cisco.com : deleted successfully. ntp01-syd.cisco.com : deleted successfully. ntp02-syd.cisco.com : deleted successfully. clock.cisco.com : [The NTP server was not deleted. At least one NTP server is required.] The NTP service will need to be restarted for the changes to take effect.

#### 例:サーバが設定されていない場合のすべてのサーバの削除

```
admin: utils ntp server delete
There are no NTP servers configured to delete.
```
## **utils ntp config**

このコマンドは、NTP クライアントおよびサーバの現在の設定を表示します。

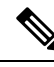

発生する可能性のある互換性の問題、精度の問題、およびネットワーク ジッターの問題を回避す るには、プライマリ ノードに指定する外部 NTP サーバが NTP v4 (バージョン 4)である必要が あります。 **Note**

#### **utils ntp config**

**Command Modes** 管理者(admin:)

#### 要件

コマンド特権レベル: 0

アップグレード時の使用:可能

適用対象:Unified Communications Manager、Unified Communications Manager の IM and Presence サーバ、Cisco Unity Connection

### **utils ntp restart**

NTP サービスを再起動します。

**utils ntp restart**

**Command Modes** 管理者(admin:)

#### 要件

コマンド特権レベル: 0

アップグレード時の使用:可能

適用対象:Unified Communications Manager、Unified Communications Manager の IM and Presence サービス、および Cisco Unity Connection

### **utils ntp server list**

このコマンドは、すべての NTP サーバをリスト表示します。

#### **utils ntp server list**

**Command Modes** 管理者(admin:)

#### 要件

コマンド特権レベル: 0

アップグレード時の使用:可能

適用対象:Unified Communications Manager の IM and Presence サーバ

### **utils ntp start**

このコマンドは、NTP サービスが実行中でない場合に、NTP サービスを開始します。

**Note**

コマンドライン インターフェイスからは NTP サービスを停止できません。このコマンドは、utils ntp status コマンドで stopped が返される場合に使用します。

#### **utils ntp start**

**Command Modes** 管理者(admin:)

#### 要件

コマンド特権レベル: 0

アップグレード時の使用:可能

適用対象:Unified Communications Manager、Unified Communications Manager の IM and Presence サーバ、および Cisco Unity Connection

### **utils ntp status**

このコマンドは、NTP の現在のステータスを表示します。

**utils ntp status**

**Command Modes** 管理者(admin:)

#### 要 件

コマンド特権レベル:

アップグレード時の使用:

適用対象:Unified Communications Manager の IM and Presence サービス。

## **utils os kerneldump**

このコマンドは、カーネル クラッシュ ダンピング メカニズムを提供するカーネルダンプを設定 します。カーネルは、カーネル クラッシュが発生すると、ローカル ディスクにダンプをキャプ チャします。

$$
\theta
$$

**Note** netdump コマンドはリリース 8.6(1) から削除され、kerneldump コマンドに置き換えられました。

**utils os kerneldump** {**enable** | **disable**}

**Command Modes** 管理者(admin:)

**Usage Guidelines** カーネル クラッシュが発生すると、キャプチャ カーネルはサーバのローカル ディスクにコアを ダンプします。プライマリカーネルは、物理メモリに128MBを予約します。これは、キャプチャ カーネルがブートに使用します。カーネルクラッシュが発生するごとに、カーネルダンプは**kexec** コマンドを使用してキャプチャ カーネルを起動します。

#### 要件

コマンド特権レベル: 0

アップグレード時の使用:可能

適用対象:Unified Communications Manager および Cisco Unity Connection

#### 例

```
admin: utils os kerneldump enable
***************WARNING*******************
Enabling kerneldump requires system reboot
```
Would you like to boot the machine  $(y/n):y$ kerneldump enable operation succeeded System going for a reboot

## **utils os kerneldump ssh**

このコマンドは、外部 SSH サーバをイネーブルまたはディセーブルにします。また、外部 SSH サーバのステータスを表示します。

**utils os kerneldump ssh** {**enable** | **disable** | **status**}

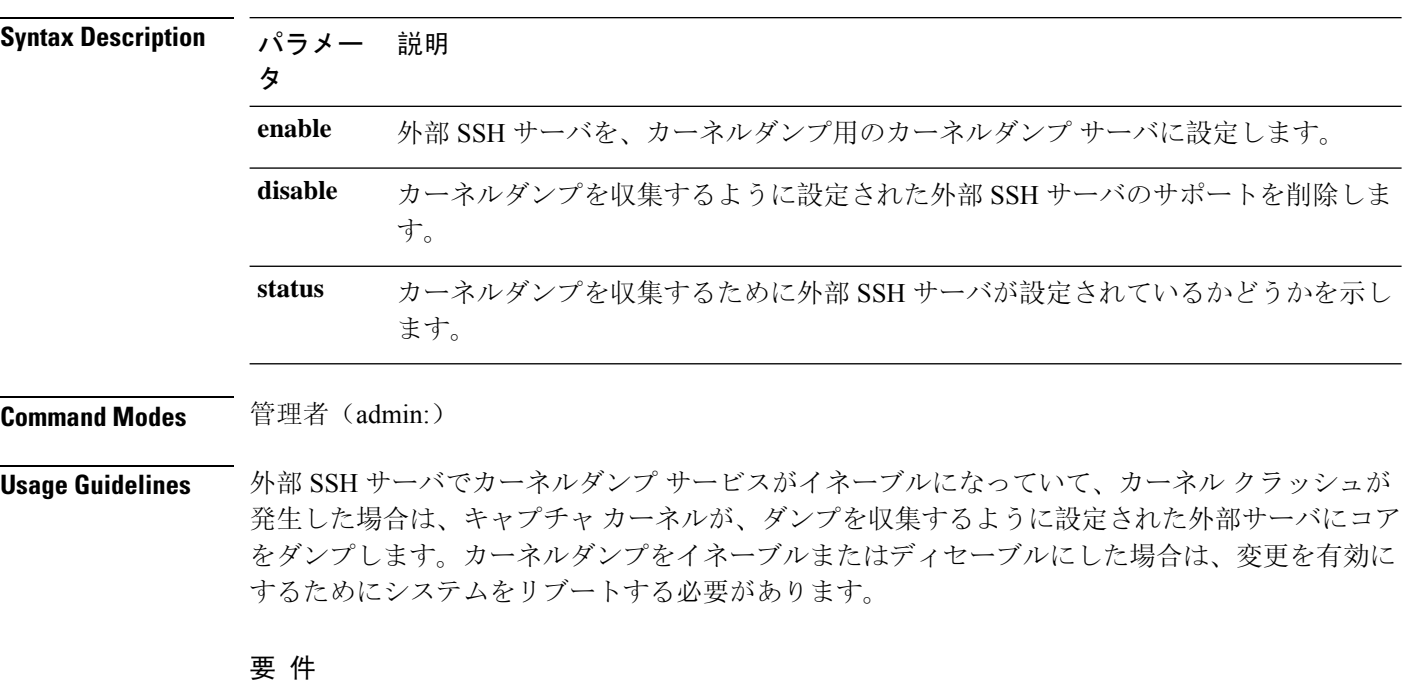

コマンド特権レベル:1

アップグレード時の使用:可能

適用対象:Unified Communications Manager および Cisco Unity Connection

#### 例

```
admin: utils os kerneldump ssh disable 10.77.31.60
Disabling kerneldump requires system reboot
Would you like to continue (y/n): y
kerneldump disable operation succeeded
System going for a reboot
```
## ユーティリティ **os** ダンプステータス

このコマンドは、kdump サービスのステータスを表示します。

#### **utils os kerneldump status**

**Command Modes** 管理者(admin:)

#### 要件

コマンド特権レベル: 0 アップグレード時の使用:不可

適用対象:Unified Communications Manager、Unified Communications Manager の IM and Presence サービス、Cisco Unity Connection

## **utils os secure**

このコマンドは、SELinux が提供するセキュリティ レベルを指定するために使用します。

**utils os secure** {**enforce** | **permissive** | **status**}

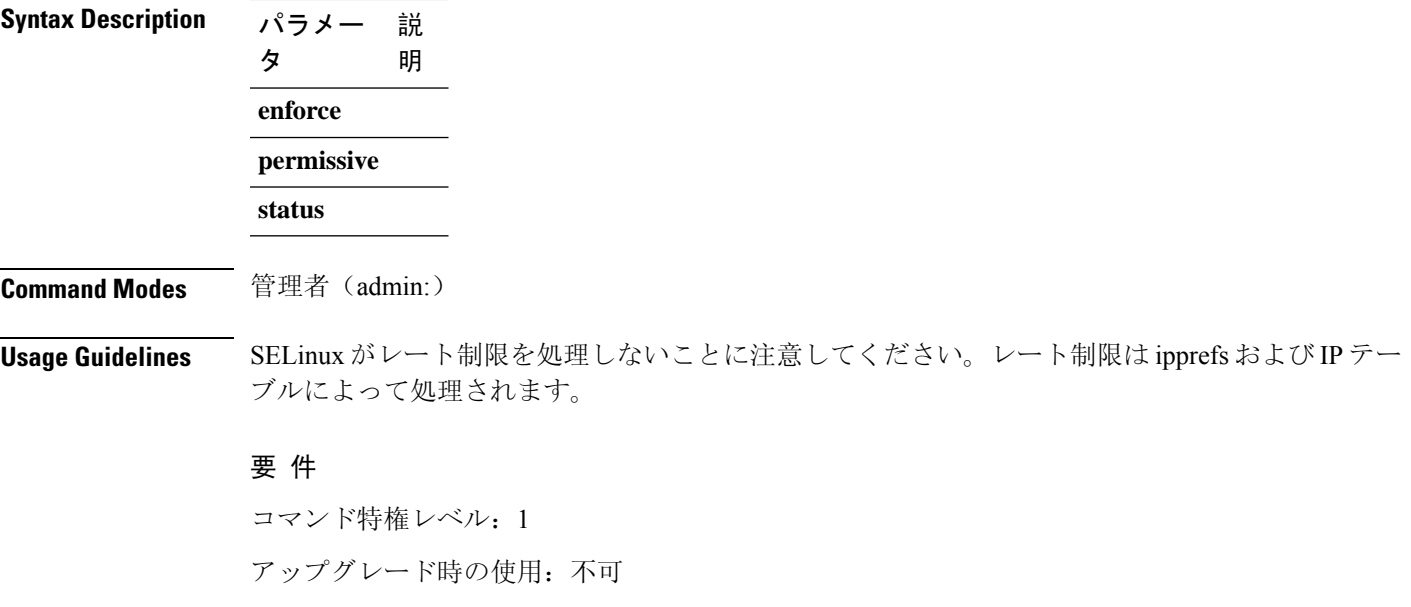

適用対象:Unified Communications Manager の IM and Presence サービス

## ユーティリティ**os**セキュアなダイナミックポリシーのコ ンパイル

このコマンドは、動的ポリシーに基づいて記録された拒否を解決するselinuxポリシーモジュール およびタイプの強制を生成します。

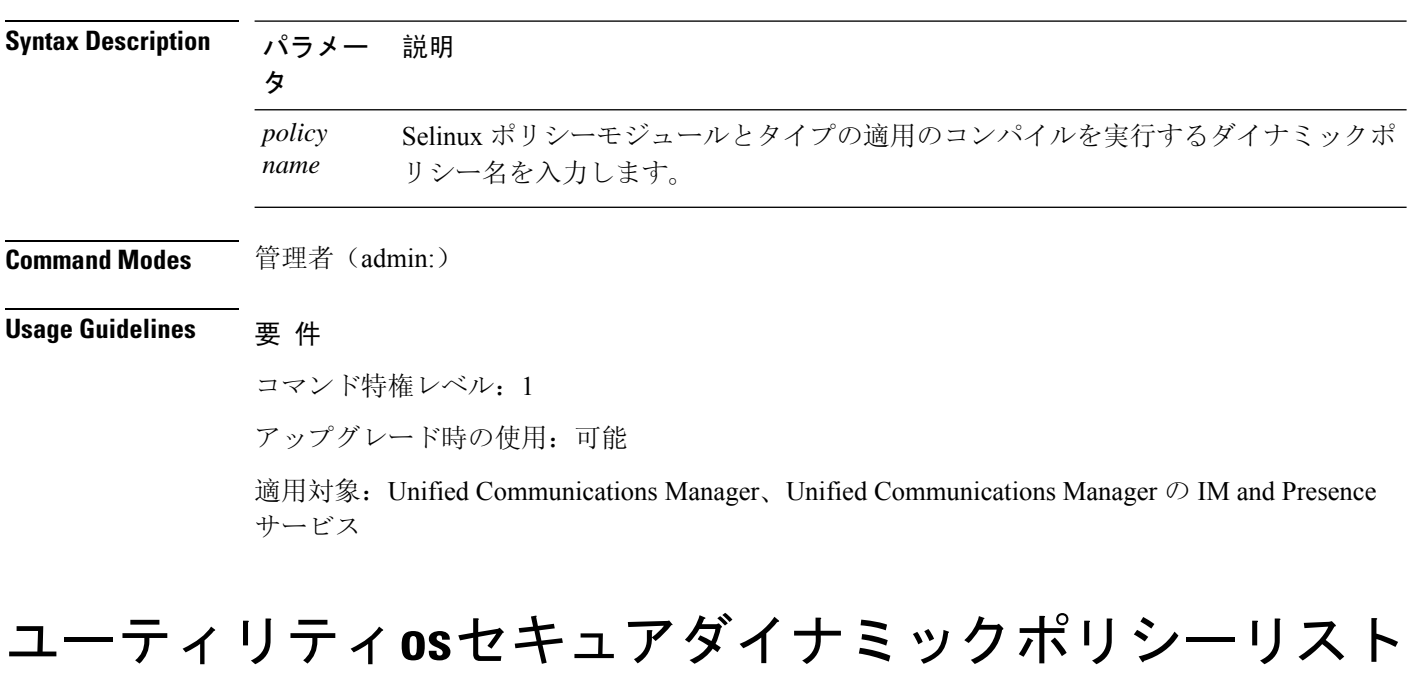

**utils os secure dynamic-policies compile** *policy name*

このコマンドは、すべてのオペレーティングシステムのダイナミックポリシーとそのステータス を一覧表示します。

**utils os secure dynamic-policies list**

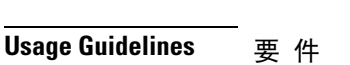

**Command Modes** 管理者(admin:)

コマンド特権レベル:1

アップグレード時の使用:可能

適用対象:Unified Communications Manager、Unified Communications Manager の IM and Presence サービス

## ユーティリティ**os**セキュアダイナミックポリシーロード

このコマンドは、ダイナミックポリシーのselinuxポリシーモジュールをselinuxにロードします。 このコマンドは、ダイナミックポリシーの下で記録された拒否が再発しないように、新しいルー ルを selinux に適用します。

**utils os secure dynamic-policies load** *policy name*

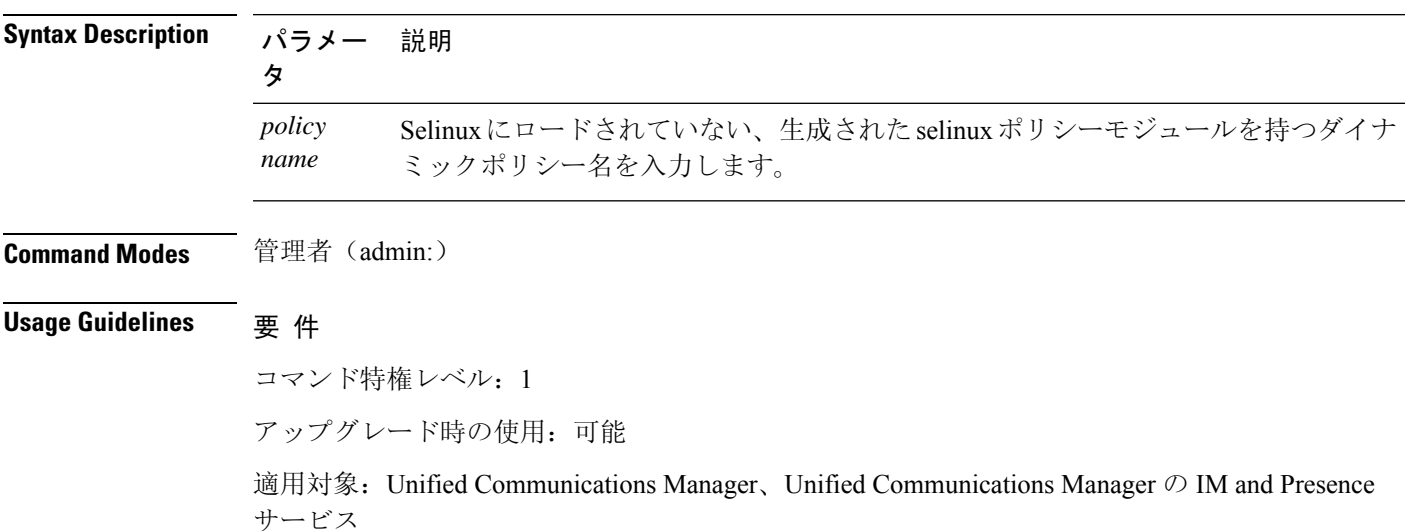

# ユーティリティ**os**セキュアなダイナミックポリシーの削 除

このコマンドは、オペレーティングシステムからダイナミックポリシーのすべてのデータを削除 します。データには、selinux からのポリシーモジュールのアンロードと、生成されたポリシーモ ジュール、タイプ適用、記録された拒否、およびデルタログの削除が含まれます。

#### **utils os secure dynamic-policies remove** *policy name*

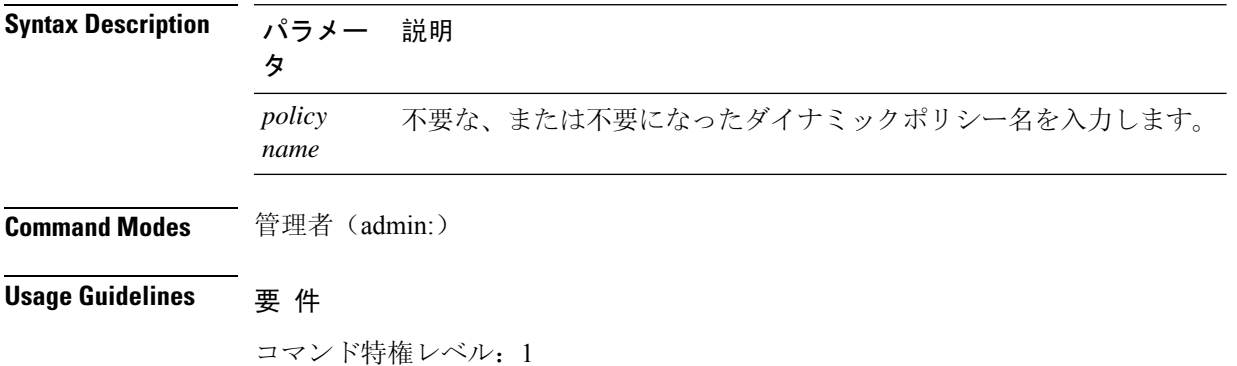

アップグレード時の使用:可能

適用対象:Unified Communications Manager、Unified Communications Manager の IM and Presence サービス

## ユーティリティ**os**セキュアダイナミックポリシーの表示

このコマンドは、動的ポリシーの生成されたselinuxポリシーモジュールをロードすることによっ て導入されるルールを表示します。コンパイルが成功したら、このコマンドを実行して、ロード するルールが安全であることを確認します。

**utils os secure dynamic-policies show** *policy name*

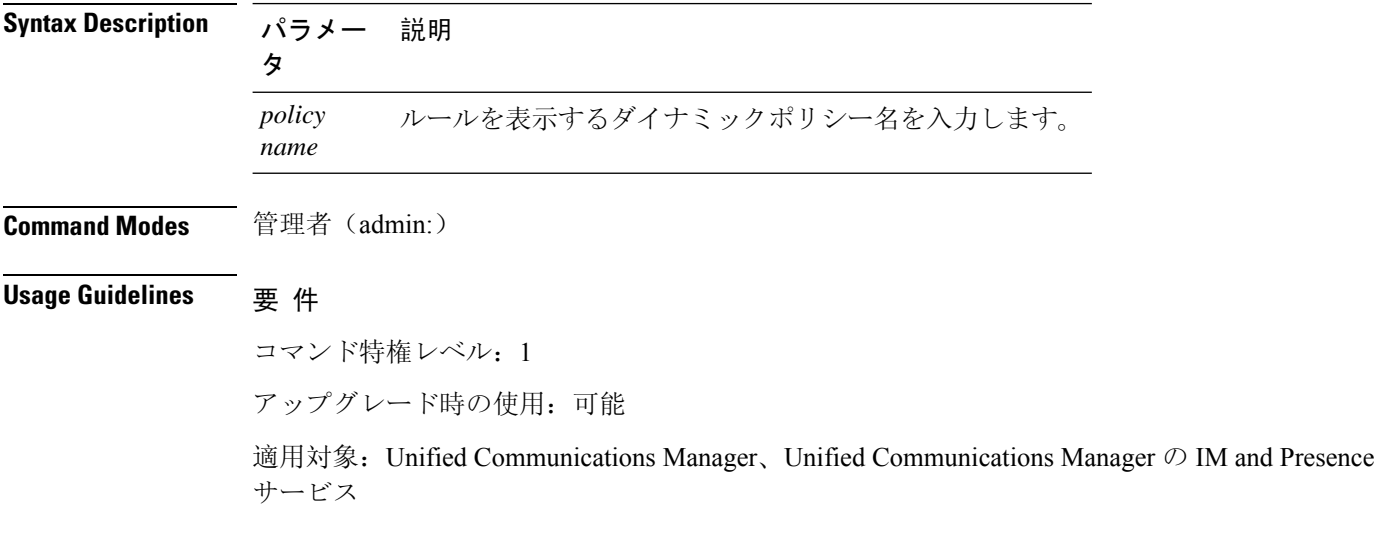

## ユーティリティ**os**セキュアなダイナミックポリシーの開 始**-**録音

このコマンドは、selinux 拒否の記録を開始し、新しいダイナミックポリシーの下にそれらを編成 します。

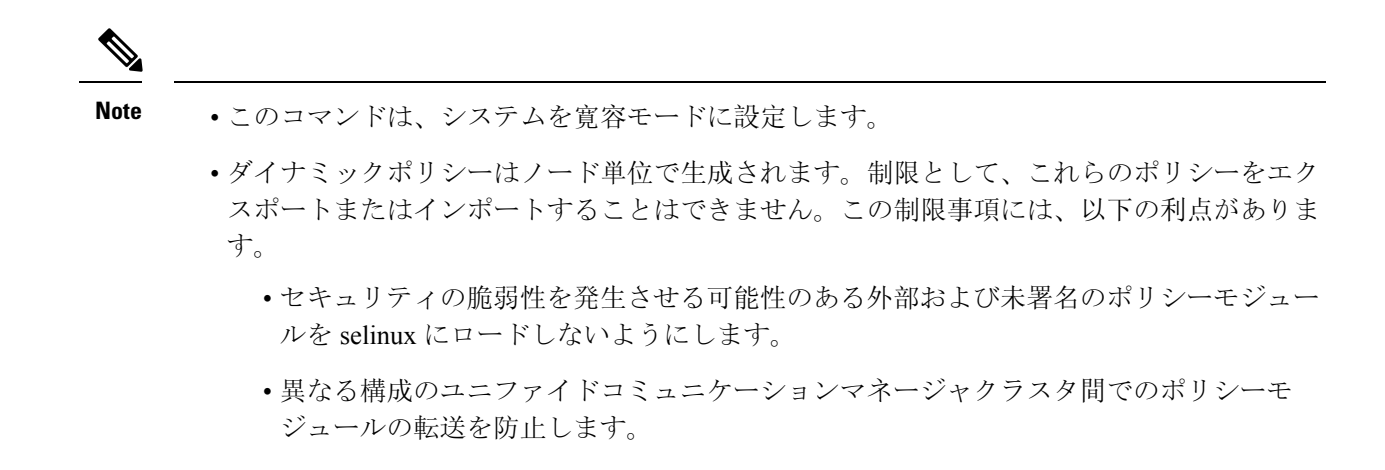

**utils os secure dynamic-policies start-recording** *policy name*

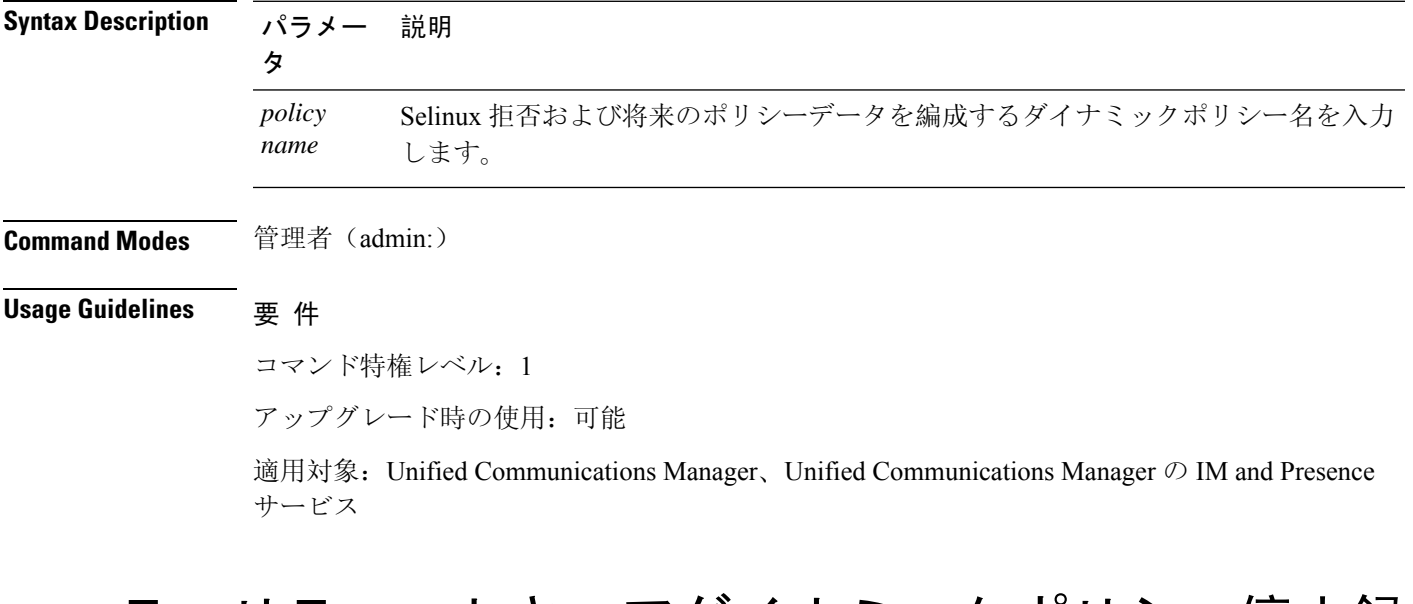

ユーティリティ**os**セキュアダイナミックポリシー停止録 音

> このコマンドは、ダイナミックポリシーのselinux拒否の記録を停止します。このコマンドは、シ ステムを元の強制モード(許可モードまたは適用モードのいずれか)に切り替えます。このログは、 録音の開始から終了までの間に発生したすべての selinux 拒否のデルタログを生成します。

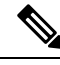

差分ログに新しい拒否がない場合、このコマンドは失敗します。次に、ダイナミックポリシーが 消去され、このコマンドを再度使用する必要があります。 **Note**

#### **utils os secure dynamic-policies stop-recording** *policy name*

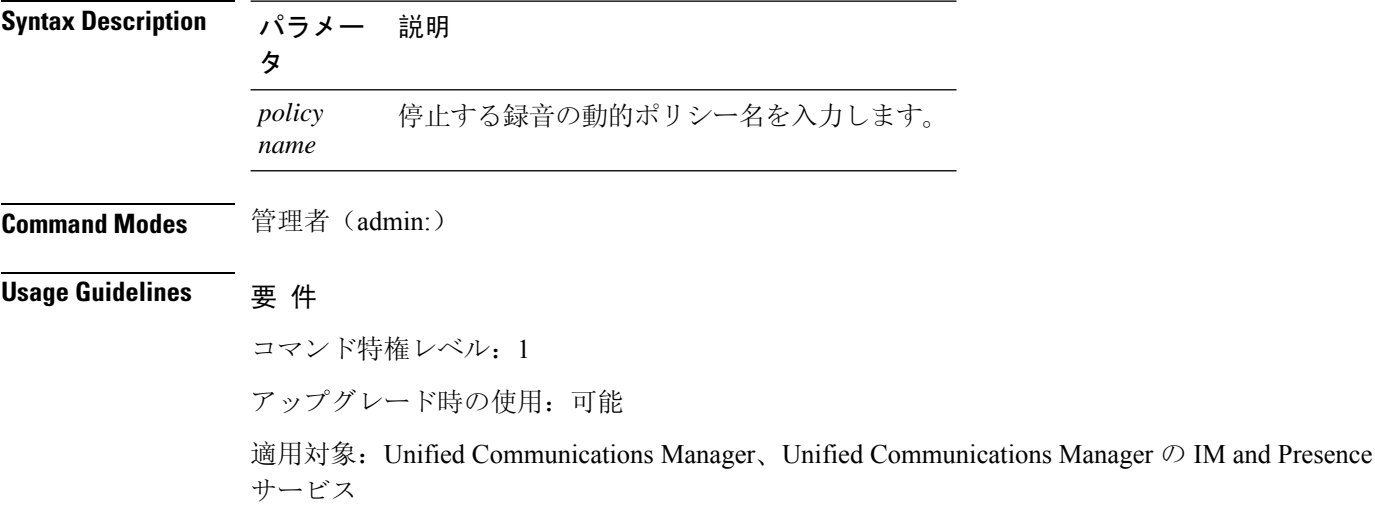

## ユーティリティプラットフォーム **Webaccess disable**

SSO が有効になっている場合、このコマンドを使用して、Cisco OS Administration およびディザス タリカバリシステムアプリケーションへのユーザのサインインを制限します。

#### **utils PlatformWebAccess disable**

**Command Modes** 管理者(admin:)

#### 要 件

コマンド特権レベル: 4

アップグレード時の使用:可能

適用対象:Unified Communications Manager、Unified Communications Manager の IM and Presence サービス、および Cisco Unity Connection。

## ユーティリティプラットフォーム**Web**アクセスの有効化

このコマンドを使用して、Cisco OS Administration およびディザスタリカバリシステムアプリケー ションへのユーザのサインインを有効にします。

#### **utils PlatformWebAccess enable**

**Command Modes** 管理者(admin:)

#### 要 件

コマンド特権レベル: 4

アップグレード時の使用:可能

適用対象: Unified Communications Manager、Unified Communications Manager  $\oslash$  IM and Presence サービス、および Cisco Unity Connection。

## ユーティリティプラットフォーム**Web**アクセスステータ ス

このコマンドを使用して、システムの web アクセスのステータスを表示します。これは、Cisco OS Administration および Disaster Recovery System アプリケーションでプラットフォーム web アク セスが有効か無効かを示します。

**utils PlatformWebAccess status**

**Command Modes** 管理者(admin:)

要 件

コマンド特権レベル:4

アップグレード時の使用:可能

適用対象:Unified Communications Manager、Unified Communications Manager の IM and Presence サービス、および Cisco Unity Connection。

## ユーティリティ **processCoreDumps disable**

このコマンドは、プロセスコアダンプを無効にします。

**utils processCoreDumps disable**

**Command Modes** 管理者(admin:)

#### 要 件

コマンド特権レベル:1

アップグレード時の使用:不可

適用対象:Unified Communications Manager、Unified Communications Manager の IM and Presence サービス、Cisco Unity Connection

## ユーティリティ **processCoreDumps enable**

このコマンドは、プロセスコアダンプを有効にします。

#### **utils processCoreDumps enable**

**Command Modes** 管理者(admin:)

#### 要 件

コマンド特権レベル:1

アップグレード時の使用:不可

適用対象:Unified Communications Manager、Unified Communications Manager の IM and Presence サービス、Cisco Unity Connection

## ユーティリティ **processCoreDumps** ステータス

このコマンドは、kdump サービスのステータスを表示します。

#### **utils processCoreDumps status**

**Command Modes** 管理者(admin:)

#### 要件

コマンド特権レベル: 0

アップグレード時の使用:不可

適用対象:Unified Communications Manager、Unified Communications Manager の IM and Presence サービス、Cisco Unity Connection

### **utils remote\_account create**

このコマンドは、リモート アカウントを作成します。

#### **utils remote\_account create**

**Command Modes** 管理者(admin:)

**Usage Guidelines** リモートアカウントは、パスフレーズを生成します。シスコのサポート担当者はこれを使用する ことにより、アカウントの指定有効期間の間、システムにアクセスできます。

要 件

コマンド特権レベル:1

アップグレード時の使用:可能

適用対象:Unified Communications Manager、Unified Communications Manager の IM and Presence サービス、Cisco Unity Connection

## **utils remote\_account disable**

このコマンドは、リモート アカウントをディセーブルにすることができます。

**utils remote\_account disable**

**Command Modes** 管理者(admin:)

#### 要 件

コマンド特権レベル:1

アップグレード時の使用:可能

適用対象:Unified Communications Manager、Unified Communications Manager の IM and Presence サービス、および Cisco Unity Connection

### **utils remote\_account enable**

このコマンドは、リモート アカウントをイネーブルにすることができます。

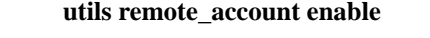

**Command Modes** 管理者(admin:)

**Usage Guidelines** 同時に有効にできるリモート アカウントは 1 つだけです。

#### 要 件

コマンド特権レベル: 1

アップグレード時の使用:可能

適用対象:Unified Communications Manager、Unified Communications Manager の IM and Presence サービス、および Cisco Unity Connection

## **utils remote\_account status**

このコマンドは、リモート アカウントのステータスを確認することができます。

#### **utils remote\_account status**

**Command Modes** 管理者(admin:)

#### 要件

コマンド特権レベル: 0

アップグレード時の使用:可能

適用対象:Unified Communications Manager、Unified Communications Manager の IM and Presence サービス、および Cisco Unity Connection

## ユーティリティ **remotesyslog set protocol tcp**

このコマンドは、リモート syslog サーバとの通信用のプロトコルをシステム上の TCP として設定 します。ノードを再起動して、変更を有効にします。

**utils remotesyslog set protocol tcp**

**Command Modes** 管理者(admin:)

#### 要 件

コマンド特権レベル:4

アップグレード時の使用:不可

適用対象:Unified Communications Manager、Unified Communications Manager の IM and Presence サービス、Cisco Unity Connection

## ユーティリティ **remotesyslog set protocol udp**

このコマンドは、システム上でリモートsyslogサーバとの通信用のプロトコルをUDPとして設定 します。ノードを再起動して、変更を有効にします。

#### **utils remotesyslog set protocol udp**

**Command Modes** 管理者(admin:)

#### 要 件

コマンド特権レベル: 4

アップグレード時の使用:不可

適用対象: Unified Communications Manager、Unified Communications Manager  $\oslash$  IM and Presence サービス、Cisco Unity Connection

## ユーティリティ **remotesyslog set protocol tls**

このコマンドは、システム上の Transport Layer Security (TLS) 1.2 として、リモート syslog サーバ との通信用のプロトコルを設定します。TLS 1.2 を使用すると、Unified Communications Manager および IM and Presence サービスが、syslog サーバとのセキュアな接続を確立できるようになりま す。これにより、ユニファイドコミュニケーションマネージャと IM and プレゼンスサービスが一 般的な基準のガイドラインに準拠するようになります。

**Note**

- セキュアな接続は syslog サーバが TLS 1.2 プロトコルをサポートしている場合にのみ確立さ れるため、syslogサーバがTLS1.2プロトコルをサポートしていることを確認してください。
	- コモンクライテリアモードでは、厳密なホスト名検証が使用されます。そのため、証明書と 一致する完全修飾ドメイン名(FQDN)でサーバを設定する必要があります。

ノードを再起動して、変更を有効にします。

**utils remotesyslog set protocol tls**

**Command Modes** 管理者(admin:)

#### 要 件

コマンド特権レベル:4

アップグレード時の使用:不可

適用対象: Unified Communications Manager、Unified Communications Manager  $\oslash$  IM and Presence サービス

セキュリティ証明書を、syslog サーバから Unified Communications Manager および IM and Presence サービス上の tomcat 信頼ストアにアップロードする必要があります。

## ユーティリティ **remotesyslog show protocol**

このコマンドは、システム上でリモート syslog サーバと通信するためのプロトコルが TCP または UDP のいずれであるかを示します。

#### **utils remotesyslog show protocol**

**Command Modes** 管理者(admin:)

#### 要件

コマンド特権レベル: 0

**utils** コマンド

アップグレード時の使用:不可

適用対象:Unified Communications Manager、Unified Communications Manager の IM and Presence サービス、Cisco Unity Connection

## **utils reset\_application\_ui\_administrator\_name**

このコマンドは、アプリケーション ユーザ インターフェイスの管理者名をリセットします。

**utils reset\_application\_ui\_administrator\_name**

**Command Modes** 管理者(admin:)

### 要 件

コマンド特権レベル: 1

アップグレード時の使用:可能

適用対象:Unified Communications Manager、Unified Communications Manager の IM and Presence サービス、および Cisco Unity Connection

## **utils reset\_application\_ui\_administrator\_password**

このコマンドは、アプリケーションユーザインターフェイスの管理者パスワードをリセットしま す。

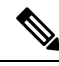

**Note**

IMおよびプレゼンスノードでのパスワードの変更については、管理者パスワードをリセットする 前に、すべての IM およびプレゼンスノードで Cisco Presence Engine サービスを停止します。パス ワードをリセットした後、すべてのノードで Cisco Presence Engine サービスを再起動します。PE が停止したときにプレゼンスの問題が発生する可能性があるため、メンテナンス時にこのタスク を実行してください。IMノードとプレゼンスノードのパスワードを変更する場合は、新しいパス ワードがUnifiedCommunication Managerの現在の管理者パスワードと同じであることを確認してく ださい。

**utils reset\_application\_ui\_administrator\_password**

**Command Modes** 管理者(admin:)

#### 要 件

コマンド特権レベル:1 アップグレード時の使用:可能
適用対象:Unified Communications Manager、Unified Communications Manager の IM and Presence サービス、および Cisco Unity Connection

## ユーティリティ**restore\_application\_ui\_administrator\_account**

このコマンドは、アプリケーションユーザインターフェイスの管理者アカウントを復元します。

**utils restore\_application\_ui\_administrator\_account**

**Command Modes** 管理者(admin:)

### 要 件

コマンド特権レベル: 1

アップグレード時の使用:不可

適用対象:Unified Communications Manager、Unified Communications Manager の IM and Presence サービス、Cisco Unity Connection

### **utils rosters list limited**

**Command Modes** 管理者(admin:)

データベースパブリッシャノードでこのコマンドを実行すると、無効なウォッチャーと無効な連 絡先の数を取得できます。合計数は CLI に表示されます。

**Usage Guidelines** このコマンドはメンテナンス期間中にのみ実行することを推奨します。このコマンドでは、カウ ントだけが表示され、無効なレコードの詳細は表示されません。無効なレコードの詳細について は、 **[rosters list] [watcher | contacts | full**] を試してください。

### 要 件

コマンド特権レベル:4 アップグレード時の使用:不可 適用対象:IM and Presence サービス

### **utils rosters list full**

データベースパブリッシャノードでこのコマンドを実行すると、無効なすべてのwatcherおよび無 効な連絡先の詳細をファイルに書き込むことができます。コマンドは、CLI の合計数も表示しま す。

**Command Modes** 管理者(admin:)

**Usage Guidelines** このコマンドはメンテナンス期間中にのみ実行することを推奨します。

### 要 件

コマンド特権レベル:4 アップグレード時の使用:不可

適用対象:IM and Presence サービス

## **utils rosters list watchers**

クラスタ内のすべての無効な watcher の詳細をファイルに書き込むには、データベースパブリッ シャノードでこのコマンドを実行します。無効な連絡先の合計数も CLI に表示されます。

### **Command Modes** 管理者(admin:)

**Usage Guidelines** このコマンドはメンテナンス期間中にのみ実行することを推奨します。実行中、進行状況は、CLI とログファイルにも表示されます。

### 要 件

コマンド特権レベル: 4 アップグレード時の使用:不可

適用対象:IM and Presence サービス

### **utils rosters list contacts**

クラスタ内のすべての無効な連絡先の詳細をファイルに書き込むには、データベースパブリッシャ ノードでこのコマンドを実行します。無効な連絡先の合計数も CLI に表示されます。

**Command Modes** 管理者(admin:)

**Usage Guidelines** このコマンドはメンテナンス期間中にのみ実行することを推奨します。

### 要 件

コマンド特権レベル: 4 アップグレード時の使用:不可

適用対象:IM and Presence サービス

### **utils rosters delete**

IMandプレゼンスクラスタ内の無効なすべてのwatcherおよび無効な連絡先を削除するには、デー タベースパブリッシャノードでこのコマンドを実行します。

**Command Modes** 管理者(admin:)

**Usage Guidelines** このコマンドはメンテナンス期間中にのみ実行することを推奨します。実行中、進行状況は、CLI とログファイルにも表示されます。

要 件

コマンド特権レベル: 4

アップグレード時の使用:不可

適用対象:IM and Presence サービス

# ユーティリティスケジュール済みタスクの無効化

このコマンドは、スケジュールされたタスクを無効にします。

**utils scheduled-task disable scheduled-task**

**Syntax Description パラメータ 説明 scheduled-task** 無効にする必要があるタスクの名前を入力します。 **Command Modes** 管理者(admin:) 要 件 コマンド特権レベル:1 アップグレード時の使用:不可 適用対象:Unified Communications Manager、Unified Communications Manager の IM and Presence サービス、Cisco Unity Connection

# ユーティリティスケジュール済みタスクの有効化

このコマンドは、スケジュールされたタスクを有効にします。

**utils scheduled-task enable scheduled-task**

**Syntax Description パラメータ 説明 scheduled-task** 有効にする必要があるタスクの名前を入力します。 **Command Modes** 管理者(admin:) 要 件

コマンド特権レベル: 1

アップグレード時の使用:不可

適用対象:Unified Communications Manager、Unified Communications Manager の IM and Presence サービス、Cisco Unity Connection

# ユーティリティスケジュール済みタスクリスト

このコマンドは、スケジュールされたすべてのタスクを一覧表示します。

**utils scheduled-task list**

**Command Modes** 管理者(admin:)

#### 要件

コマンド特権レベル: 0

アップグレード時の使用:不可

適用対象:Unified Communications Manager、Unified Communications Manager の IM and Presence サービス、Cisco Unity Connection

# ユーティリティ設定 **url** パターンの無効化

このコマンドは、URL パターンを無効にし、 zzz20\_product\_profile shファイルを変更し ます。URL パターンが無効になると、このコマンドによって次の行が追加されます。

export TOMCAT\_EXCLUDE\_URLPATTERNS="/ucmuser"

#### **utils set urlpattern disable**

**Command Modes** 管理者(admin:)

#### 要 件

コマンド特権レベル: 1 アップグレード時の使用:不可 適用対象:Unified Communications Manager、Unified Communications Manager の IM and Presence サービス、Cisco Unity Connection

# ユーティリティ設定 **url** パターンの有効化

このコマンドは、URL パターンを有効にし、 zzz20\_product\_profile shファイルを変更し ます。URL パターンを有効にすると、このコマンドによって次の行が追加されます。

export TOMCAT EXCLUDE URLPATTERNS=""

#### **utils set urlpattern enable**

**Command Modes** 管理者(admin:)

### 要 件

コマンド特権レベル:1

アップグレード時の使用:不可

適用対象:Unified Communications Manager、Unified Communications Manager の IM and Presence サービス、Cisco Unity Connection

## **utils service**

このコマンドは、サービスをアクティブ化、非アクティブ化、開始、停止、または再起動します。

**utils service** {**activate** | **deactivate** | **start** | **stop** | **restart**} *service\_name*

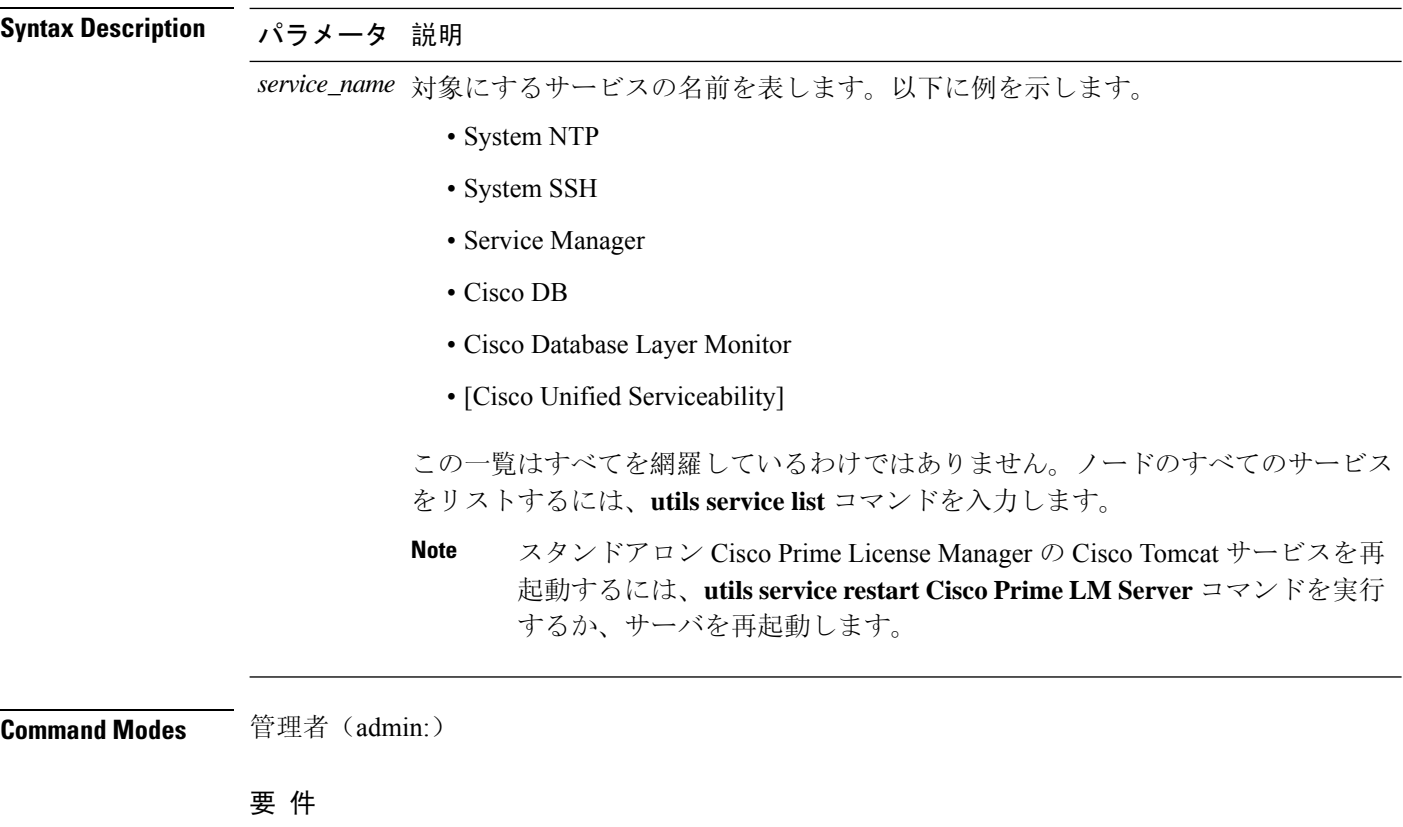

コマンド特権レベル:1

アップグレード時の使用:不可

適用対象:Unified Communications Manager、Unified Communications Manager の IM and Presence サービス、および Cisco Unity Connection

## **utils service list**

このコマンドは、すべてのサービスのリストを取得します。

### **utils service list** [**page**]

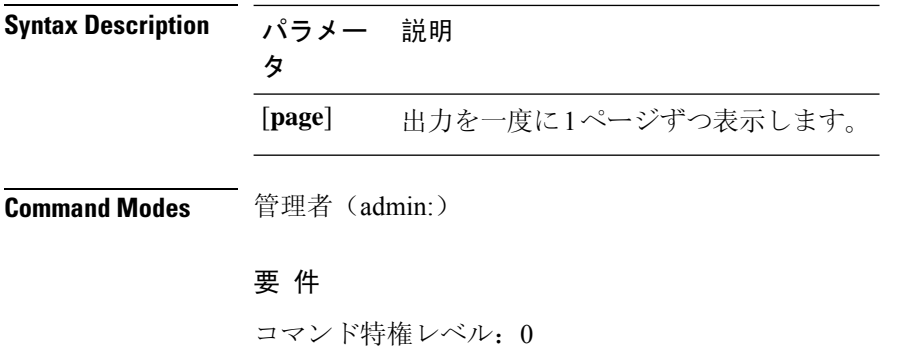

アップグレード時の使用:不可

適用対象:Unified Communications Manager の IM and Presence サービス

## **utils service auto-restart**

このコマンドは、指定したサービスを開始または停止します。

**utils service auto-restart** {**enable** | **disable** | **show**}

*service-name*

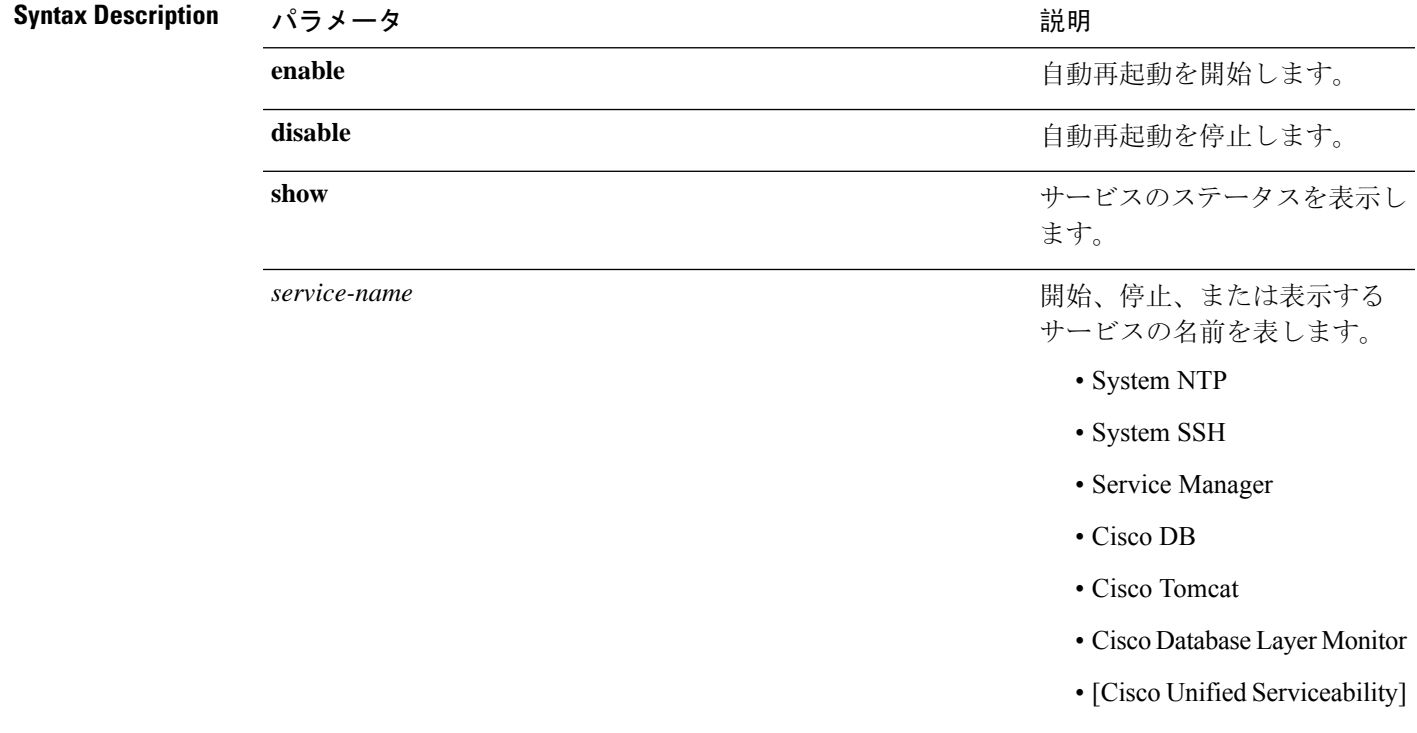

**Command Modes** 管理者(admin:)

要 件

コマンド特権レベル:1

アップグレード時の使用:不可

適用対象:Unified Communications Manager、Unified Communications Manager の IM and Presence サービス、および Cisco Unity Connection

## **utils service start**

このコマンドは、サービスを起動します。

**utils** *service* **start**

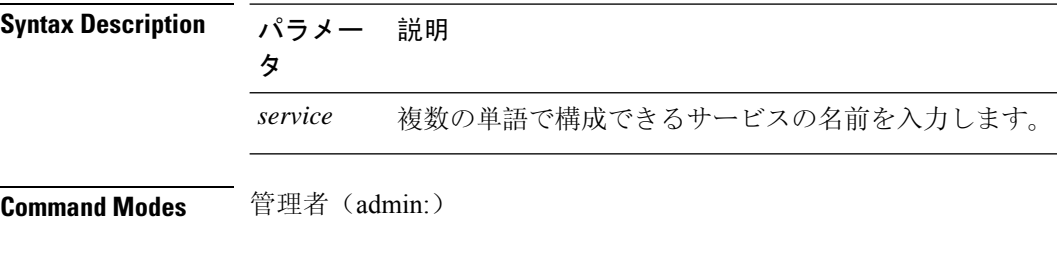

### 要 件

コマンド特権レベル:1

アップグレード時の使用:不可

適用対象:Unified Communications Manager、Unified Communications Manager の IM and Presence サービス、および Cisco Unity Connection。

## **utils service stop**

このコマンドは、サービスを停止します。

**utils** *service* **stop**

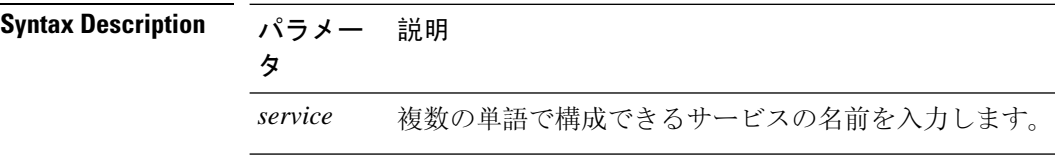

**Command Modes** 管理者(admin:)

### 要 件

コマンド特権レベル:1

アップグレード時の使用:不可

適用対象:Unified Communications Manager、Unified Communications Manager の IM and Presence サービス、および Cisco Unity Connection。

### **utils snmp config 1/2c community-string**

このインタラクティブコマンドは、コミュニティストリングを追加、削除、リスト表示または更 新します。

**utils snmp config 1/2c community-string** {**add** | **delete** | **list** | **update**}

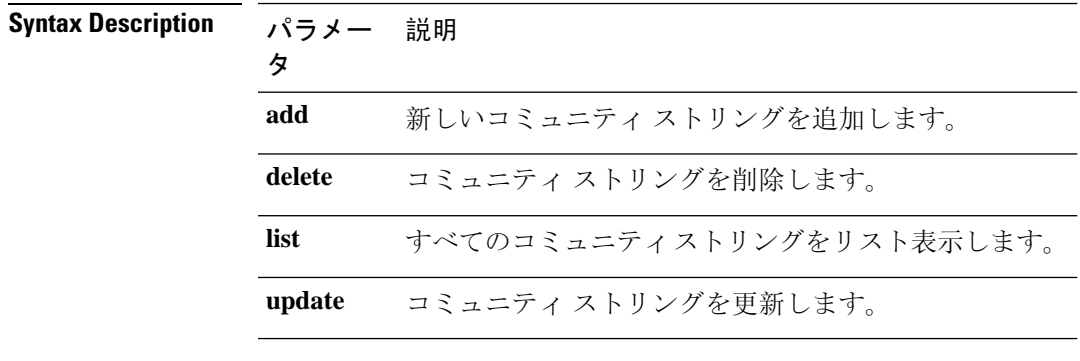

**Command Modes** 管理者(admin:)

**Usage Guidelines** システムによりパラメータの入力が求められます。

設定の変更を有効にするために、SNMPMasterAgentサービスが再起動されます。コマンドの実行 後は、再起動が完了するまで中止しないでください。サービスの再起動中にコマンドを中止した 場合は、utils service list を使用して「SNMP Master Agent」のサービス ステータスを確認しま す。サービスがダウンしている場合は、utils service start SNMP Master Agent を使用してサー ビスを開始します。

### 要 件

コマンド特権レベル:1

アップグレード時の使用:可能

適用対象:Unified Communications Manager、Unified Communications Manager の IM and Presence サービス、Cisco Unity Connection

## **utils snmp config 1/2c inform**

このインタラクティブ コマンドは、インフォーム通知の宛先を追加、削除、リスト表示または更 新します。

**utils snmp config 1/2c inform** {**add** | **delete** | **list** | **update**}

**Syntax Description** パラメー 説明

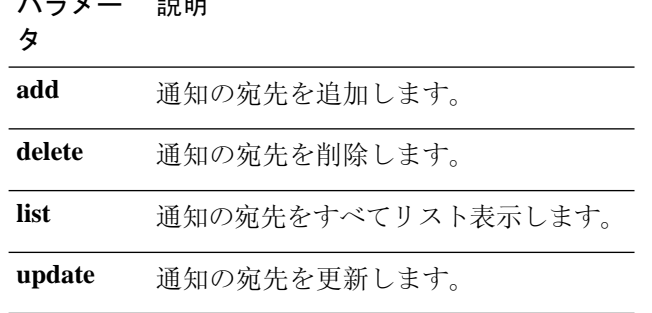

**Command Modes** 管理者(admin:)

### 要 件

適用対象:Unified Communications Manager、Unified Communications Manager の IM and Presence サービス、Cisco Unity Connection

## **utils snmp config 1/2c trap**

このインタラクティブ コマンドは、トラップ通知に影響を与えます。

**utils snmp config 1/2c trap** {**add** | **delete** | **list** | **update**}

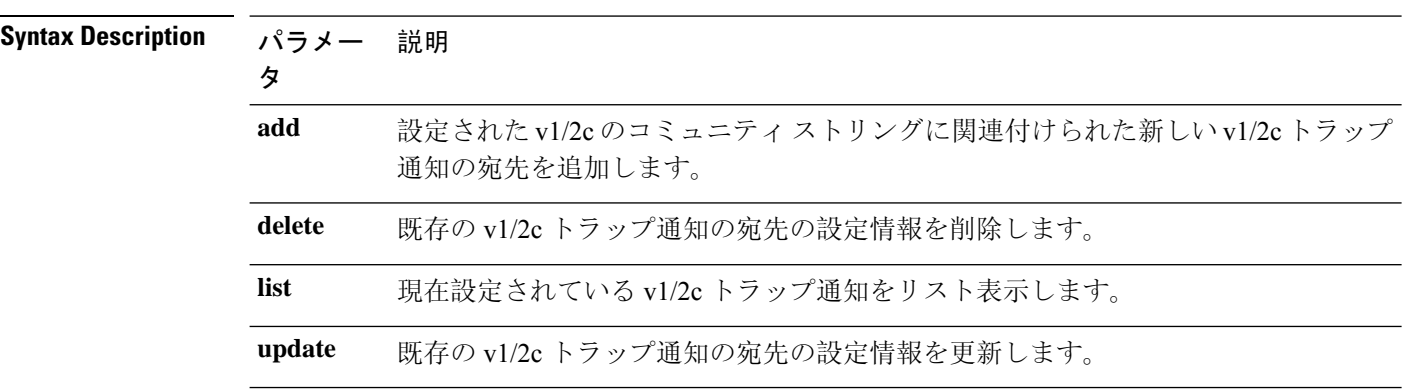

**Command Modes** 管理者(admin:)

### 要 件

コマンド特権レベル:1

アップグレード時の使用:可能

適用対象:Unified Communications Manager および Cisco Unity Connection

### **utils snmp config 3 inform**

このインタラクティブ コマンドは、v3 インフォーム通知に影響を与えます。

**utils snmp config 3 inform** {**add** | **delete** | **list** | **update**}

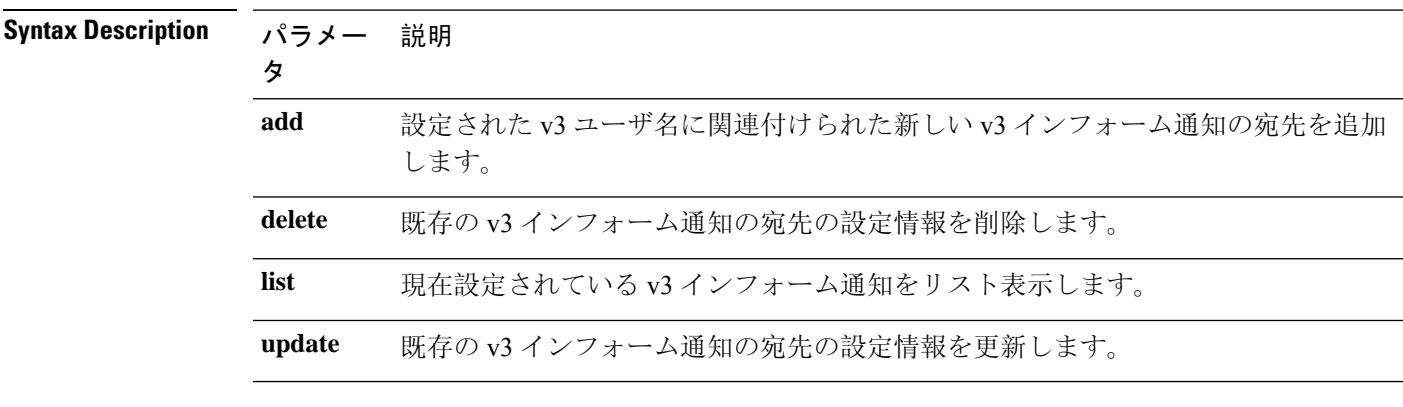

### **Command Modes** 管理者(admin:)

**Usage Guidelines** システムによりパラメータの入力が求められます。

設定の変更を有効にするために、SNMPMasterAgentサービスが再起動されます。コマンドの実行 後は、再起動が完了するまで中止しないでください。サービスの再起動中にコマンドを中止した 場合は、utils service list を使用して「SNMP Master Agent」のサービス ステータスを確認しま す。サービスがダウンしている場合は、utils service start SNMP Master Agent を使用してサー ビスを開始します。

### 要 件

コマンド特権レベル:1

アップグレード時の使用:可能

適用対象:Unified Communications Manager、Unified Communications Manager の IM and Presence サービス、Cisco Unity Connection

## **utils snmp config mib2**

このインタラクティブ コマンドは、Mib2 設定情報に影響を与えます。

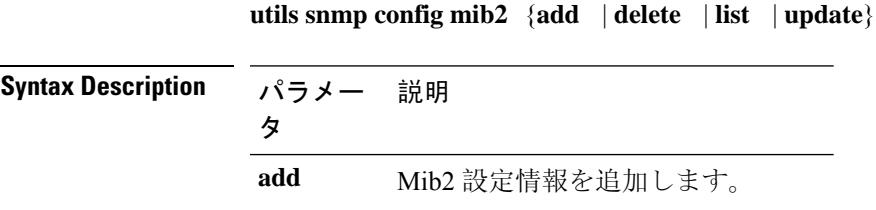

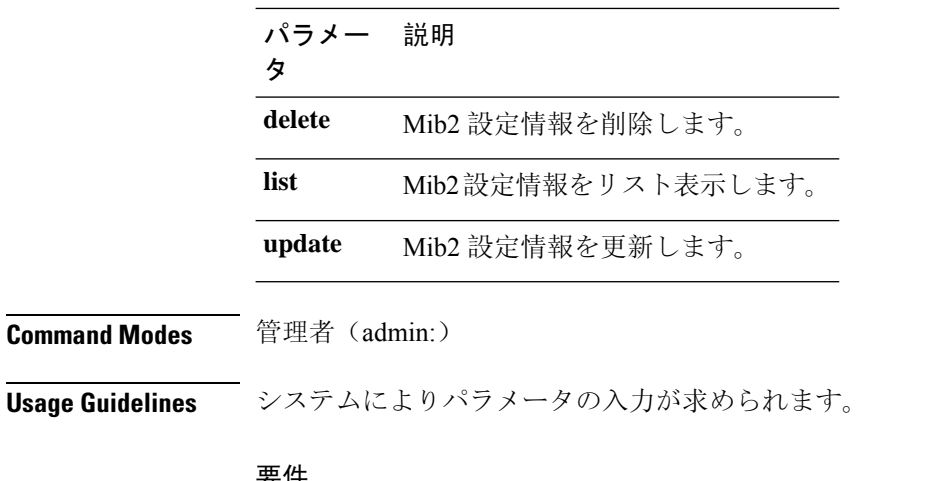

#### 要件

コマンド特権レベル: 0 アップグレード時の使用:可能 適用対象:Unified Communications Manager、Unified Communications Manager の IM and Presence サービス、Cisco Unity Connection

# **utils snmp config 3 trap**

このインタラクティブ コマンドは、トラップ通知に影響を与えます。

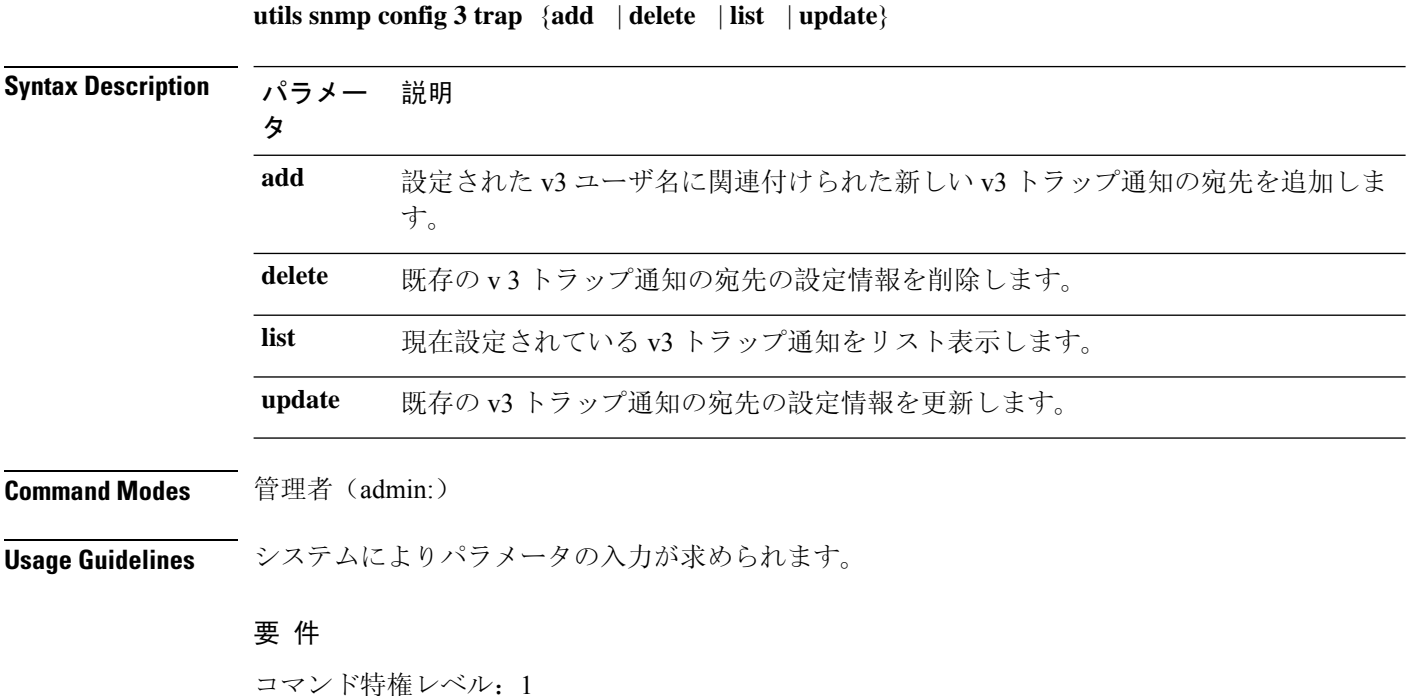

アップグレード時の使用:可能

適用対象:Unified Communications Manager、Unified Communications Manager の IM and Presence サービス、Cisco Unity Connection

## **utils snmp config 3 user**

このインタラクティブ コマンドは、v3 ユーザ設定に影響を与えます。

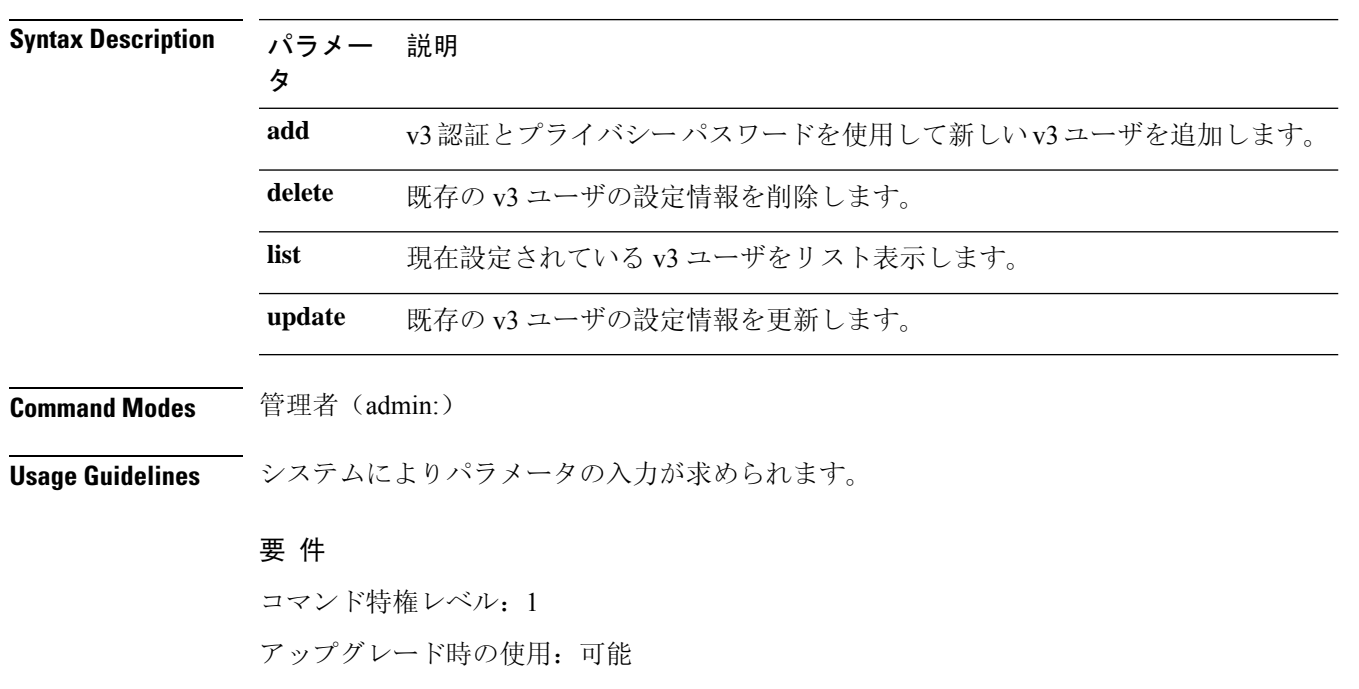

**utils snmp config 3 user** {**add** | **delete** | **list** | **update**}

適用対象:Unified Communications Manager、Unified Communications Manager の IM and Presence サービス、Cisco Unity Connection

## **utils snmp get**

このインタラクティブ コマンドは、指定した MIB OID の指定したバージョンを使用して SNMP データを取得します。

### **utils snmp get** *version*

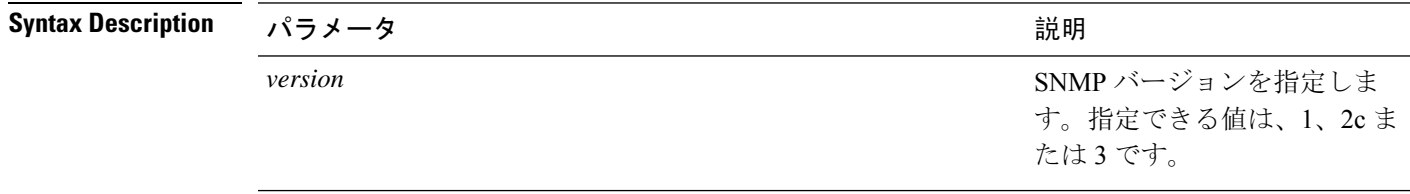

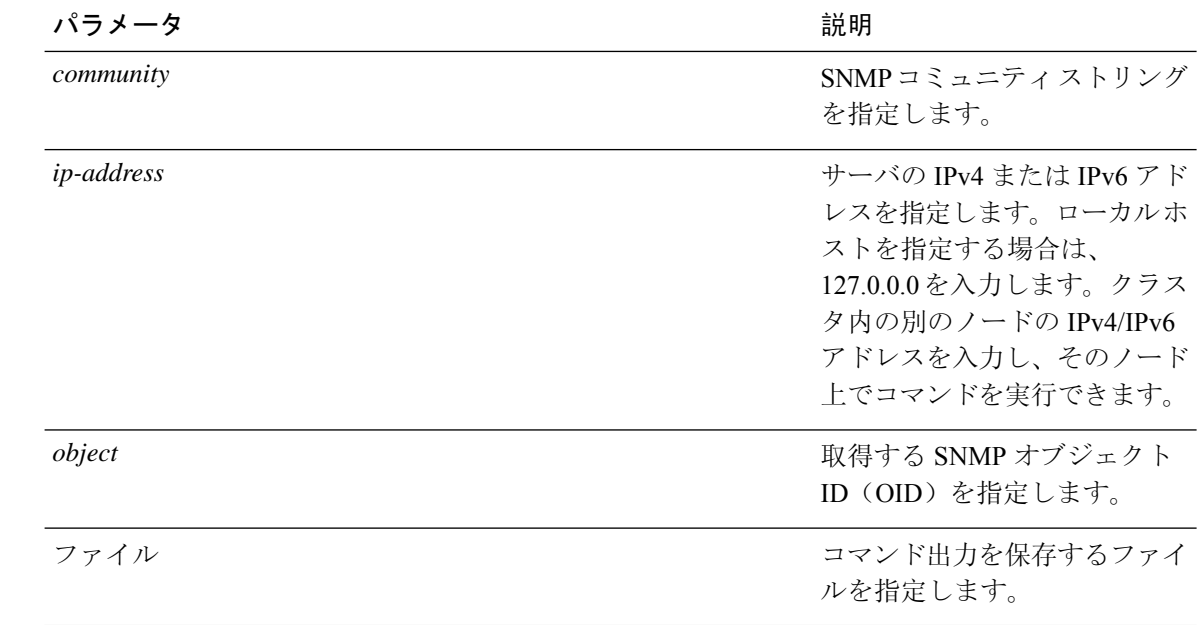

**Command Modes** 管理者(admin:)

**Usage Guidelines** MIB内の特定のOID(リーフ)に対してこのコマンドを実行した場合、そのMIBの値が得られま す。たとえば、システム稼働時間を取得する場合は、iso.3.6.1.2.1.25.1.1.0 = Timeticks: (19836825) 2 days, 7:06:08.25 となります。

> リモートホストのIPv4/IPv6アドレスを指定すると、コマンドはリモートホストで実行されます。 IPv4/IPv6 アドレスが必要です。ドメイン名は使用できません。

### 要 件

コマンド特権レベル:1

アップグレード時の使用:可能

適用対象:Unified Communications Manager、Unified Communications Manager の IM and Presence サービス、Cisco Unity Connection

### **utils snmp get 1**

このコマンドは、指定した MIB OID のバージョン 1 を使用して、SNMP データを取得します。

**utils snmp get 1** *version*

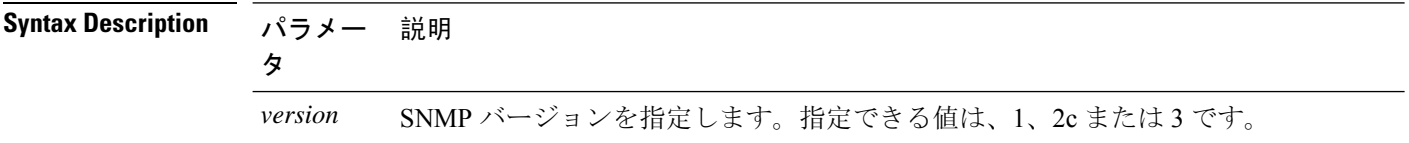

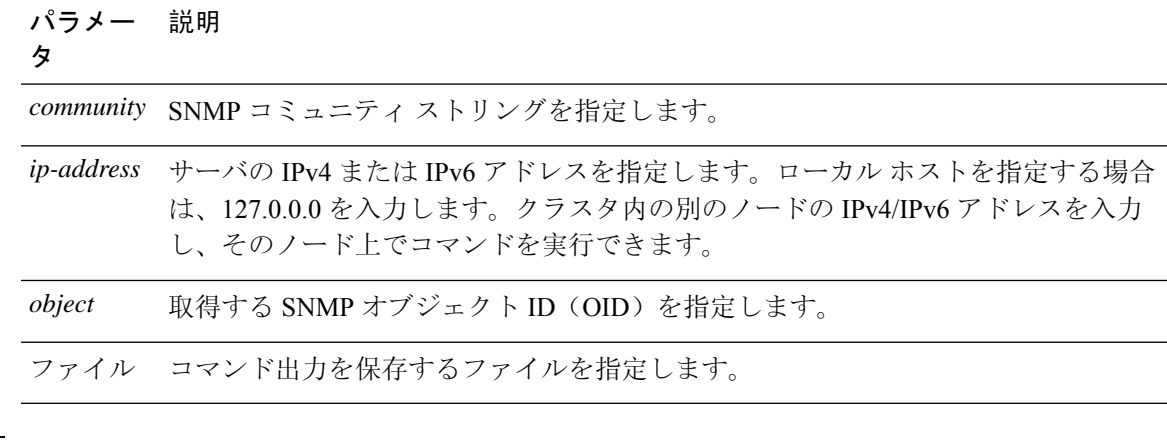

**Command Modes** 管理者(admin:)

### 要 件

コマンド特権レベル:1

アップグレード時の使用:可能

適用対象:Unified Communications Manager、Unified Communications Manager の IM and Presence サービス、Cisco Unity Connection

# ユーティリティ **snmp get 2c**

このコマンドは、指定した MIB OID のバージョン 2c を使用して、SNMP データを取得します。

**utils snmp get 2c** *version*

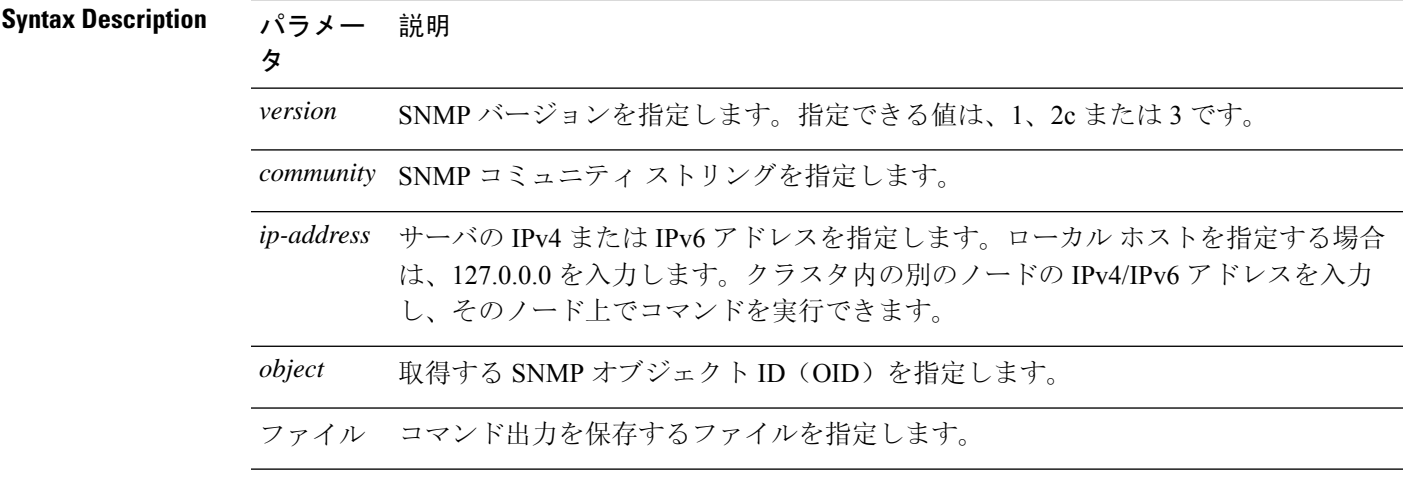

### **Command Modes** 管理者(admin:)

### 要 件

コマンド特権レベル:1 アップグレード時の使用:可能

適用対象:Unified Communications Manager、Unified Communications Manager の IM and Presence サービス、Cisco Unity Connection

## **utils snmp get 3**

指定した MIB OID の SNMP データを取得します。

**utils snmp get 3** *version*

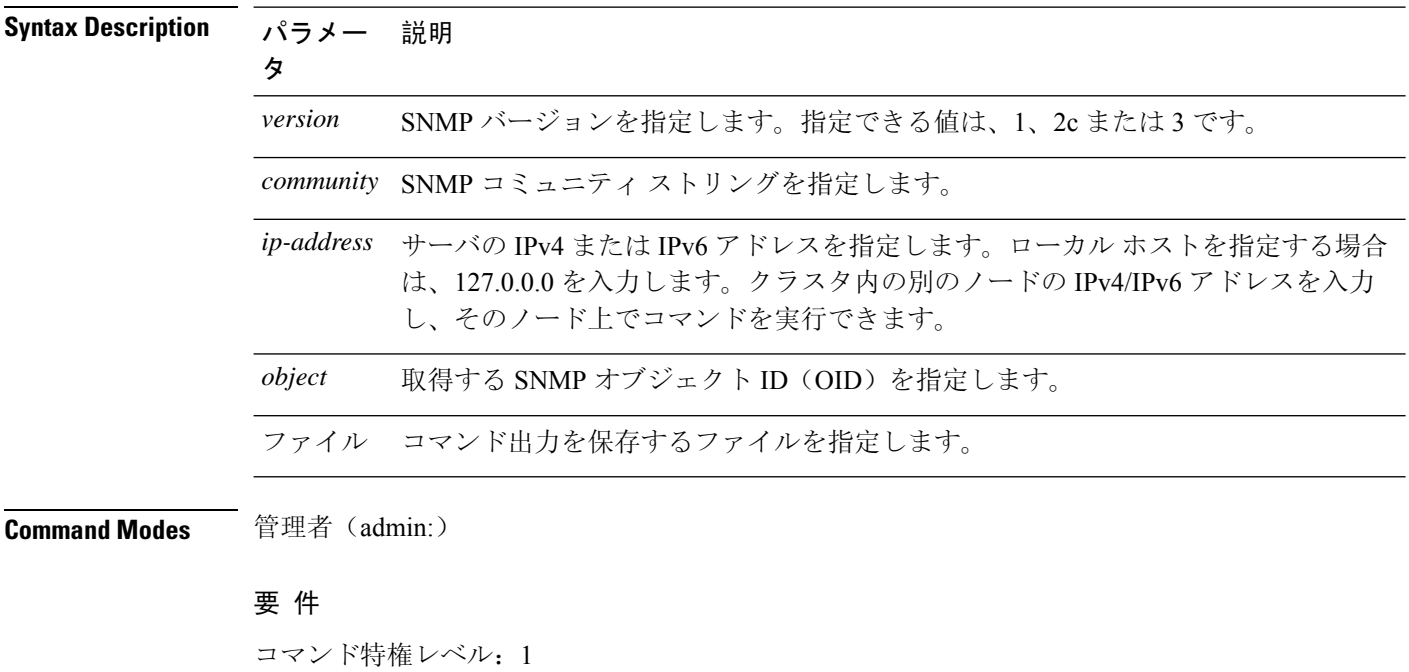

アップグレード時の使用:不可

適用対象:Unified Communications Manager、Unified Communications Manager の IM and Presence サービス、Cisco Unity Connection

## **utils snmp hardware-agents**

このコマンドは、サーバ上の SNMP エージェントに影響を与えます。

**utils snmp hardware-agents** {**status** | **start** | **stop** | **restart**}

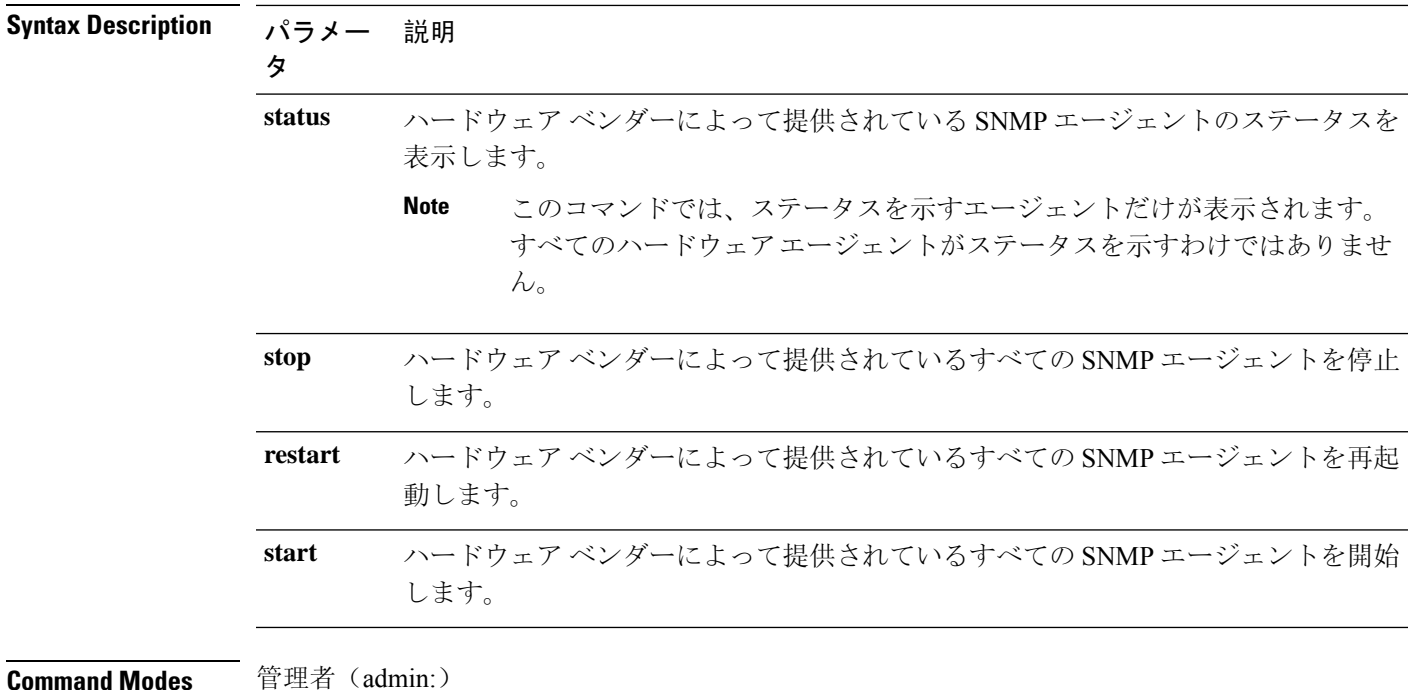

### 要件

コマンド特権レベル: 0

アップグレード時の使用:可能

適用対象:Unified Communications Manager、Unified Communications Manager の IM and Presence サービス、Cisco Unity Connection

## **utils snmp test**

このコマンドは、ローカル syslog、リモート syslog にサンプル アラームを送信します。

#### **utils snmp test**

**Command Modes** 管理者(admin:)

### 要 件

コマンド特権レベル:1

アップグレード時の使用:可能

適用対象:Unified Communications Manager、Unified Communications Manager の IM and Presence サービス、Cisco Unity Connection

### 例

```
admin: admin:utils snmp test
Service Manager is running
Test SNMP Trap starts with Local Host Name, Specify a Remote Sever Name to test Remote
Syslog
TestAlarmInformational sent [Returncode=0]
TestAlarmEmergency sent [Returncode=0]
TestAlarmAlert sent [returncode=0]
TestAlarmCritical sent [Returncode=0]
TestAlarmDebug sent [Returncode=0]
TestAlarmNotice sent [Returncode=0]
TestAlarmWarning sent [Returncode=0]
TestAlarmError sent [Returncode=0]
TestAlarmWindows sent [Returncode=0]
Message from syslogd@ipcbu-plat44 at Sat Jul 17 03:56:11 2010 ...
ipcbu-plat44 local7 0 : 1: ipcbu-plat44.blr.eng: Jul 16 2010 22:26:11.53 UTC :
%UC_-0-TestAlarmEmergency: %[AppID=Cisco CallManager][ClusterID=][NodeID=ipcbu-plat44]:
Testing EMERGENCY_ALARM
```
### **utils snmp walk**

このインタラクティブコマンドは、指定したバージョンを使用してSNMPMIBをウォークし、指 定した OID で開始します。

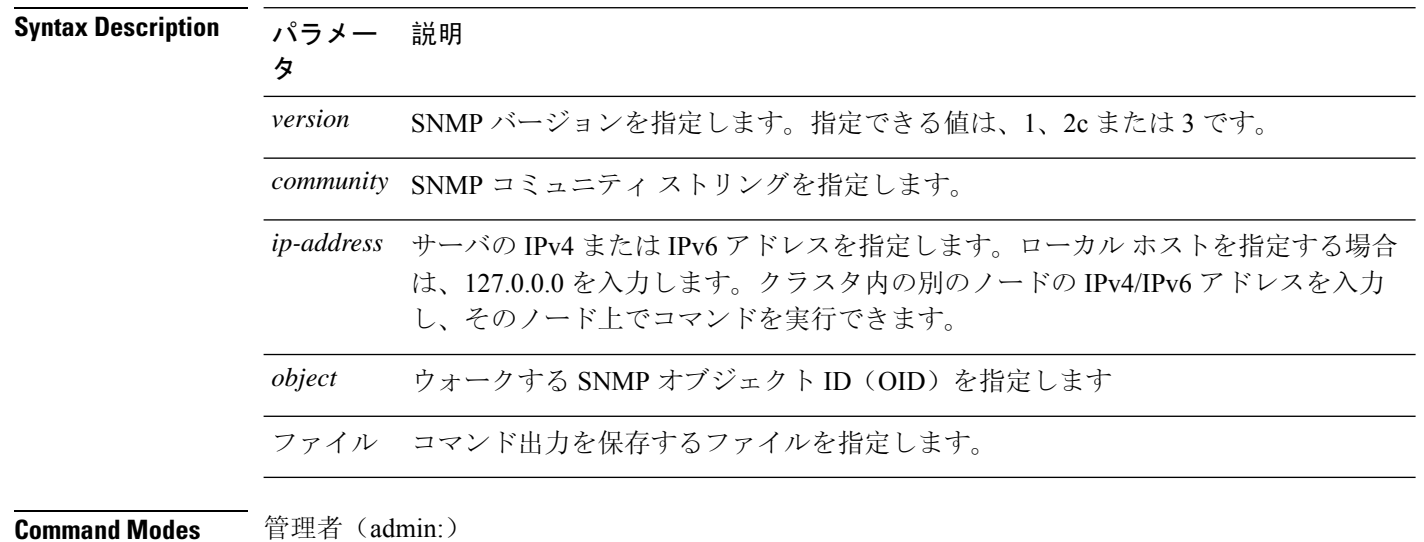

#### **utils snmp walk** *version*

### 要 件

コマンド特権レベル: 1

アップグレード時の使用:可能

適用対象:Unified Communications Manager、Unified Communications Manager の IM and Presence サービス、Cisco Unity Connection

### 例

MIB のリーフに対して snmp walk を実行すると、基本的に「utils snmp get ...」コマン ドで得られるのと同じ内容が得られます。例では、ここでシステム稼働時間を取得してい ます。

iso.3.6.1.2.1.1.1.0 = STRING: "Hardware:7825H, 1 Intel(R) Pentium(R) 4 CPU 3.40GHz, 2048 MB Memory: Software:UCOS 2.0.1.0-62"

```
iso.3.6.1.2.1.1.2.0 = OID: iso.3.6.1.4.1.9.1.583iso.3.6.1.2.1.1.3.0 = Timeticks: (15878339) 1 day, 20:06:23.39
iso.3.6.1.2.1.1.4.0 = ""
iso.3.6.1.2.1.1.5.0 = STRING: "bldr-ccm34.cisco.com"
iso.3.6.1.2.1.1.6.0 = "iso.3.6.1.2.1.1.7.0 = INTEGER: 72
iso.3.6.1.2.1.2.1.0 = INTEGER: 3
iso.3.6.1.2.1.2.2.1.1.1 = INTEGER: 1
iso.3.6.1.2.1.2.2.1.1.2 = INTEGER: 2
iso.3.6.1.2.1.2.2.1.1.3 = INTEGER: 3
iso.3.6.1.2.1.2.2.1.2.1 = STRING: "lo"
Press <enter> for 1 line, <space> for one page, or <q> to quit
```
### **utils snmp walk 1**

この interactive コマンドは、指定された OID で始まる SNMP バージョン1を使用して SNMP MIB をウォークします。

#### **utils snmp walk 1** *version*

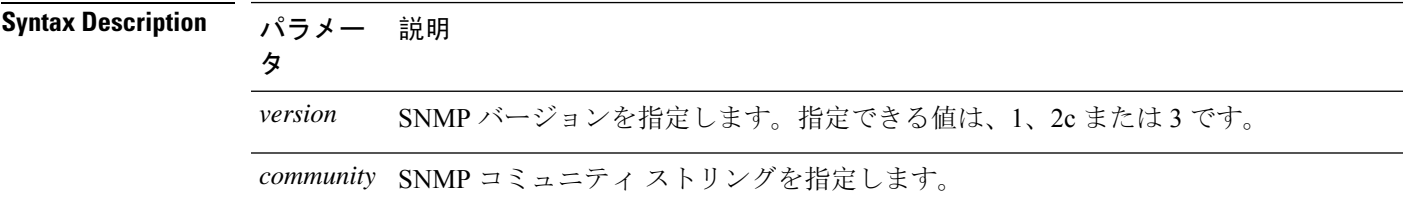

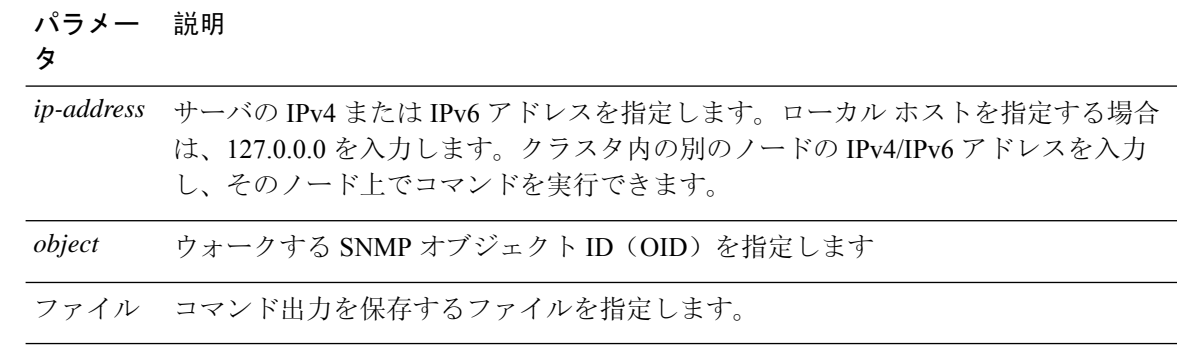

**Command Modes** 管理者(admin:)

### 要 件

コマンド特権レベル:1

アップグレード時の使用:可能

適用対象:Unified Communications Manager、Unified Communications Manager の IM and Presence サービス、Cisco Unity Connection

## **utils snmp walk 2c**

この interactive コマンドは、指定された OID で始まる SNMP バージョン2c を使用して SNMP MIB をウォークします。

**utils snmp walk 2c** *version*

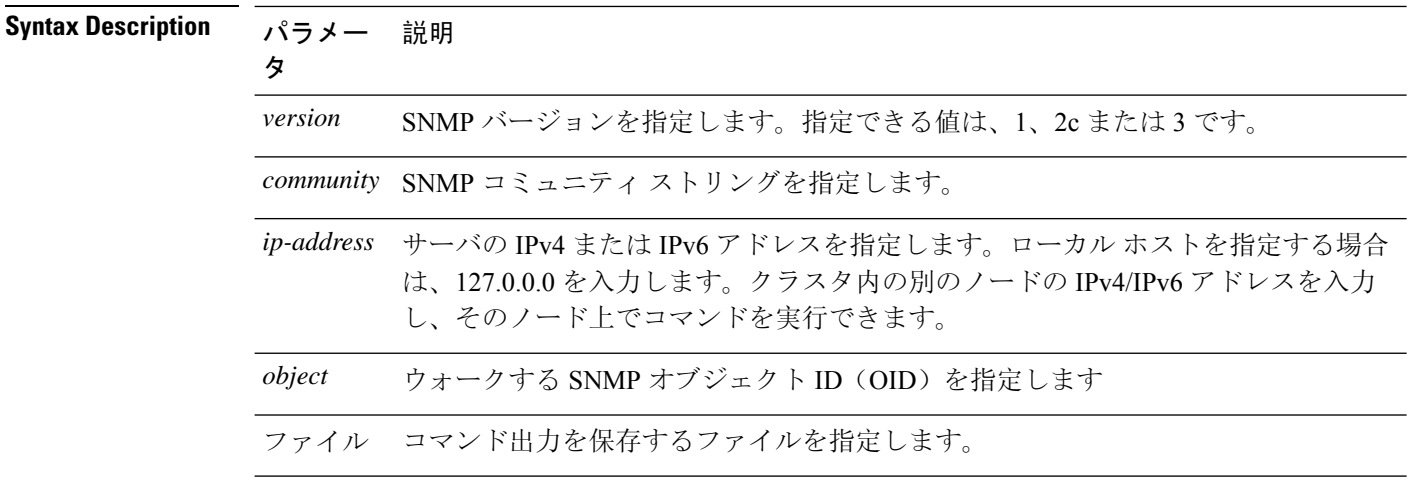

### **Command Modes** 管理者(admin:)

### 要 件

コマンド特権レベル:1

アップグレード時の使用:可能

適用対象:Unified Communications Manager、Unified Communications Manager の IM and Presence サービス、Cisco Unity Connection

## **utils snmp walk 3**

このインタラクティブ コマンドは、指定した OID から、SNMP MIB をウォークします。

**utils snmp walk 3** *version*

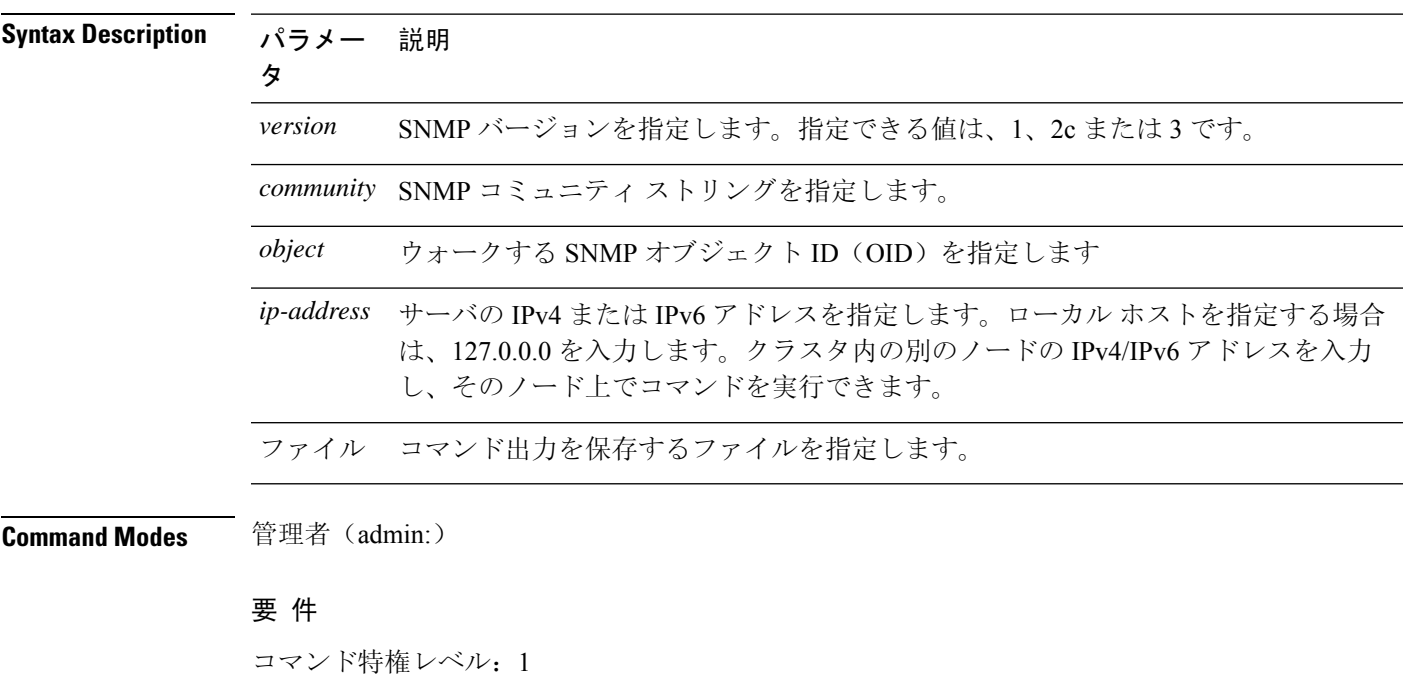

アップグレード時の使用:不可

適用対象:Unified Communications Manager、Unified Communications Manager の IM and Presence サービス、Cisco Unity Connection

## **utils soap realtimeservice test**

このコマンドは、リモート サーバ上でいくつかのテスト ケースを実行します。

**utils soap realtimeservice test** [リモート *ip*] リモート リモート *https* パスワード

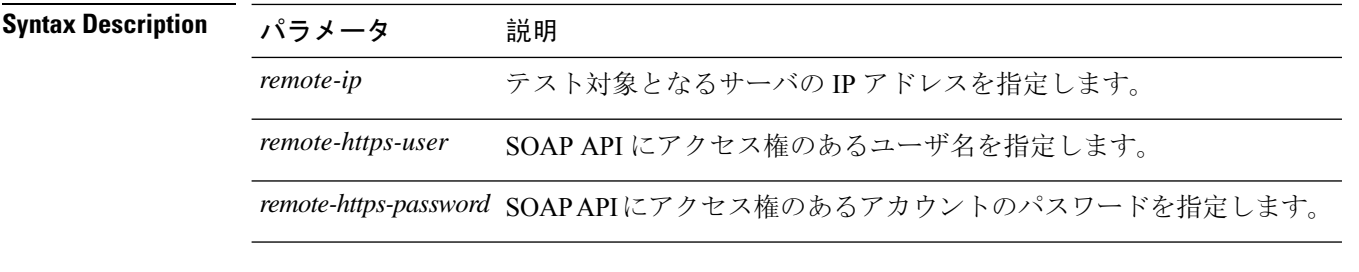

**Command Modes** 管理者(admin:)

### 要件

コマンド特権レベル: 0

アップグレード時の使用:不可

適用対象:Unified Communications Manager、IM and Presence の IM and Presence サービス、Cisco Unity Connection

## **utils sso**

このコマンドは、SAML SSO 認証に関する情報を提供します。

### **utils sso** {**enable** | **disable** | **status**}

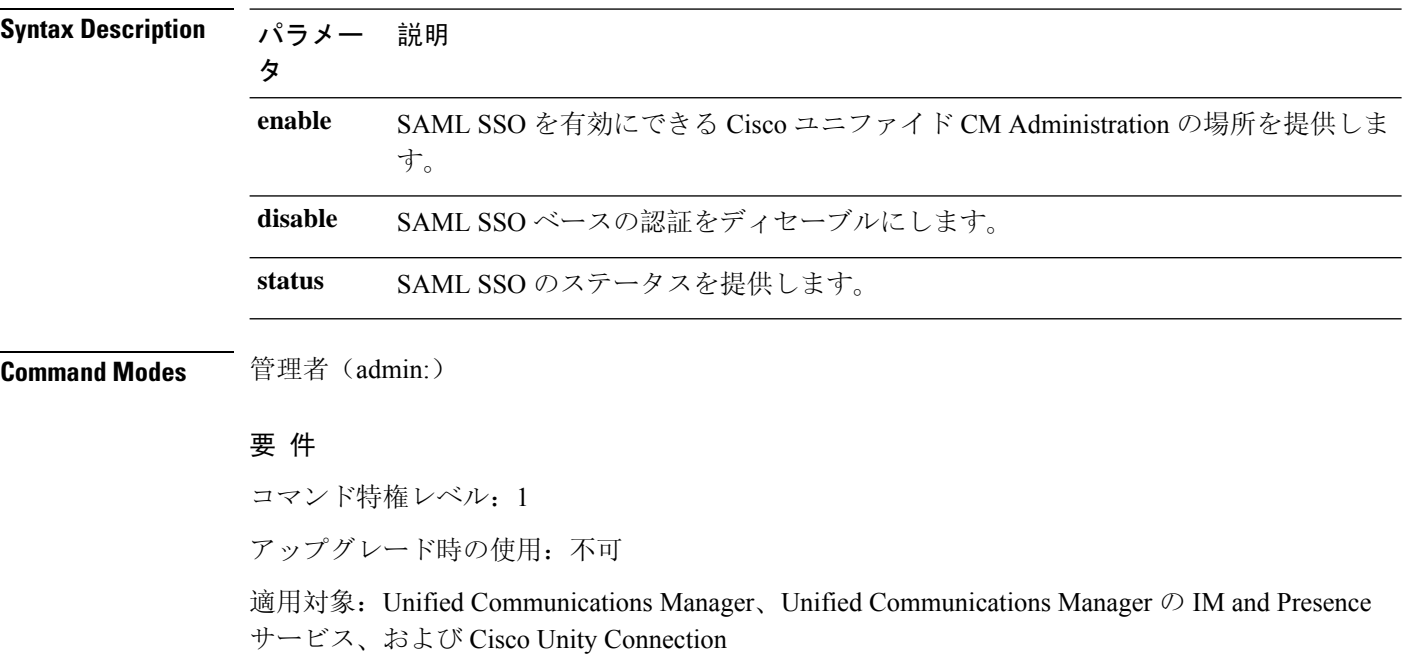

### 例

Admin: utils sso enable \*\*\* W A R N I N G \*\*\*

SSO cannot be enabled using CLI command ======================================================= To enable Cluster wide SAML SSO please access Cisco Unified CM Administration Page->System->SAML Single Sign On

=======================================================

### **utils sso recovery-url**

このコマンドは、SAMLSSOベースの認証のリカバリURLをイネーブルまたはディセーブルにし ます。

**utils sso recovery-url** {**enable** | **disable**}

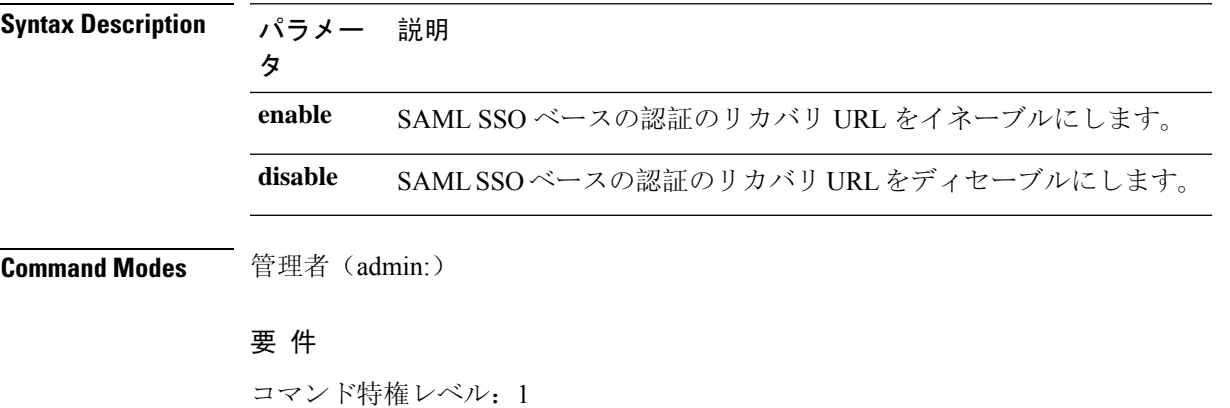

アップグレード時の使用:可能

適用対象:Unified Communications Manager、Unified Communications Manager の IM and Presence サービス、および Cisco Unity Connection。

## **utils system restart**

このコマンドは、同じパーティションでシステムを再起動することができます。

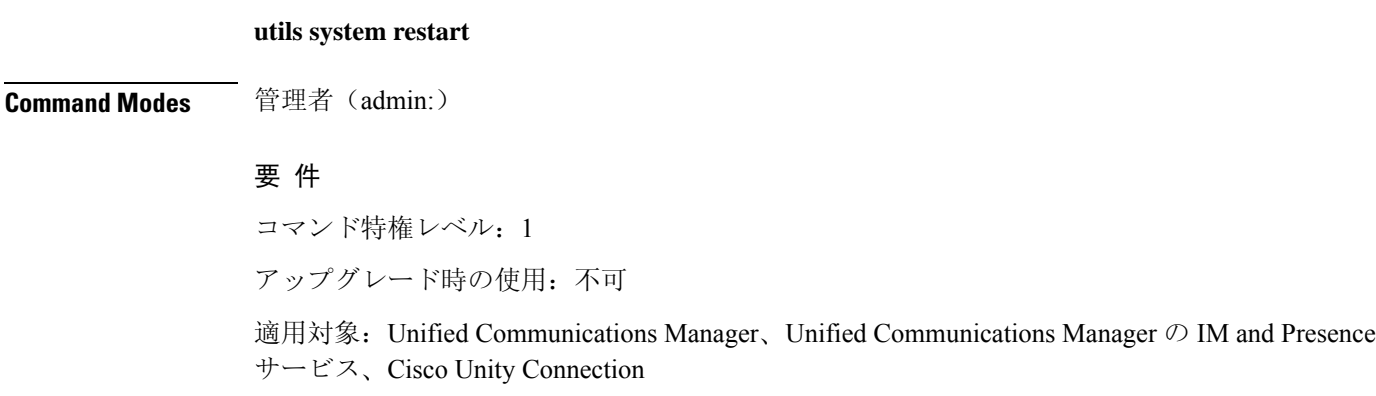

### **utils system shutdown**

このコマンドは、システムをシャットダウンすることができます。

### **utils system shutdown**

**Command Modes** 管理者(admin:)

**Usage Guidelines** このコマンドは、5 分でタイムアウトします。システムが 5 分以内にシャットダウンしない場合 は、強制シャットダウンを実行するオプションが提示されます。

```
\sqrt{N}
```
**Caution**

仮想マシンからサーバのシャットダウンおよび再起動が強制されると、ファイル システムが破損 する可能性があります。

### 要 件

コマンド特権レベル: 1

アップグレード時の使用:不可

適用対象:Unified Communications Manager、Unified Communications Manager の IM and Presence サービス、Cisco Unity Connection

### **utils system switch-version**

このコマンドは、非アクティブなパーティションでシステムを再起動することができます。

#### **utils system switch-version**

**Command Modes** 管理者(admin:)

### 要 件

コマンド特権レベル:1

アップグレード時の使用:不可

適用対象:Unified Communications Manager、Unified Communications Manager の IM and Presence サービス、および Cisco Unity Connection

### **utils system boot**

このコマンドは、システム ブート出力の送信先をリダイレクトします。

**utils system boot** {**console** | **serial**}

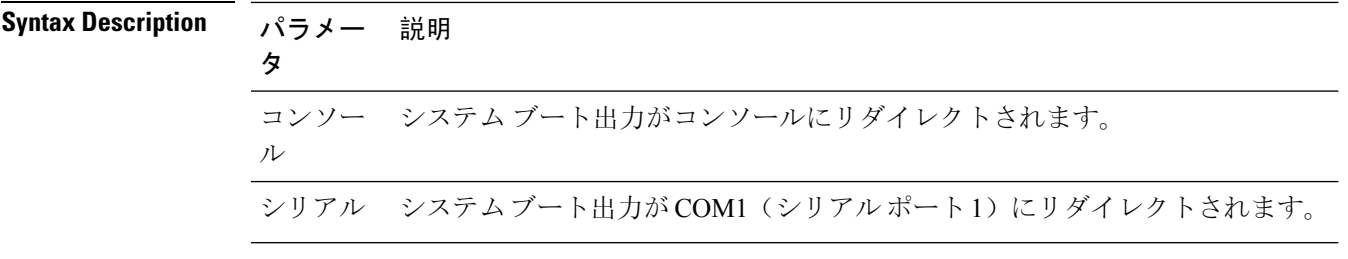

**Command Modes** 管理者(admin:)

要件

コマンド特権レベル: 0

アップグレード時の使用:可能

適用対象:Unified Communications Manager および Cisco Unity Connection

### **utils system upgrade**

このコマンドを使用すると、アップグレードおよびCiscoOptionPackage(COP)ファイルを、ロー カルとリモートの両方のディレクトリからインストールできます。

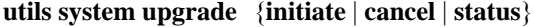

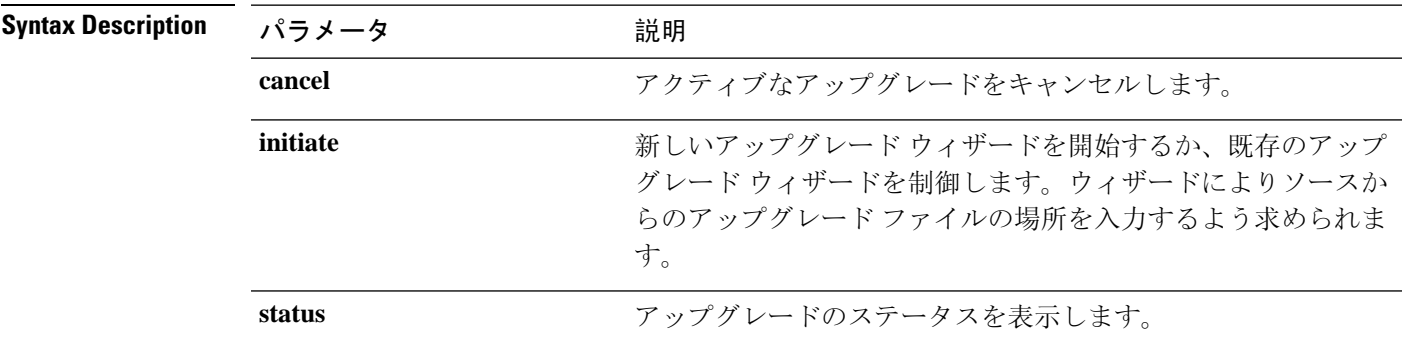

コマンド モード

管理者(admin:)

### 使用上のガイドライン

ウィザードによって、アップグレードに関する情報を入力するように求められます。

• クレデンシャル情報:アップグレードイメージが保存されているサーバのクレデンシャルがあ ることを確認します。ユニファイドコミュニケーションマネージャーパブリッシャノードを アップグレードしておらず、以前にこのノードをアップグレードしている場合は、パブリッ シャノードからのクレデンシャルのダウンロードを使用できます。[Use download credentials from パブリッシャ] のデフォルト値は [yes] です。

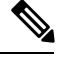

個々のクラスタノードをアップグレードする場合にのみ、パブリッシャ ノードからのダウンロードクレデンシャルを使用できます。このオプ ションは、クラスタ全体のアップグレードには適用されません。 **Note**

- [Upgrade file source: アップグレードファイルが保存されているサーバの場所を入力します。 ローカルソース (CD または DVD) からアップグレードすることも、FTP または SFTP を使用 してリモートアップグレードファイルをダウンロードすることもできます。または、キャン セル操作後にアップグレードを再開する場合は、ローカルイメージソースオプションを使用 して、以前にダウンロードしたアップグレードファイルを使用できます。
- [ダウンロード後にアップグレードを続行 (Continue with upgrade after download)]: アップグレー ドファイルがダウンロードされると、アップグレードを自動的に続行するかどうかを指定す る必要があります (デフォルト値は [はい (yes)] です)。自動的にアップグレードすることを選 択した場合、チェックサムまたは SHA の詳細は表示されません。値を [はい (yes)] または [い いえ (no)] に設定すると、設定はシステムに残ります。
- バージョンスイッチング:アップグレードが完了すると、新しいバージョンに自動的に切り替 えるかどうかを指定する必要があります (デフォルト値は [いいえ (no)] です)。Yes と入力す ると、システムは新しいバージョンに切り替わり、アップグレードの完了後に自動的に再起 動します。値を [はい (yes)] または [いいえ (no)] に設定した場合、設定はシステムに残りま す。

### 要件

コマンド特権レベル: 0

適用対象:Unified Communications Manager、Unified Communications Manager の IM and Presence サービス、Cisco Unity Connection。

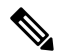

クラスタのアップグレードが進行中で、CLI を使用して別のアップグレードが開始されると、次 のメッセージが表示されます。 **Note**

A cluster upgrade is in progress. You can check the status of the cluster upgrade using the CLI or GUI of the CUCM Publisher.

### 例:

```
admin:utils system upgrade initiate
```
Warning: Do not close this window without first canceling the upgrade. Warning: A cluster upgrade is in progress. You can check the status of the cluster upgrade using the CLI or GUI of the CUCM Publisher.

Use download credentials from Publisher(yes/no)[yes]:no

Source:

```
1) Remote Filesystem via SFTP
2) Remote Filesystem via FTP
3) Local DVD/CD
4) Local Image<UCSInstall_UCOS_12.5.0.98000-889.iso>
q) quit
Please select an option (1 - 4 or "q" ): 4
Please enter SMTP Host Server (optional):
Checking for valid upgrades.
Please wait...
Available options and upgrades in "upgrade" directory:
1) UCSInstall_UCOS_12.5.0.98000-338.iso
q) quit
Please select an option (1 - 1 or "q" ): 1
Accessing the file.
Please wait...
Validating the file...
A system reboot is required when the upgrade process completes or is canceled.
This will ensure services affected by the upgrade process are functioning properly.
Downloaded: UCSInstall_UCOS_12.5.0.98000-338.iso
File version: 12.5.0.98000-338
File checksum : (MD5): 8f:ce:0b:12:6b:d5:6f:d5:fd:25:d9:aa:12:d0:d5:30
(SHA512):
84ac0fd21723173ae89f1c01926a0852f46941c1785ae8e55dc8eb426dd9fb42fdc1ce07e0c9e3ac7bb01a4f7812f239fc38390dc2bc44d5161ebf13617c3050
Automatically switch versions if the upgrade is successful (yes/no): yes
Start installation (yes/no): yes
```
### 例:

admin:utils system upgrade initiate

Warning: Do not close this window without first canceling the upgrade.

```
Use download credentials from Publisher (yes/no) [yes]:yes
Using publisher setting
Checking for valid upgrades. Please wait...
Available options and upgrades in "10.65.104.39:/var/sftp/uploads":
1.dp-ffr.3-1-7.NL.k3.cop q) quit
Please select an option (1 - 1 or "q" ):
```
### 例:

admin:utils system upgrade initiate

Warning: Do not close this window without first canceling the upgrade. Use download credentials from Publisher(yes/no)[yes]:no

Source:

```
1) Remote Filesystem via SFTP
2) Remote Filesystem via FTP
3) Local DVD/CD
4) Local Image<UCSInstall_UCOS_12.5.0.98000-889.iso>
q) quit
Please select an option (1 - 4 or "q" ): 4
Please enter SMTP Host Server (optional):
```

```
Continue with upgrade after download (yes/no) [yes]:
switch-version server after upgrade (yes/no) [no]
Checking for valid upgrades.
Please wait...
Available options and upgrades in "upgrade" directory:
1) UCSInstall_UCOS_12.5.0.98000-338.iso
q) quit
Please select an option (1 - 1 \text{ or } "q"): 1
Accessing the file.
Please wait...
Validating the file...
A system reboot is required when the upgrade process completes or is canceled.
This will ensure services affected by the upgrade process are functioning properly.
Downloaded: UCSInstall_UCOS_12.5.0.98000-338.iso
File version: 12.5.0.98000-338
Automatically switch versions if the upgrade is successful (yes/no): yes
Start installation (yes/no): yes
```
## ユーティリティ **system upgrade cluster**

このコマンドを使用すると、ローカル ディレクトリおよびリモート ディレクトリからクラスタ  $\angle \rightarrow$ ド (Unified Communications Manager および IM and Presence) と Cisco Option Package (COP) ファイルのアップグレードをインストールできます。

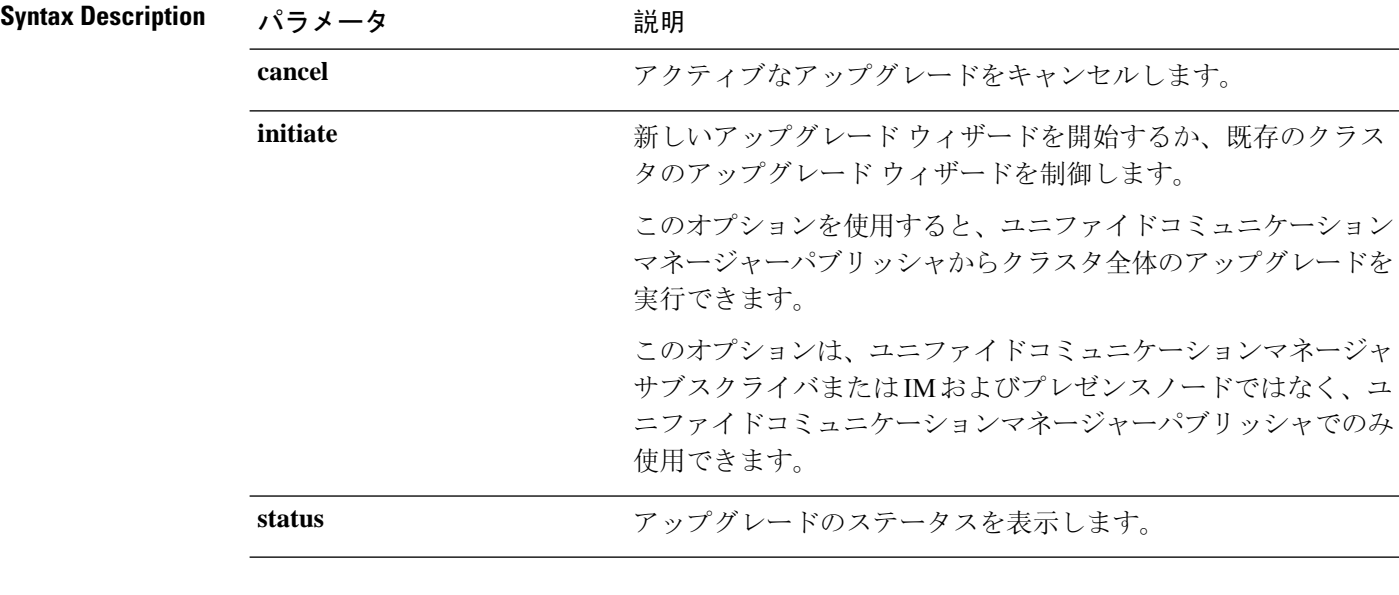

**utils system upgrade cluster** {**initiate** | **cancel** | **status**}

コマンド モード

管理者(admin:)

使用上のガイドライン

ウィザードによって、アップグレードに関する情報を入力するように求められます。

- クレデンシャル情報:アップグレードイメージが保存されているサーバのクレデンシャルがあ ることを確認します。
- [Upgrade file source: アップグレードファイルが保存されているサーバの場所を入力します。 ローカルソース (CD または DVD) からアップグレードすることも、FTP または SFTP を使用 してリモートアップグレードファイルをダウンロードすることもできます。または、キャン セル操作後にアップグレードを再開する場合は、ローカルイメージソースオプションを使用 して、以前にダウンロードしたアップグレードファイルを使用できます。
- [ダウンロード後にアップグレードを続行 (Continue with upgrade after download)]: アップグレー ドファイルがダウンロードされると、アップグレードを自動的に続行するかどうかを指定す る必要があります (デフォルト値は [はい (yes)] です)。自動的にアップグレードすることを選 択した場合、チェックサムまたは SHA の詳細は表示されません。値を [はい (yes)] または [い いえ (no)] に設定すると、設定はシステムに残ります。
- バージョンスイッチング:アップグレードが完了すると、新しいバージョンに自動的に切り替 えるかどうかを指定する必要があります (デフォルト値は [いいえ (no)] です)。Yes と入力す ると、システムは新しいバージョンに切り替わり、アップグレードの完了後に自動的に再起 動します。値を [はい (yes)] または [いいえ (no)] に設定した場合、設定はシステムに残りま す。

#### 要件

コマンド特権レベル: 0

適用対象: Unified Communications Manager の Unified Communications Manager。

**Note**

単一ノードのアップグレードが進行中で、クラスタのアップグレードが開始されると、次のメッ セージが表示されます。

failed (Local upgrade is in progress.)

CLI またはユーザインターフェイスを使用して、ユニファイドコミュニケーションマネージャパ ブリッシャで単一ノードのアップグレードが進行中の場合、CLI を使用してクラスタのアップグ レードを開始すると、次のメッセージが表示されます。

A Single-node upgrade is in progress. You can cancel the upgrade to initiate Cluster upgrade.

ユーザインターフェイスまたは CLI を使用して、ユニファイドコミュニケーションマネージャパ ブリッシャでクラスタアップグレードセッションが進行中の場合は、CLI を使用して別のクラス タセッションを開始すると、次のメッセージが表示されます。

Another user session is currently configuring a cluster upgrade. Assume control (yes/no): yes

#### 例:

admin:utils system upgrade cluster initiate

Warning: Do not close this window without first canceling the upgrade.

```
Source:
1) Remote Filesystem via SFTP
2) Remote Filesystem via FTP
3) Local DVD/CD
4) Local Image<None>
q) quit
Please select an option (1 - 4 or "q" ): 1Directory [/home/image/BOTH]:
Server [10.65.104.19]:
User Name [image]:
Password [******]:
Please enter SMTP Host Server (optional):
Continue with upgrade after download (yes/no) [no]:
Switch-version cluster after upgrade [valid only for ISO] (yes/no) [no]:
Checking for valid upgrades. Please wait...
Available CUCM options and upgrades in "10.65.104.19:/home/image/BOTH":
1) UCSInstall_UCOS_12.5.0.98000-541.iso
2) UCSInstall_UCOS_UNRST_12.5.0.98000-541.iso
3) ciscocm.free common space v1.1.cop
4) ciscocm.migrate-export-v1.20.cop.sgn
q) quit
Please select an option (1 - 4 or "q" ): 1
Available IMP options and upgrades in "10.65.104.19:/home/image/BOTH":
1) UCSInstall_CUP_12.5.0.98000-661.iso
2) UCSInstall_CUP_UNRST_12.5.0.98000-661.iso
3) ciscocm.free common space v1.1.cop
4) ciscocm.migrate-export-v1.20.cop.sgn
q) quit
Please select an option (1 - 4 or "q" ): 1
Processing the cluster wide download ...
UCM1-PUB.ciscoctg.com Downloading..287mb
UCM1-SUB-1B.ciscoctg.com Downloading..115mb
UCM1-SUB-1A.ciscoctg.com Downloading..347mb
IMP1-SUB-1B.ciscoctg.com failed (Local upgrade is in progress.)
UCM1-SUB-2B.ciscoctg.com Downloading..490mb
IMP1-PUB.ciscoctg.com Downloading..55mb
UCM1-SUB-2A.ciscoctg.com failed
```
### 例:

```
admin:utils system upgrade cluster initiate
Warning: Do not close this window without first canceling the upgrade.
Cluster upgrade is in progress. You may not take over the installation.
Source:
1) Remote Filesystem via SFTP
2) Remote Filesystem via FTP
3) Local DVD/CD
4) Local Image <UCSInstall_UCOS_12.5.0.98000-569.iso>
q) quit
Please select an option (1 - 4 or "q" ): 4
```
Exiting upgrade command. Please wait...

```
Please enter SMTP Host Server (optional):
Continue with upgrade after download (yes/no) [no]: no
Switch-version cluster after upgrade [valid only for ISO] (yes/no) [no]: no
Checking for valid upgrades. Please wait...
Available CUCM options and upgrades in "upgrade" directory:
 1) UCSInstall_UCOS_12.5.0.98000-569.iso
 q) quit
Please select an option (1 - 1 or "q" ): 1
Available IMP options and upgrades in "upgrade" directory:
1) UCSInstall_CUP_12.5.0.98000-695.iso
q) quit
Please select an option (1 - 1 or "q" ): 1
Processing the cluster wide download ...
UCM1-SUB-1B.ciscoctg.com Download complete
UCM1-SUB-2A.ciscoctg.com Download complete
IMP1-SUB-1B.ciscoctg.com
UCM1-SUB-1A.ciscoctg.com Download complete
UCM1-PUB.ciscoctg.com Download complete
UCM1-SUB-2B.ciscoctg.com Download complete
IMP1-PUB.ciscoctg.com Download complete
Cluster wide Download complete
A system reboot is required when the upgrade process is complete or cancelled.
This will ensure the services affected by the upgrade process are functioning properly
 Downloaded UCM Image: UCSInstall_UCOS_12.5.0.98000-569.iso
 File version: 12.5.0.98000-569
 File checksum : (MD5): 66:93:bc:4d:c5:ae:19:34:72:77:96:5a:be:1a:28:3d
                 (SHA512): fdaab4a67072528927a2a6c9600b761e086af4894ac0b
                          85221e731fea864567674f6ac2c806fb2a8a05d
                          fe31485ef92ca63f8f4d37448d30715c79bf2738dfd2
  Downloaded IMP Image: UCSInstall_CUP_12.5.0.98000-695.iso
  File version: 12.5.0.98000-695
  File checksum : (MD5): 9e:f3:4e:e0:49:e3:c5:44:16:a5:f9:0e:8d:d5:a7:36
                 (SHA512): 57393dd5e70d43137d5ffb906fd815097f66a5a33e1fc
                          24bf4b6ed86894a6e0794f5f2165bc8395d2217
                          e24ae0b05b4d168b52ae480e5c9f7a29b7170f2ed92a
The IMP servers in the cluster must be rebooted after Unified CM publisher is switched
to the new version,even IF IMP servers are not being being upgraded
Automatically switch versions if the upgrade is successful (yes/no): no
Start installation (yes/no): yes
Cluster-wide upgrade has been initiated...
Node Role Step Description Historical time Elapsed
```
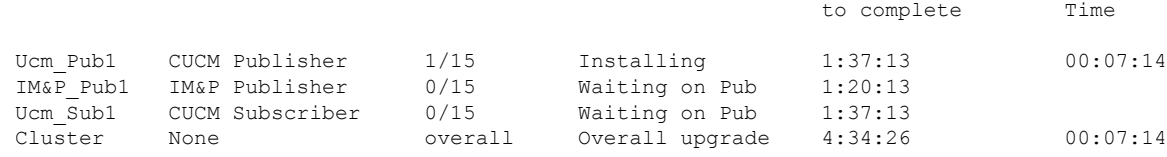

## **utils system enableAdministration**

アップグレード中は、設定の変更は許可されません。ただし、このコマンドを使用して、アップ グレード中に緊急プロビジョニングを有効にすることができます。

| Caution | \n $\mathcal{P} \rightarrow \mathcal{P} \mathcal{J} \mathcal{V} \cup - \mathbf{K} \mathcal{I} \mathcal{I} \oplus \mathcal{I} \oplus \mathcal{I} \$ |
|---------|----------------------------------------------------------------------------------------------------|
|---------|----------------------------------------------------------------------------------------------------|

コマンド特権レベル:1 および 4

## **utils update dst**

このコマンドは、今年の夏時間(DST)ルールを更新します。

### **utils update dst**

**Command Modes** 管理者(admin:)

**Usage Guidelines** このコマンドは、既存の DST ルール ファイルのバックアップを取り、今年を対象とした新しい DST ルール ファイルを作成します。

### $\triangle$

このコマンドを実行した後は、電話機を再起動します。電話機を再起動しないと、誤ったDSTの 開始日および終了日になります。 **Caution**

### 要件

コマンド特権レベル: 0 アップグレード時の使用:不可 適用対象:Unified Communications Manager および IM and Presence サービス。

## **utils users validate**

このコマンドは、展開環境のすべてのノードとクラスタでユーザ レコードをチェックし、重複し ているか、無効なユーザ ID やディレクトリ URI の値を識別します。

**utils users validate** {**all** | **userid** | **uri**}

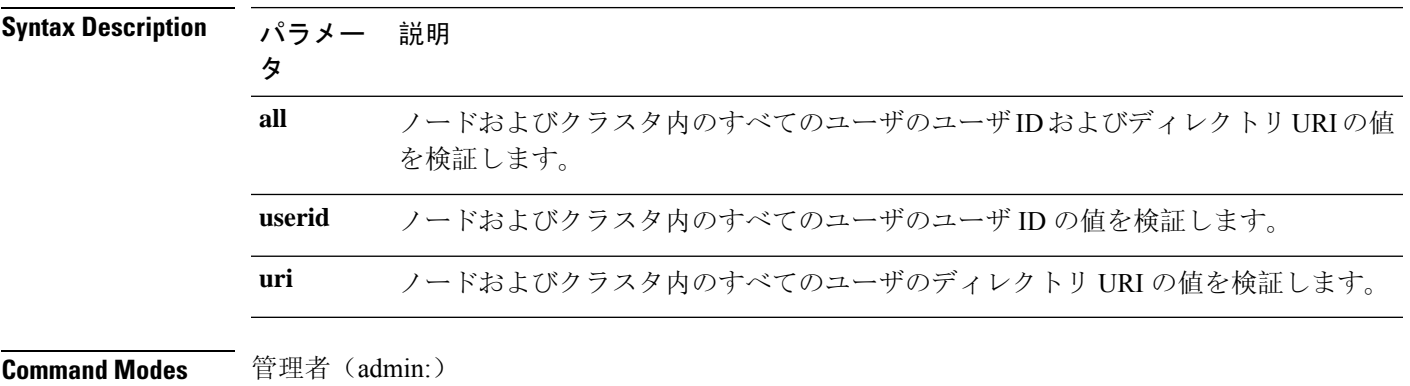

要 件

コマンド特権レベル: 1

アップグレード時の使用:不可

適用対象:Unified Communications Manager の IM and Presence サービス

### **utils vmtools refresh**

このコマンドは、現在インストールされている VMware ツールを、その VM 用の ESXi ホストに よって指示されている最新バージョンに更新します。

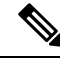

初期再起動後、VMwareツールは実行状態になります。VMwareツールの新しいバージョンにアッ プグレードすると、selinuxが最初にインストールをブロックすることがあります。この場合でも、 システムは VMware ツールのインストールを許可しますが、追加の selinux のブロックを抑制する ために新しいダイナミックポリシーが生成されます。新しいダイナミックポリシーは、ユーティ リティ**os**セキュアダイナミックポリシーリストコマンドを使用して表示できます。詳細について は、「ユーティリティ」の「 **os** セキュアなダイナミックポリシー 」 CLI コマンドを参照してく ださい。 **Note**

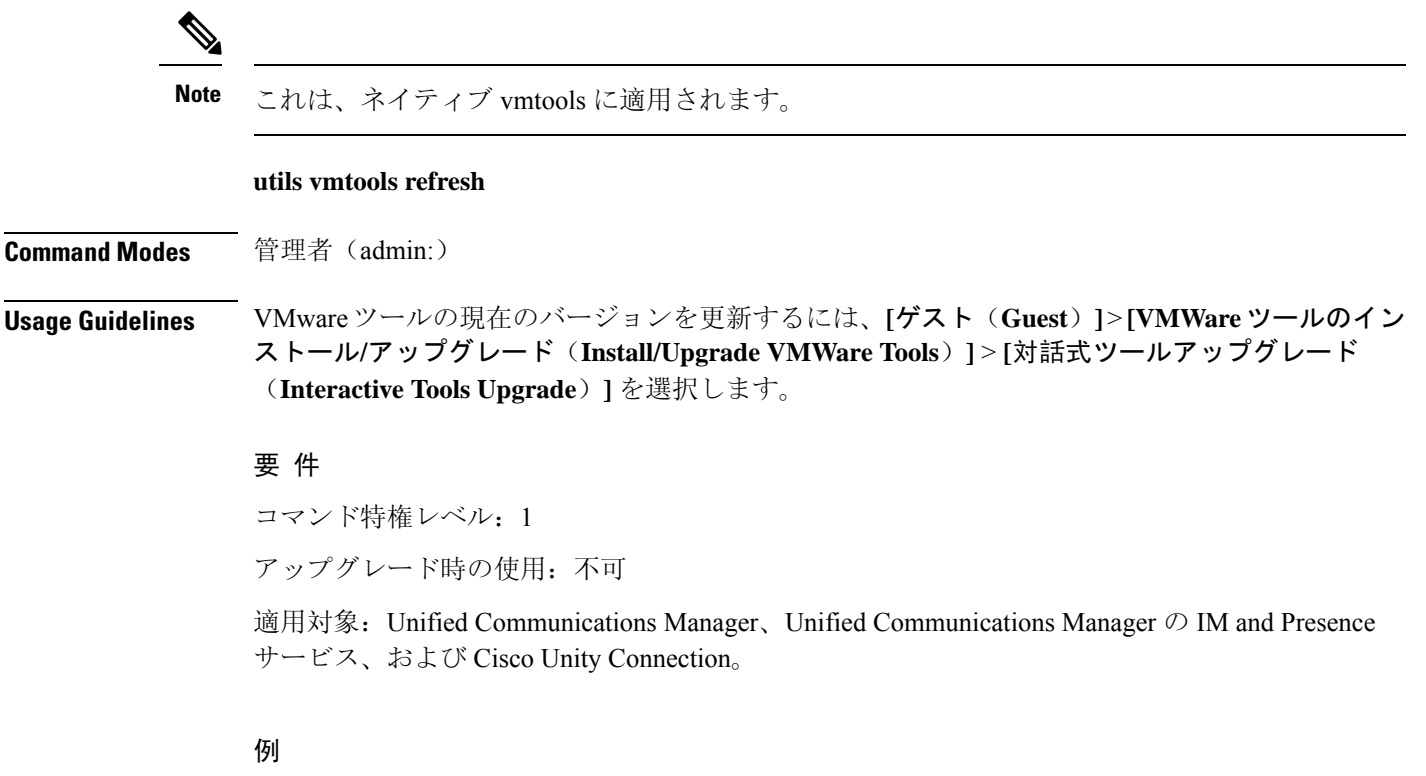

```
admin:utils vmtools refresh
VMware Tools match host. Upgrade allowed, though not required.
*** W A R N I N G ***
Running this command will update your current version of VMware Tools
to the latest version prescribed by the ESXi host on which this VM is
running. The tools install will cause your system to reboot twice.
```
## **utils vmtools status**

このコマンドは、現在インストールされている VMware ツールのタイプとバージョンを表示しま す。

**utils vmtools status**

**Command Modes** 管理者(admin:)

### 要 件

コマンド特権レベル:1

アップグレード時の使用:不可

適用対象:Unified Communications Manager、Unified Communications Manager の IM and Presence サービス、および Cisco Unity Connection

# ユーティリティ **vmtools** スイッチのオープン

このコマンドは、現在インストールされているネイティブVMwareツールをアンインストールし、 オープン VMware ツールをインストールします。

#### **utils vmtools switch open**

**Command Modes** 管理者(admin:)

### 要 件

コマンド特権レベル:1

アップグレード時の使用:不可

適用対象:Unified Communications Manager、Unified Communications Manager の IM and Presence サービス、および Cisco Unity Connection

# ユーティリティスイッチネイティブ

このコマンドは、現在インストールされているオープン VMware ツールをアンインストールし、 ネイティブ VMware ツールをインストールします。

#### **utils vmtools switch native**

**Command Modes** 管理者(admin:)

### 要 件

コマンド特権レベル:1

アップグレード時の使用:不可

適用対象:Unified Communications Manager、Unified Communications Manager の IM and Presence サービス、および Cisco Unity Connection

### **utils system boot status**

このコマンドは、システムブートメッセージが送信される場所を表示します。ロケーションは、 コンソールまたはシリアルポート1のいずれかです。

#### **utils system boot status**

**Command Modes** 管理者(admin:)

### 要件

コマンド特権レベル: 0

アップグレード時の使用:可能

適用対象:Unified Communications Manager、Unified Communications Manager の IM and Presence サービス、Cisco Unity Connection

# ユーティリティシステムアップグレードデータエクスポー トの開始

このコマンドは、ノード設定とユーザデータをリモート SFTP サーバにエクスポートします。こ れは、後で新規インストールしてデータをインポートする場合に使用します。

#### **utils system upgrade dataexport initiate**

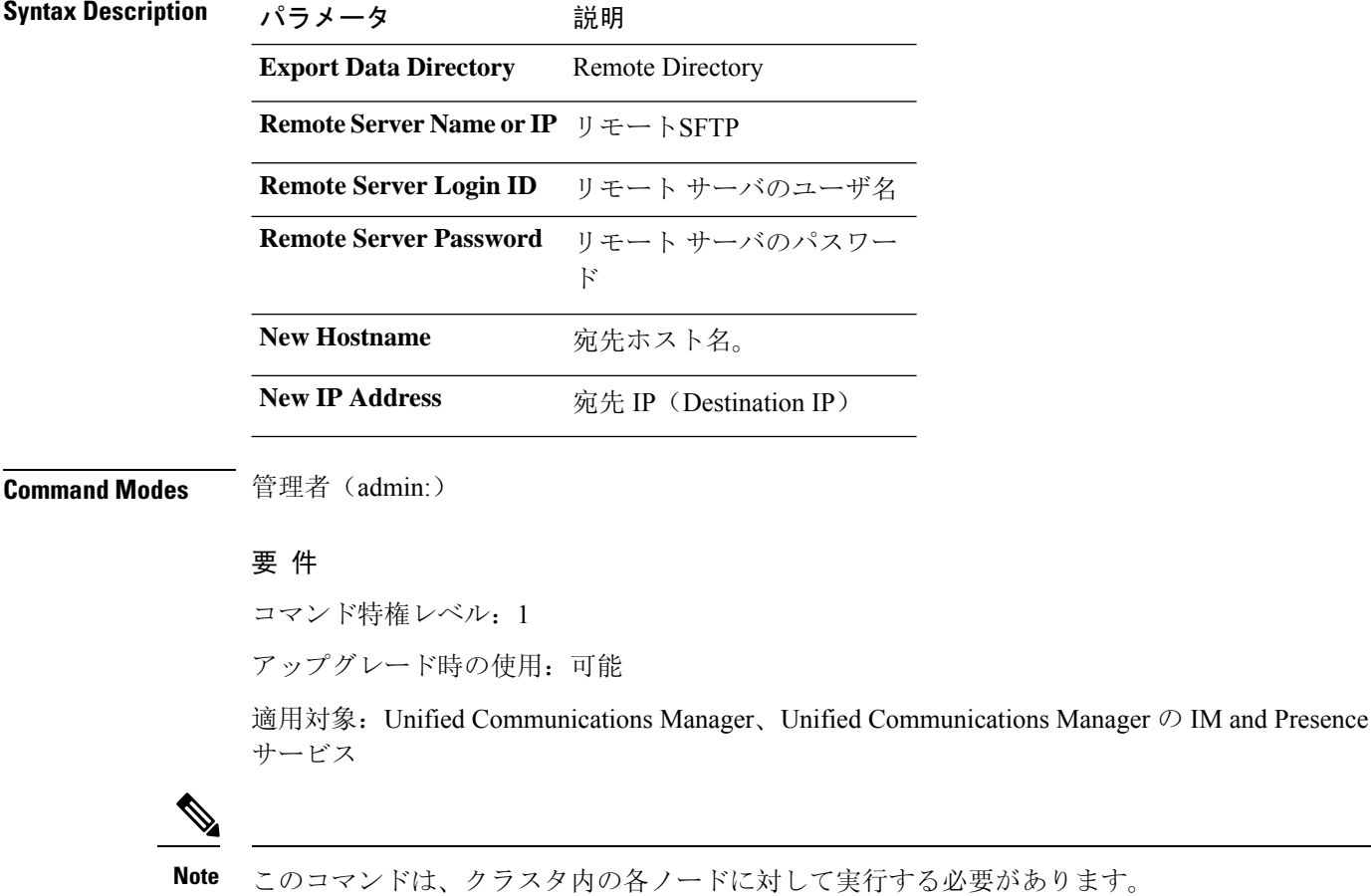
# ユーティリティシステムのアップグレードのデータエク スポートステータス

このコマンドは、このクラスタノードの dataexport 操作のステータスを表示します。

#### **utils system upgrade dataexport status**

**Command Modes** 管理者(admin:)

#### 要 件

コマンド特権レベル:1

アップグレード時の使用:可能

適用対象: Unified Communications Manager、Unified Communications Manager  $\oslash$  IM and Presence サービス

## ユーティリティシステムアップグレードデータエクスポー トキャンセル

このコマンドは、進行中の dataexport 操作をキャンセルします。

**utils system upgrade dataexport cancel**

**Command Modes** 管理者(admin:)

### 要 件

コマンド特権レベル:1

アップグレード時の使用:可能

適用対象:Unified Communications Manager、Unified Communications Manager の IM and Presence サービス

### **utils ucmgmt**

### **utils ucmgmt**

「utils ucmgmt」の下にある CLI コマンドは、Cisco Unified Communications Management Cloud Toolkit (UC Management Cloud Toolkit) への接続設定に使用されます。次のコマンドがあります。

- utils ucmgmt agent\*
- utils ucmgmt debug\*
- utils ucmgmt organization
- utils ucmgmt proxy\*
- utils ucmgmt agent disable
- utils ucmgmt agent enable
- utils ucmgmt agent remove
- utils ucmgmt agent restart
- utils ucmgmt agent status